## Conga User Guide

## Conga version 3.5

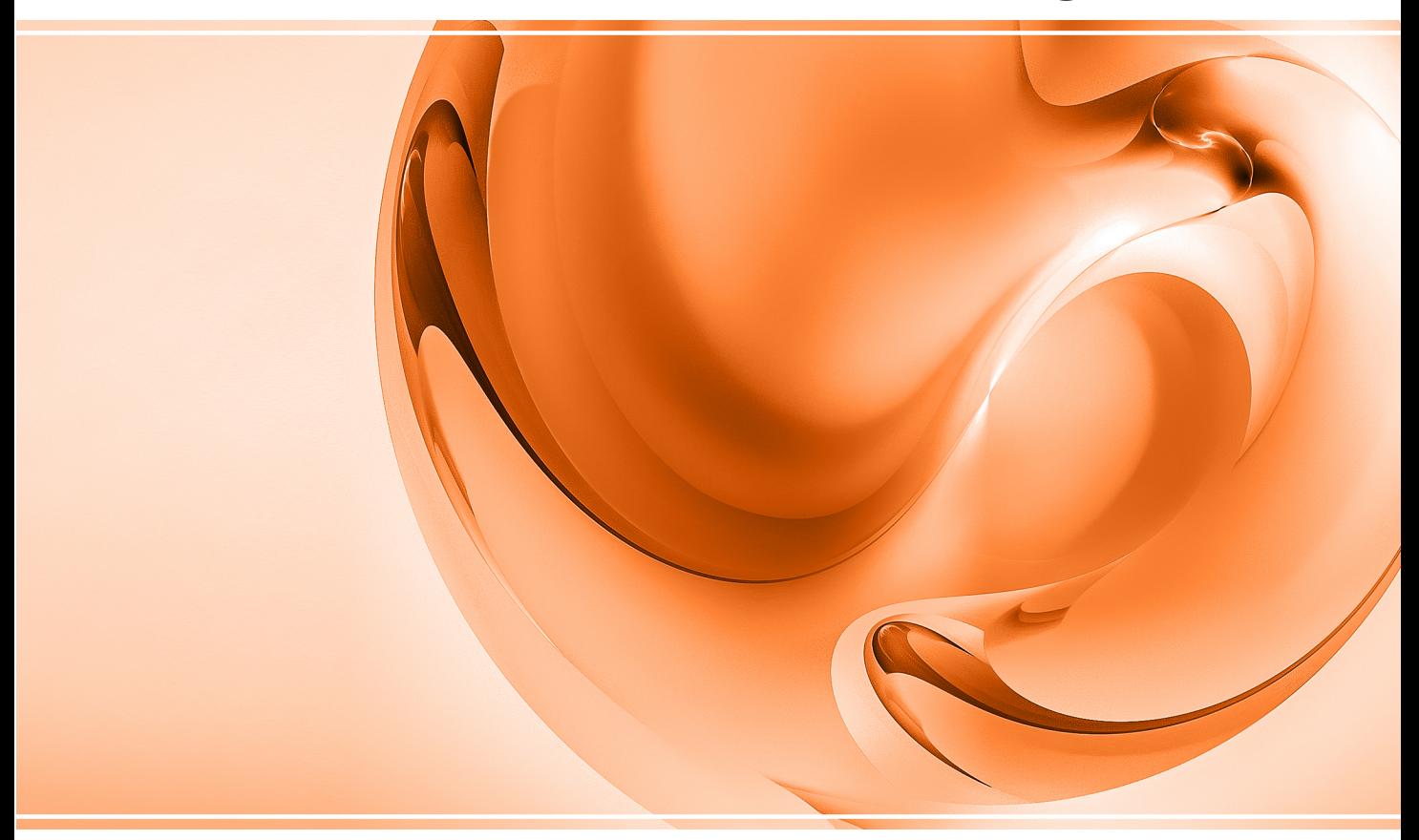

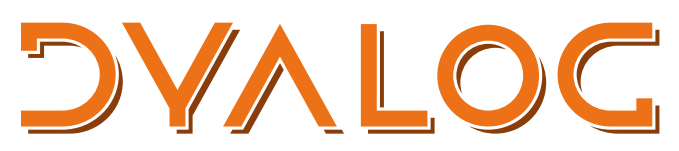

The tool of thought for software solutions

*Dyalog is a trademark of Dyalog Limited Copyright © 1982-2024 by Dyalog Limited All rights reserved.*

Conga User Guide

Conga version 3.5 Document Revision: 20240129\_350

Unless stated otherwise, all examples in this document assume that  $\Box$ IO  $\Box$ ML  $\leftarrow$  1

*No part of this publication may be reproduced in any form by any means without the prior written permission of Dyalog Limited.*

*Dyalog Limited makes no representations or warranties with respect to the contents hereof and specifically disclaims any implied warranties of merchantability or fitness for any particular purpose. Dyalog Limited reserves the right to revise this publication without notification.*

*email: support@dyalog.com https://www.dyalog.com*

*TRADEMARKS:*

*Array Editor is copyright of davidliebtag.com Raspberry Pi is a trademark of the Raspberry Pi Foundation. Oracle®, JavaScript™ and Java™ are registered trademarks of Oracle and/or its affiliates. UNIX® is a registered trademark in the U.S. and other countries, licensed exclusively through X/Open Company Limited. Linux® is the registered trademark of Linus Torvalds in the U.S. and other countries. Windows® is a registered trademark of Microsoft Corporation in the U.S. and other countries.*

*macOS® and OS X® (operating system software) are registered trademarks of Apple Inc. in the U.S. and other countries.*

*All other trademarks and copyrights are acknowledged.*

# **Contents**

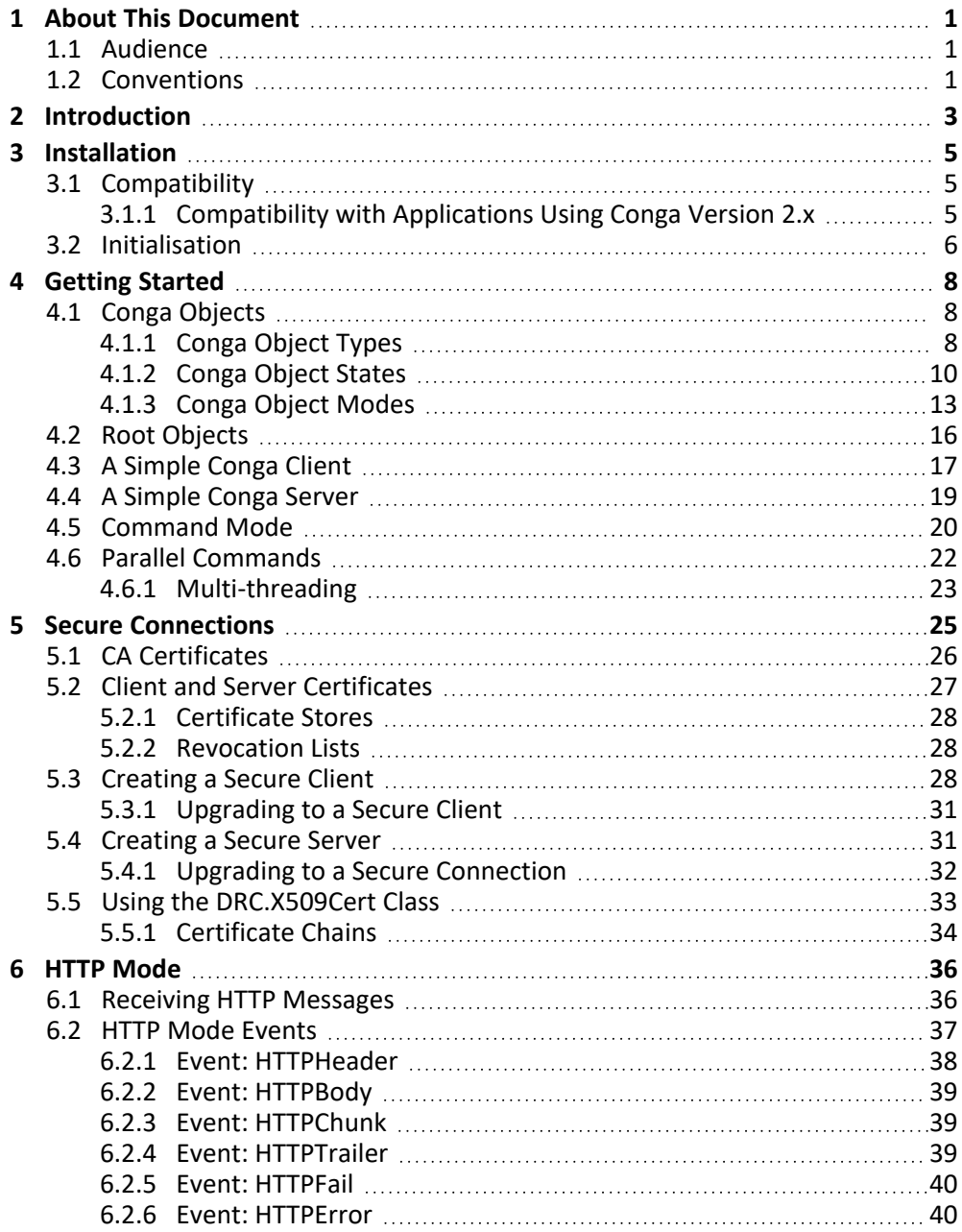

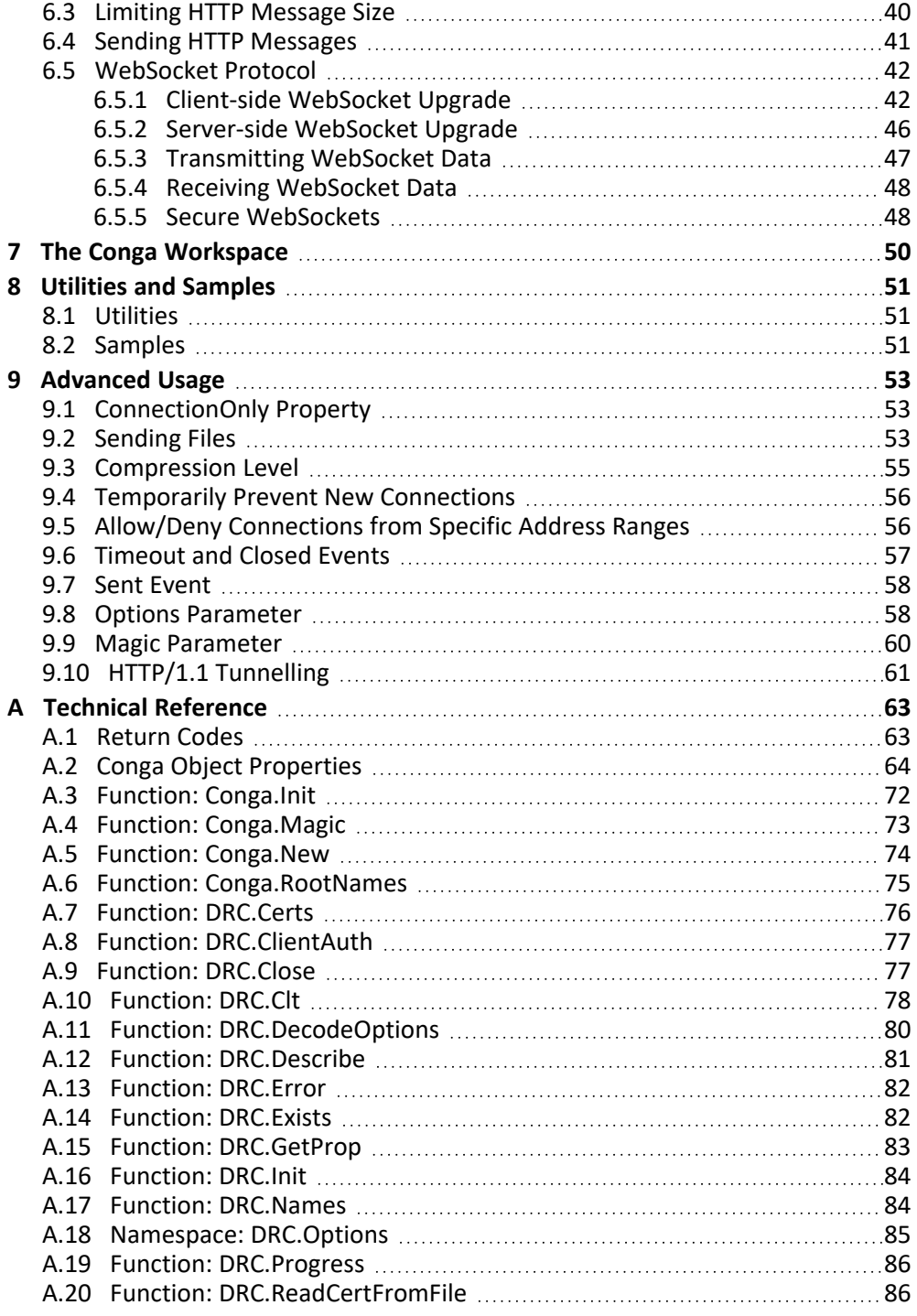

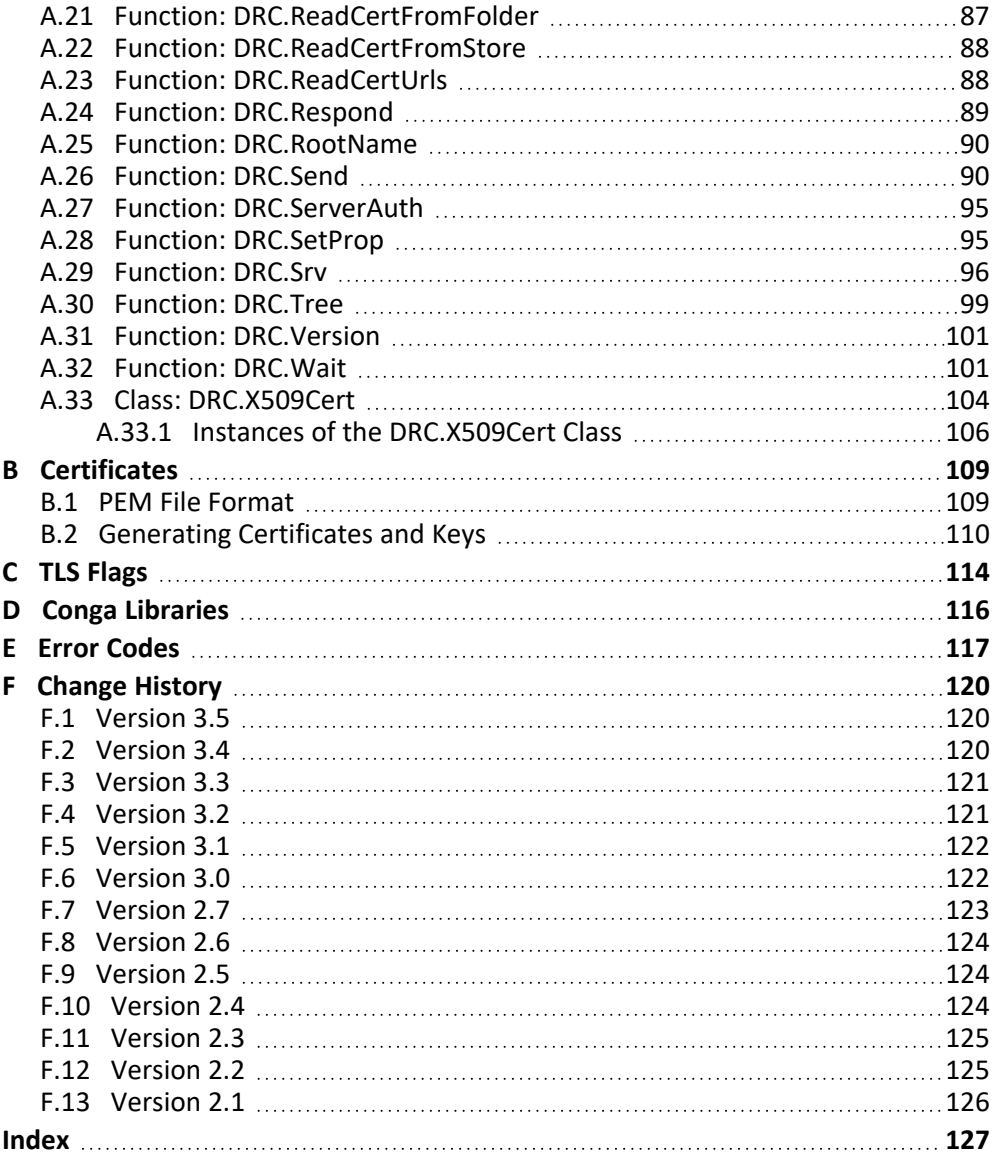

# <span id="page-5-0"></span>**1 About This Document**

This document is a complete guide to Conga, Dyalog's framework for TCP/IP communications. It describes the tools with which Conga can be used to create a variety of clients and servers using protocols based on TCP/IP, including HTTP, HTTPS, FTP, Telnet and SMTP. It covers Conga support for secure communications (using SSL/TLS) and communication between APL processes (allowing them to exchange native APL data directly). It also introduces the Conga workspace, various samples/utilities and contains a technical reference of the namespaces, classes and functions provided with Conga.

### <span id="page-5-1"></span>**1.1 Audience**

It is assumed that the reader has a reasonable understanding of Dyalog and server/client connection protocols; a working knowledge of HTTP/FTP/SMTP is needed to understand the samples provided.

For information on the resources available to help develop your Dyalog knowledge, see [https://www.dyalog.com/introduction.htm.](https://www.dyalog.com/introduction.htm)

## <span id="page-5-2"></span>**1.2 Conventions**

Unless explicitly stated otherwise, all examples in Dyalog documentation assume that ⎕IO and ⎕ML are both 1.

Various icons are used in this document to emphasise specific material.

General note icons, and the type of material that they are used to emphasise, include:

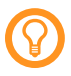

Hints, tips, best practice and recommendations from Dyalog Ltd.

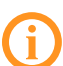

Material of particular significance or relevance.

Legacy information pertaining to behaviour in earlier releases of Dyalog or to functionality that still exists but has been superseded and is no longer recommended.

Warnings about actions that can impact the behaviour of Dyalog or have unforeseen consequences.

A full list of the platforms on which Dyalog version 19.0 is supported is available at [https://www.dyalog.com/dyalog/current-platforms.htm.](https://www.dyalog.com/dyalog/current-platforms.htm) Although the Dyalog programming language is identical on all platforms, differences do exist in the way some functionality is implemented and in the tools and interfaces that are available. Differences in behaviour between operating systems are identified with the following icons (representing macOS, Linux, Microsoft Windows and UNIX respectively):

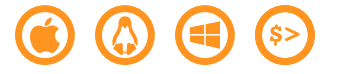

# <span id="page-7-0"></span>**2 Introduction**

Conga (also known as the Dyalog Remote Communicator) is a tool for communication between applications. It can transmit APL arrays between two Dyalog applications that both use Conga and it can exchange messages with many other applications, for example, HTTP servers (also known as web servers), web browsers and other web clients/servers including Telnet, SMTP and POP3.

Uses of Conga include, but are not limited to:

- retrieving information from  $-$  or uploading data to  $-$  the internet.
- accessing internet-based services like FTP, SMTP or Telnet.
- writing an APL application that acts as a Web (HTTP) Server, mail server or any other kind of service available over an intranet or the internet.
- implementing APL Remote Procedure Call (RPC) servers; these receive APL arrays from client applications, process data and return APL arrays as the result.

Conga supports secure communication using TLS (Transport Layer Security), which is the successor to SSL (Secure Sockets Layer). Conga makes it easy for APL developers to embed client or server components in APL applications and simplifies the process of making remote calls in a multi-threaded client environment.

Although Conga currently only uses the TCP protocol, other communication mechanisms could be added in the future. Conga hides many of the details of TCP socket handling and notifies the application of incoming data, connection events and errors so that all the application needs to do is handle the data that arrives. Dyalog Ltd recommends Conga as the mechanism for handling TCP-based communications in preference to the now outdated TCPSocket object.

Conga is used in many Dyalog tools including MiServer (Dyalog's APL-based web server), Jarvis (the stand-alone web service framework), HTTPCommand, the Dyalog File Server, and isolates.

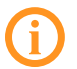

If you redistribute code that uses Conga, please see the *Licences for third-party components* document in the **[DYALOG]/Help** directory of your installation.

# <span id="page-9-0"></span>**3 Installation**

Conga is implemented as a library. The library is loaded and accessed through by a set of API functions.

<span id="page-9-1"></span>Conga is installed with Dyalog and no additional installation is required.

### **3.1 Compatibility**

All versions of Conga are:

- compatible with all supported Dyalog versions.
- compatible with each other.

When the server and client are both Conga objects, they:

- do not have to be running the same version of Conga.
- do not have to be running the same version of Dyalog.

However, standard Dyalog interoperability rules apply – any specific functionality that is required (in Conga or Dyalog) must be available at both ends of the connection. For details of the changes made in each Conga version, see *[Appendix F](#page-124-0)*.

For compression to work, the client and server both need to support the same level of compression (see *[Section 9.3](#page-59-0)*).

#### <span id="page-9-2"></span>**3.1.1 Compatibility with Applications Using Conga Version 2.x**

Conga version 2.x was initialised using the DRC namespace – this contains all of the API functions that are necessary to access the Conga library. Conga version 3.x takes a different approach and is initialised by creating an instance of the Conga. LIB class. This provides APIs that are syntactically identical to those in the DRC namespace and enables multiple Conga Root objects to be run.

For backwards compatibility, the DRC namespace is still included in the conga workspace – this means that existing applications will continue to work without requiring any modification. However, Dyalog Ltd recommends that you update any legacy applications to use the Conga.LIB approach and that any new applications also use this approach.

#### <span id="page-10-0"></span>**3.2 Initialisation**

Before using any of the Conga API functions, the system needs to be initialised by loading the library.

#### **To initialise the system**

- 1. Access the Conga namespace in the appropriate way:
	- If you are experimenting with functionality before adding Conga to an application, then load the conga workspace:

```
)LOAD conga
...\ws\conga.dws saved Fri Feb 22 17:21:04 2019
```
• If you are writing an application whose behaviour should remain unchanged irrespective of future changes to Conga, then copy the Conga namespace from the conga workspace into your application's workspace and then save the application workspace. This is a common scenario when writing a stand-alone application that will be packaged and distributed:

'Conga' ⎕CY 'conga'

• If you are writing an application and want the current version of Conga to be loaded dynamically, include the following statement in your application's start-up code (this is a common scenario when writing an application that acts as a server):

'Conga' ⎕CY 'conga'

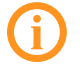

If you intend to ship an application that includes Conga, then the relevant libraries will also need to be shipped. For more information, see *[Appendix D](#page-120-0)*.

2. Initialise an instance of the Conga root object:

DRC←Conga.Init ''

This connects to the Conga root object named DEFAULT, which is shared by all applications that use an empty right argument to Conga.Init. By naming the instantiation DRC, existing application code that refers to the DRC namespace should continue to work without modification.

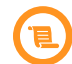

If you have a Conga version 2.x application, then replacing DRC. Init '' with DRC←Conga.Init '' and ensuring that the Conga namespace rather than the DRC namespace is loaded into your workspace, means that the Conga version 2.x application should run unchanged.

The examples throughout this document assume that the system has already been initialised, that is, the above steps have already been followed.

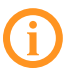

Throughout this document, unless explicitly noted otherwise, references to DRC represent a Conga library instance initialised using DRC←Conga.Init '' rather than the legacy DRC namespace.

# <span id="page-12-0"></span>**4 Getting Started**

This chapter introduces Conga client and server objects and demonstrates their use through simple examples.

The purpose and syntax of the functions and methods used in this chapter are detailed in *[Appendix A](#page-67-0)*.

## <span id="page-12-1"></span>**4.1 Conga Objects**

A *Conga object* is a named object created inside Conga but outside the workspace. Each Conga object has specific properties that can be queried and/or set (some properties are read-only).

Conga object names cannot exceed 32 characters in length and must not contain null characters.

The Conga root object is referred to as '.'.

A name can be assigned to Conga server and client objects when they are created using the DRC.Srv and DRV.Clt functions respectively; if an empty vector is specified ('') then Conga will generate a name. Subsequent uses of the server or client objects (for example, to send a message using DRC.Send or listen for messages using DRC.Wait) require their name.

<span id="page-12-2"></span>Each Conga object has a type, state and mode.

#### **4.1.1 Conga Object Types**

There are six possible *types* of Conga object – these are listed with their identifying object type code in *[Table](#page-13-0) 4-1* (object type codes are used by several of the functions in Conga – see *[Appendix A](#page-67-0)*).

| Code          | <b>Object Type</b> | <b>Description</b>                                                                                                    |
|---------------|--------------------|----------------------------------------------------------------------------------------------------|
| 0             | Root               | The highest level object. The root object contains<br>information about the Conga installation; it is created by<br>the DRC. Init or Conga. Init function.                                                         |
| 1             | Server*            | A server object listens for connections from clients - the<br>client can be any TCP/IP client and does not have to be a<br>Conga object. It also receives, processes and responds to<br>requests from connections. |
| $\mathcal{P}$ | Client*            | A client object connects to a server, sends requests to it and<br>receives responses from it; the server can be any TCP/IP<br>server and does not have to be a Conga object.                                       |
| 3             | Connection         | A server object can respond to multiple client connections;<br>a connection object maintains information pertaining to<br>each client connection.                                                                  |
| 4             | Command            | A command object represents an individual request (from a<br>client) or response (from a server). Command objects only<br>exists for servers and clients in Command mode (see<br>Section 4.1.3).                   |
| 5             | Message            | Message objects are created by servers using the<br>DRC. Progress function and sent to client objects.<br>Message objects only exist for servers and clients in<br>Command mode (see Section 4.1.3).               |

<span id="page-13-0"></span>*Table 4-1: Conga object types*

\* A client is said to be *using Conga* if it is communicating through a client instance that was set up using the DRC.Clt function (see *[Section A.10](#page-82-0)*); a server is said to be using Conga if it is communicating through a server instance that was set up using the DRC.Srv function (see *[Section A.29](#page-100-0)*). The other end of the connection can also be using Conga or it can be a non-Conga object that understands TCP/IP (for example, a web browser or web server).

The ERD (Entity-Relationship Diagram) in *[Figure 4-1](#page-14-1)* shows how servers and clients are related to each other and to other Conga objects. At least one of the server side or client side must be using Conga.

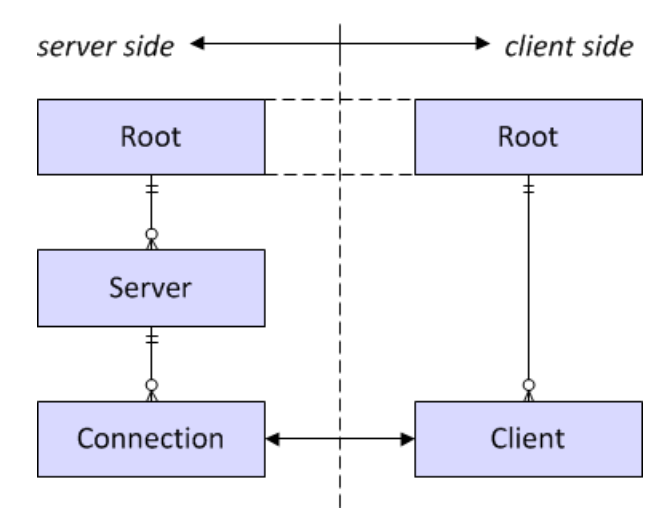

*Figure 4-1: Conga object ERD (standard crow's foot notation)*

<span id="page-14-1"></span>Communication between a server's connection object and a client object depend on the connection mode (see *[Section 4.1.3](#page-17-0)*).

The ERD in *[Figure 4-2](#page-14-2)* shows how the remaining two Conga object types relate to the connection and client objects – this is only valid when both the server and client are in *Command* mode. The sequence of events starts when the client sends a command through the connection to the server; optionally, the server sends messages through the connection to the client before sending a final response to the command.

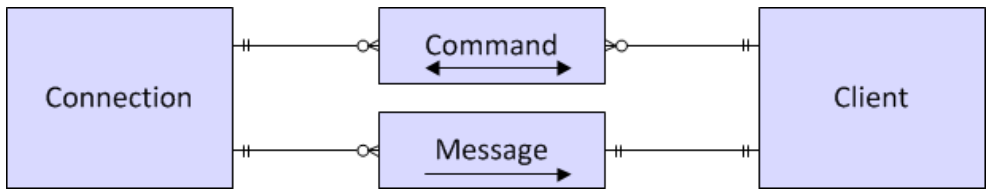

<span id="page-14-2"></span>*Figure 4-2: Communication ERD in Command mode (standard crow's foot notation)*

<span id="page-14-0"></span>For more information on connection modes, see *[Section 4.1.3](#page-17-0)* and *[Section 4.5](#page-24-0)*.

#### **4.1.2 Conga Object States**

Each Conga object has a *state*, that is, the temporary condition in which it exists as it progresses through its cycle from creation to deletion. The possible states and the Conga object types (*[Section 4.1.1](#page-12-2)*) that can exist in each of these states are detailed in *[Table](#page-15-0) 4-2*.

| Code | <b>Object State</b> |             |              |                | <b>Conga Object Types</b> |   |   |                                                                                                    |
|------|---------------------|-------------|--------------|----------------|---------------------------|---|---|----------------------------------------------------------------------------------------------------|
|      |                     | $\mathbf 0$ | $\mathbf{1}$ | $\overline{2}$ | 3                         | 4 | 5 | <b>Description</b>                                                                                                    |
| 0    | <b>New</b>          | x           | X            | x              | X                         | x | x | Transient state that<br>the object exists in<br>after it is created but<br>before it has been<br>initialised.                                                                |
| 1    | Incoming            |             |              |                | X                         |   |   | A connection has been<br>established but a<br>Connect event has<br>not yet been received.                                                                                    |
| 2    | RootInit            | x           |              |                |                           |   |   | The root object exists<br>and is connected to<br>the Conga library<br>(Microsoft Windows<br>DLL or UNIX/Linux<br>Shared Library).                                            |
| 3    | Listen              |             | X            |                |                           |   |   | The server is listening<br>for incoming<br>connection attempts.                                                                                                    |
| 4    | Connected           |             |              | x              | X                         |   |   | The client/connection<br>is connected to its<br>connection/client<br>peer.                                                                                                   |
| 5    | <b>APL</b>          |             |              |                |                           | x | x | The thread that<br>handles socket<br>communications has a<br>full buffer and no<br>further processing can<br>occur until the<br>application calls the<br>DRC. Wait function. |

<span id="page-15-0"></span>*Table 4-2: Conga object states and the object types that can exist in those states*

| Code           | <b>Object State</b> |                          |                          |                | <b>Conga Object Types</b> | <b>Description</b>           |                          |                                                                                               |
|----------------|---------------------|--------------------------|--------------------------|----------------|---------------------------|------------------------------|--------------------------|-----------------------------------------------------------------------------------------------|
|                |                     | $\mathbf{0}$             | $\mathbf{1}$             | $\overline{2}$ | 3                         | 4                            | 5                        |                                                                                               |
| 6              | ReadyToSend         |                          |                          |                |                           | x                            | X                        | Data is ready to be<br>sent.                                                                  |
| $\overline{7}$ | Sending             |                          |                          |                |                           | x                            | x                        | Sending data.                                                                                 |
| 8              | Processing          |                          |                          |                |                           | x                            |                          | The command has<br>been passed to the<br>server but no<br>response has been<br>issued.        |
| 9              | ReadyToRecv         |                          |                          |                |                           | x                            | x                        | Waiting for data.                                                                             |
| 10             | Receiving           |                          |                          |                |                           | x                            | x                        | Receiving data.                                                                               |
| 11             | Finished            | X                        | X                        | x              | X                         | x                            | X                        | All data has been<br>transmitted/received,<br>connections closed<br>and commands<br>finished. |
| 12             | MarkedForDeletion   | x                        | x                        | x              | x                         | x                            | x                        | The Conga object is<br>ready for deletion.                                                    |
| 13             | Error               |                          | x                        | X              | x                         | x                            | x                        | An error has occurred.                                                                        |
| 14             | internal            | $\overline{a}$           | $\overline{\phantom{0}}$ | $\overline{a}$ | $\overline{\phantom{a}}$  | $\qquad \qquad \blacksquare$ | $\overline{\phantom{0}}$ | internal                                                                                      |
| 15             | internal            | $\overline{\phantom{a}}$ | $\overline{\phantom{0}}$ | $\overline{a}$ | $\overline{\phantom{a}}$  | $\overline{\phantom{0}}$     | $\overline{\phantom{a}}$ | internal                                                                                      |
| 16             | SocketClosed        |                          |                          | x              | X                         |                              |                          | The socket has been<br>closed.                                                                |

*Table 4-2: Conga object states and the object types that can exist in those states (continued)*

| Code | <b>Object State</b> |   |              | <b>Conga Object Types</b> | <b>Description</b> |                                                                                                    |
|------|---------------------|---|--------------|---------------------------|--------------------|----------------------------------------------------------------------------------------------------|
|      |                     | 0 | $\mathbf{2}$ | 3                         | 5                  |                                                                                                    |
| 17   | APLLast             |   | X            | X                         |                    | The connection has<br>been closed but<br>uncollected data still<br>exists in the thread<br>that handles socket<br>communications. |
| 18   | <b>SSL</b>          |   | X            | X                         |                    | The client/connection<br>is negotiating an SSL<br>connection with its<br>connection/client<br>peer.                               |

*Table 4-2: Conga object states and the object types that can exist in those states (continued)*

#### <span id="page-17-0"></span>**4.1.3 Conga Object Modes**

Conga clients and servers support six different modes for connection, that is, formats in which data can be transmitted:

• Text

Allows transmission of character strings. Character strings can only comprise characters with Unicode code points less than 256. To transmit characters outside this range, Dyalog Ltd recommends that you either use UTF-8 character encoding (for information on this, see ⎕UCS in the *Dyalog APL Language Reference Guide*) or switch to *Raw* mode and convert the character string to the appropriate format (for example, by applying □UCS).

<sup>l</sup> *BlkText*

As *Text* mode, but each data transmission is considered as a block. If a block exceeds the maximum size (as defined by the BufferSize parameter of the DRC.Clt/DRC.Srv function) then the peer object receiving the transmission will return error 1135 (buffersize exceeded). Each block includes a header stating the:

 $\circ$  block length: 32-bit integer giving the exact length of the block. Determined by the network/operating system.

 $\degree$  magic number (optional): 32-bit integer used to check that the data has not been corrupted. Set using the DRC.Clt/DRC.Srv function (the Magic parameter).

Each block is assigned the event name Block. If the connection closes before all blocks have been processed, then the final block tobe processed is assigned the event name BlockLast. The third element returned by the DRC.Wait function indicates the event name (see *[Section A.32](#page-105-1)*).

Unless explicitly specified otherwise, information about *Text* mode can be assumed to apply to *BlkText* mode too. Only valid when both the server and client are using Conga.

<sup>l</sup> *Raw*

Similar to *Text* mode, except that data is represented as integers in the range 0 to 255. For coding simplicity, negative integers -128 to -1 are also accepted and mapped to 128-255. Single-byte characters (type 80 or 82) can also be sent

<sup>l</sup> *BlkRaw*

As *Raw* mode, but each data transmission is considered as a block. If a block exceeds the maximum size (as defined by the BufferSize parameter of the DRC.Clt/DRC.Srv function) then the peer object receiving the transmission can reject it. Each block includes a header stating the:

- $\circ$  block length: 32-bit integer giving the exact length of the block. Determined by the network/operating system.
- $\degree$  magic number (optional): 32-bit integer used to check that the data has not been corrupted. Set using the DRC.Clt/DRC.Srv function (the Magic parameter).

Each block is assigned the event name Block. If the connection closes before all blocks have been processed, then the final block to be processed is assigned the event name BlockLast. The third element returned by the DRC.Wait function indicates the event name (see *[Section A.32](#page-105-1)*).

Unless explicitly specified otherwise, information about *Raw* mode can be assumed to apply to *BlkRaw* mode too. Only valid when both the server and client are using Conga.

<sup>l</sup> *Command*

Each transmission is a complete APL object in a binary format. This is the default mode. Only valid when both the server and client are using Conga. For more information on *Command* mode, see *[Section 4.5](#page-24-0)*.

<sup>l</sup> *HTTP*

The standard Receive and Block events are replaced with events that signal the arrival of a complete piece of HTTP protocol, that is, HTTPHeader, HTTPBody, HTTPChunk and HTTPTrailer. This simplifies the task of receiving HTTP data and significantly improves performance. For more information, see *[Chapter 6](#page-40-0)*.

A client and server can only exchange data if they are running in compatible modes. This means that:

- <sup>l</sup> a *Command* mode client must be connected to a *Command* mode server. To use *Command* mode, both the client and server need to be using Conga.
- <sup>l</sup> a *Text* mode or *Raw* mode client must be connected to a *Text* mode or *Raw* mode server; *BlkText* mode and *BlkRaw* mode are interchangeable with *Text* mode and *Raw* mode respectively, as long as the requisite header (containing the field length and magic number) is added to the message being sent. *Text* mode and *Raw* mode are typically used when only one end of the connection is using Conga.
- an *HTTP* mode client must be connected to an *HTTP* mode server. Either the client, the server, or both could be running Conga in *HTTP* mode. For example, any HTTP client (for example, as a web browser) can connect to an *HTTP*-mode Conga server, and an *HTTP*-mode Conga client can connect to any HTTP server (for example, a web server or web service server).

*Command* mode is the optimal way for APL clients and servers to communicate with each other, because:

- the internal representation is the binary format used by APL; this is more compact than a textual representation.
- numbers can be transmitted without having to be formatted and interpreted.
- no buffer size needs to be declared.

In *Command* mode, *BlkText* mode or *BlkRaw* mode, each transmission comprises an entire APL array or block of data; the DRC. Wait function does not report incoming data until the entire APL array or block of data has arrived. In *Text* mode and *Raw* mode, byte streams are transmitted – in *Text* mode these are translated to a character vector on receipt, in *Raw* mode, integers between 0 and 255 are returned; the DRC.Wait function reports incoming data each time a TCP packet arrives or when the receive buffer is full. The recipient may need to buffer incoming data in the workspace and analyse it to determine whether a complete message has arrived.

In *Text* and *Raw* modes, an EOM termination string can be set. In this situation, the DRC.Wait function terminates on receipt of the specified termination string. If an empty termination string is specified, then the DRC.Wait function terminates when the buffer contains BufferSize bytes (see *[Section A.10](#page-82-0)* and *[Section A.29](#page-100-0)*). If an EOM termination string is not specified, then the DRC.Wait function returns data each time a TCP packet is received. If a TCP packet is larger than BufferSize bytes then the data is returned in blocks of BufferSize bytes.

## <span id="page-20-0"></span>**4.2 Root Objects**

When an application and the tools used to maintain it both use TCP communications, they need to be independent so that each can be restarted/reset without interfering with the others. However, it is increasingly common that more than one component in an application uses Conga, leading to potential name conflicts between client/server objects and clashes between different state settings.

If a component initialises Conga using the Conga.Init function, then it has its own *Root object* under which Conga objects are created and operations are performed. This means that existing Conga connections can be disconnected and restarted without interfering with other components.

If Conga version 2.x is initialised using the DRC.Init function, then all components in the same process use the same DRC namespace. The first use calls the DRC.Init function and receives a clean return code, and subsequent calls to the DRC.Init function warn that Conga is already initialised. If a component resets or re-initialises Conga, then all other components are impacted. Although the DRC namespace is still provided for backwards compatibility, Dyalog Ltd recommends that you migrate existing applications to use the Conga.Init function (see *[Section 3.2](#page-10-0)*).

Although you can use an empty right argument to the Conga.Init function to connect to the default root, for an application that might need to manage the state of Conga, Dyalog Ltd recommends initialising Conga using a right argument to identify your application. For example:

```
DRC←Conga.Init 'MyApp'
```
This statement can safely be called anywhere in an application – if a root with that name already exists, then a reference will be returned to the existing root instance.

To ensure that a new instance is created, use the Conga.New function. If this is called with an empty argument then a new unused root name is generated; if a non-empty argument is supplied then an error will be generated if the root name is already in use. The Conga. Root Names functions returns a list of all existing roots:

```
DRC←Conga.Init '' ⍝ Use the default root
     DRC1←Conga.New '' ⍝ Create new root with generated name
     Conga.RootNames
DEFAULT IC1
```
To re-initialise a root, erase the reference (all references) to the instance; it will be cleaned up, and you can create a new one.

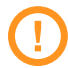

The intention is not that you create a large number of roots (the process of creating and tearing down roots is expensive and complex.) Components might need a separate root, but you should not create new roots to, for example, create queries on the internet – in this situation, use the default root that you can get a reference to by passing an empty argument to Conga. In it.

## <span id="page-21-0"></span>**4.3 A Simple Conga Client**

A Conga *client* establishes contact with a service that is already running and listening on a pre-determined port at a known TCP address. The service could be an APL application that has created a Conga server or it could be any application or service that provides services through TCP sockets. For example, most UNIX systems (and many Microsoft Windows servers) provide a set of simple services like a Time of Day (TOD) service or a Quote of the Day (QOTD) service, both of which respond with a text message as soon as a connection is made to them; once the message has been sent, they immediately close the connection.

The function DRC.Clt can be used to create a Conga client. In the following example, this function is called with five elements in its right argument:

- $\bullet$  the name to be used for the client object (C1)
- the IP address or name of the server machine providing the service (localhost)
- the port on which the service is listening  $(13 -$  the TOD service)
- the type of socket  $(Text)$
- the size (in bytes) of the buffer that should be created to receive data (1000)

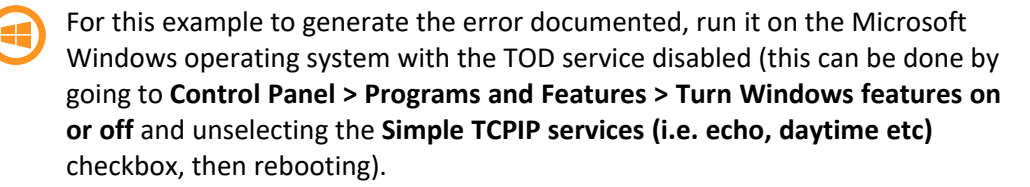

```
DRC.Clt 'C1' 'localhost' 13 'Text' 1000
1111 ERR_CONNECT_DATA /* Could not connect to host data port */
```
The error message that is generated follows the syntax for all error codes generated by Conga functions (see *[Section A.1](#page-67-1)*), that is, it is a vector in which:

- [1] is a return code (see *[Section A.1](#page-67-1)*)
- $\bullet$  [2] is the error name
- [3] is, optionally, additional information about the error.

This issue can be resolved in any of the following ways:

<sup>l</sup> Enable the service on localhost. This can be done by going to **Control Panel > Programs and Features > Turn Windows features on or off** and selecting the **Simple TCPIP services (i.e. echo, daytime etc)** checkbox. Reboot, then rerun the DRC.Clt function call:

```
DRC.Clt 'C1' 'localhost' 13 'Text'
0 C1
```
The result code of zero indicates that the client was successfully created (any other code indicates failure).

• Call a different server machine that does provide a TOD service, for example:

```
DRC.Clt 'C1' 'myLinuxBox' 13 'Text'
0 C1
```
The result code of zero indicates that the client was successfully created (any other code indicates failure).

After the client object has been successfully created, incoming data can be received. Receiving data from the server involves calling the DRC.Wait function with the name of the client. For example:

```
]DISP DRC.Wait 'C1'
┌→┬──┬─────┬───────────────────┐
│0│C1│Block│15:01:44 07/10/2015│
│ │ │ │ │
└─┴─→┴────→┴──────────────────→┘
```
The returned message is a vector in which:

- $\bullet$  [1] is the return code
- $\bullet$  [2] is the object name
- <sup>l</sup> [3] is the type of event (see *[A.32](#page-105-1)*)
- $\bullet$  [4] is data associated with the event

The client object can now be closed (good practice):

```
DRC.Close 'C1'
```

```
\Omega
```
#### **4.4 A Simple Conga Server**

The TOD service referred to in *[Section 4.3](#page-21-0)* is a very simple server and can be implemented by calling the TODServer.RunText function in the TODServer namespace (loaded from the **[DYALOG]/Samples/Conga/TODServer** directory) to create a server object. The TODServer.RunText function enters a loop where it waits for connections; this means that, to be able to experiment with using this service without starting a second APL session, it should be started using the *Spawn* operator (&) so that it runs in a separate thread:

```
]Load [DYALOG]Samples/Conga/TODServer/TODServer
      TODServer.RunText & 13
Text Mode TOD Server started on port 13
```
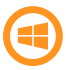

For this to work on the Microsoft Windows operating system, the TOD service must be disabled (this can be done by going to **Control Panel > Programs and Features > Turn Windows features on or off** and unselecting the **Simple TCPIP services (i.e. echo, daytime etc)** checkbox, then rebooting).

The right argument in this function call is the port number; if a TOD service is already running on port 13, then an error message is returned and a different port must be used for the new service.

A client object can now be created, data received and the client object closed:

```
DRC.Clt 'C1' 'localhost' 13 'Text'
0 C1
      DRC.Wait 'C1'
0 C1 Block 10:09:03 12-10-2015
      DRC.Close 'C1'
\Omega
```
The TOD server created by calling the TODServer.RunText function is not restricted to only respond to Dyalog applications using Conga – it can be used by any program that is written to use a TOD service.

The server can be stopped as follows:

```
TODServer.DONE←1
TOD Server terminated.
```
#### **4.5 Command Mode**

*[Section 4.3](#page-21-0)* and *[Section 4.4](#page-23-0)* used connections in *Text* mode, which are appropriate for most web applications. Even when remote procedure calls are made over the internet, with arguments and results containing arguments that are not simply text strings, the parameters are usually encoded using SOAP/XML, which is a text-based encoding.

The TOD server created by calling the TODServer.RunText function in *[Section 4.4](#page-23-0)* can be used by any program that is written to use a TOD service. It could be restricted to only respond to Dyalog applications using Conga by converting it to use *Command* mode – doing this means that it will return the time as a 7-element array in  $\Box$ TS format.

The TODServer.RunCommand function implements a TOD service running in *Command* mode. Unlike the *Text* mode TOD service, a server that is running in *Command* mode cannot initiate the transmission of data when the connection is made, but can only respond to a request from a client. This means that the :Case 'Connect' statement does not have any associated code. However, code could be added here so that the TOD server could (for example) record connections. The code handling the :Case 'Receive' event does no processing on any content received with the request, it merely returns the current timestamp irrespective of the content.

In *Text*/*Raw* mode, client and server can both initiate data transfer by calling the DRC.Send function (see *[Section A.26](#page-94-1)*) – there is no concept of a request/respond protocol at the Conga level, although implementing an HTTP protocol over the connection can add such a protocol at the application level. However, in *Command* mode (and in *BlkRaw* mode and *BlkText* mode), Conga has an in-built protocol; communication on a connection is synchronous and consists of discrete commands. Each command comprises a request from the client followed by a response from the server; the server cannot initiate an unrequested transfer of data. The request message from the client and response message from the server are linked by an identifier (this is not the case in other modes). This means that, although the

DRC.Send function can be used to send data from a client in *Command* mode, a different function must be used to send data from a server in *Command* mode – the DRC.Respond function (see *[Section A.24](#page-93-0)*). The server can also call the DRC.Progress function (see *[Section A.19](#page-90-0)*); this sends progress messages to the client while the server is processing a command, allowing the client to show the user a progress bar or other status information.

Ideally, the *Command* mode TOD server should be started on a port other than port 13 so that it is not confused with a standard TOD server (if required, both the *Text* and *Command* TOD servers could be run at the same time, in different threads):

```
TODServer.RunCommand & 913
Command Mode TOD Server started on port 913
```
A *Command* mode Dyalog client of this TOD server can now be created and retrieve a numeric timestamp from the server:

```
DRC.Clt 'C1' 'localhost' 913
0 C1
      DRC.Send 'C1' ''
0 C1.Auto00000000
```
The first element of the argument to the DRC.Send function can be either a client name or a connection name:

- $\bullet$  if a client name is supplied (as in this example) then Conga generates a connection name and returns it as result element [2] in the format clientname.connectionname (in this example, C1.Auto00000000).
- $\bullet$  if a connection name is supplied, then Conga returns it as result element [2]. DRC.Wait 'C1'

```
0 C1.Auto00000000 Receive 2015 10 19 9 36 48 845
```
Result element [4] is now a 7-element integer vector rather than a formatted timestamp; this is more performant on an APL client, but means that the TOD server is no longer usable by other TCP client programs that expect a *Text* mode TOD server. Unlike the *Text* mode TOD server, the *Command* mode TOD server does not close the connection after sending a timestamp. This means that a second timestamp can be retrieved from the server (in this example the DRC. Wait function includes a maximum waiting time of 5 seconds):

```
DRC.Send 'C1' ''
0 C1.Auto00000001
     DRC.Wait 'C1' 5000
0 C1.Auto00000001 Receive 2015 10 19 9 37 28 581
```
#### <span id="page-26-0"></span>**4.6 Parallel Commands**

Although the *Command* mode protocol is synchronous, more than one command can be active at the same time – it is not necessary to wait for the response to one command before the next command is sent. In addition, multiple commands can be started and the results retrieved in any order.

EXAMPLE

(In this example command names are specified, whereas in *[Section 4.5](#page-24-0)* the command name was auto-generated)

```
DRC.Send 'C1.TS1' ''
0 C1.TS1
     DRC.Send 'C1.TS2' ''
0 C1.TS2
     DRC.Wait 'C1.TS2' 1000
0 C1.TS2 Receive 2015 10 19 9 38 7 957
     DRC.Wait 'C1.TS1' 1000
0 C1.TS1 Receive 2015 10 19 9 37 57 965
```
The timestamps show that the TS1 command was executed before the TS2 command even though the results were retrieved in the reverse order.

The *Command* mode protocol allows multiple APL threads to work independently. A request message from the client and the associated response message from the server are linked by a command name; this means that any APL thread can wait for the result of a command, as long as it knows the command name. Multiple APL threads can share the same server connection; one APL thread can send a command and then dispatch a new APL thread to wait for and process the result of that command.

Command names can be reused as soon as the result has been received (but not before).

EXAMPLE

Using client C1 and the modified TOD server created in *[Section 4.5](#page-24-0)*:

```
DRC.Send 'C1.TS1' ''
0 C1.TS1
     DRC.Send 'C1.TS2' ''
0 C1.TS2
     {⎕TID,DRC.Wait ⍵ 1000}&¨ 'C1.TS1' 'C1.TS2'
2 0 C1.TS1 Receive 2015 11 16 11 25 28 850
3 0 C1.TS2 Receive 2015 11 16 11 25 32 474
```
This shows the asynchronous execution of a dynamic function; each of the two commands TS1 and TS2 calls the DRC.Wait function in a separate thread. Each function call returns the thread number and the result. Calls to the DRC.Wait function are thread switching points, which means that threads can be held while other threads continue execution.

#### <span id="page-27-0"></span>**4.6.1 Multi-threading**

Conga supports multi-threaded applications. The ability to have a program work as both client and server simultaneously, without blocking other threads, has been an integral part of its design. All calls to Conga are implemented as asynchronous calls to an external library (Microsoft Windows DLL or UNIX/Linux Shared Library). Conga uses multiple operating system threads to handle TCP communications; this is independent of the interpreter. Each result is returned to the APL thread that is waiting for it.

When developing an application, it is important to ensure that there is an APL thread waiting on each server object that has been created (otherwise requests will not be serviced). Having more than one APL thread waiting on the same object is not recommended – it can lead to unpredictable behaviour. For example:

```
Thread 1: DRC.Wait 'S1' 1000
Thread 2: DRC.Wait 'S1' 1000
```
could result in problems, whereas

Thread 1: DRC.Wait 'S1' 1000 Thread 2: DRC.Wait 'S2' 1000

is fine; this is determined by the application developer.

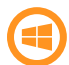

If a thread sustains an untrapped error then, by default, its execution is suspended and any other threads are paused; resuming execution of a suspended function only restarts the suspended thread. If the Session appears to lock while testing the multi-threading functionality, selecting the menu item **Threads** > **Resume all Threads** reactivates any paused threads.

# <span id="page-29-0"></span>**5 Secure Connections**

Conga supports secure connections using SSL/TLS protocols. Secure connections allow client and server applications to:

- verify the identity of the partner that they are connected to.
- encrypt messages so that the contents cannot be deciphered by a third party, even when using text or raw mode connections.
- ensure that messages have not been tampered with by a third party during transmission.

SSL/TLS is a generic term for a set of related protocols used to add confidentiality and authentication to communications channels such as sockets. TLS (Transport Layer Security) is the successor to SSL (Secure Socket Layer) and is defined by the IETF and described in RFC 2246. There are only minor differences between the two protocols, so their names are often used interchangeably.

Recommended resources:

- [http://technet.microsoft.com/en-us/library/cc784450\(WS.10\).aspx](http://technet.microsoft.com/en-us/library/cc784450(WS.10).aspx) discusses the history, differences, benefits, etc. of SSL/TLS
- [http://developer.mozilla.org/en/docs/Introduction\\_to\\_Public-Key\\_](http://developer.mozilla.org/en/docs/Introduction_to_Public-Key_Cryptography) [Cryptography](http://developer.mozilla.org/en/docs/Introduction_to_Public-Key_Cryptography) provides an overview of the public key cryptography techniques used in SSL/TLS; the sections on the SSL protocol and CA (certificate authority) certificates are relevant for anyone who would like to make use of secure communications.
- <http://en.wikipedia.org/wiki/X.509> includes an introduction to how X.509 certificates and certificate authorities are used to establish trust.

To use SSL/TLS, Conga needs to be passed the necessary certificate and public key files when client and server objects are created.

Once a secure connection has been established, the same functions/methods are used to send and receive data (and with the same arguments) as when using a non secure connection.

## <span id="page-30-0"></span>**5.1 CA Certificates**

A *certificate authority* (CA) is a third party who is trusted by the parties at each end of a secure communication. The CA certifies that the named issuer of a certificate is the owner of the public key included within that certificate; the party at one end of a secure communication can then verify the identity of the party at the other end (known as the *peer*) using their certificate.

Verifying a CA's signature on a certificate requires having access to the CA's public certificate (often called a *root certificate*). Conga can be used to secure many different types of system, and can require multiple (and sometimes private) root certificates from several CAs.

All public root certificates that are to be used with Conga should be located in a single root certificate directory; the RootCertDir property (set using the DRC. SetProp function) sets the full path to (and name of) this directory. The main root certificates for the most widely-used CAs are supplied with Conga and are located in the **[DYALOG]/PublicCACerts** directory. The following code can be used to set RootCertDir to use these certificates:

```
DyalogDir←2 ⎕NQ '.' 'GetEnvironment' 'DYALOG'
DRC.SetProp '.' 'RootCertDir' (DyalogDir,'/PublicCACerts')
```
*[Table](#page-30-1) 5-1* lists the download pages for root certificates for the CAs used to populate the **[DYALOG]/PublicCACerts** directory. However, most CAs have additional certificates available for download, some of which are application-specific; the latest certificates can be downloaded from the CA's websites.

| <b>Authority</b>                  | <b>Download Root Certificates From</b>     |
|-----------------------------------|--------------------------------------------|
| VeriSign,<br>Geotrust &<br>Thawte | http://www.verisign.com/support/roots.html |
| Comodo                            | http://www.comodo.com/repository/          |
| GoDaddy &<br>ValiCert             | https://certs.godaddy.com/Repository.go    |

<span id="page-30-1"></span>*Table 5-1: Root Certificates for the most widely-used CAs*

 $\Omega$ 

| <b>Authority</b>         | <b>Download Root Certificates From</b>                                                                                      |
|--------------------------|----------------------------------------------------------------------------------------------------|
| Cybertrust               | http://cybertrust.omniroot.com/support/sureserver/rootcert<br>ap.cfm                                                        |
| Entrust                  | http://www.entrust.net/developer/index.cfm                                                                                  |
| CAcert                   | http://www.cacert.org/index.php?id=3                                                                                        |
| GlobalSign               | https://www.globalsign.com/support/root-certificate/osroot.htm                                                              |
| <b>IPS</b><br>Servidores | http://www.ips.es/Declaraciones/NuevasCAS/NuevasCAS.html<br>The root certificate is not included in [DYALOG]/PublicCACerts. |

*Table 5-1: Root Certificates for the most widely-used CAs (continued)*

Conga recognises files with one of the extensions **.cer**, **.pem** or **.der** as certificates. These files must contain data in either PEM or DER format. See *[Appendix B](#page-113-0)* for more information and instructions on how to create certificate files.

### <span id="page-31-0"></span>**5.2 Client and Server Certificates**

Client and server certificates are used to verify the identity of the machines at each end of a secure connection (peers). Conga uses X.509 certificates to establish the identity of the peer in a TLS/SSL connection. An X.509 certificate contains information about the certificate subject and the certificate issuer (the CA that issued the certificate), including details of the public key algorithm and the issuer's digital signature.

Dyalog includes a set of test certificates that can be used to test SSL support. The test certificates are found in **[DYALOG]/TestCertificates**, which has three subfolders called **ca**, **client** and **server**. These test certificates can be used for testing your own code, but must not be used in production code. The provided certificates are:

<sup>l</sup> **TestCertificates/ca/ca-key.pem**

The private key for the test CA. Used to sign the client/server and CA certificates. As this is distributed with Conga, no certificate that relies on this can be considered truly secure.

#### <sup>l</sup> **TestCertificates/ca/ca-cert.pem**

The public certificate for the test CA. Used to authenticate the client/server certificates.

- <sup>l</sup> **TestCertificates/client/John Doe-cert.pem** and **John Doe-key.pem** The certificate/key pair used for sample clients (alternatively, the **Jane Doecert** pair can be used).
- <span id="page-32-0"></span><sup>l</sup> **TestCertificates/server/localhost-cert.pem** and **localhost-key.pem** The certificate/key pair used for sample servers.

#### **5.2.1 Certificate Stores**

This only applies when running on the Microsoft Windows operating system and is limited to client-side certificates.

Certificates can be stored in common repository known as a *certificate store*. Conga supports the ability to read certificates from the Microsoft certificate store.

#### <span id="page-32-1"></span>**5.2.2 Revocation Lists**

Conga does not support the use of Certificate Revocation Lists. However, this functionality could be added in a future version if required.

## <span id="page-32-2"></span>**5.3 Creating a Secure Client**

Usually, a client should be defined as secure when it is created. However, a non-secure client can be upgraded to a secure client by setting its StartTLS property – see *[Section 5.3.1](#page-35-0)*.

Conga creates secure clients by passing certificate and key information to the DRC.Clt function – this should be done through the DRC.X509Cert class.

EXAMPLE – ASSUMES SECURE SERVER ALREADY ESTABLISHED ON PORT 713

```
DyalogDir←2 ⎕NQ '.' 'GetEnvironment' 'DYALOG'
      TestCerts←DyalogDir,'/TestCertificates/'
     Path←TestCerts,'Client/'
      cert←⊃DRC.ReadCertFromFile Path,'John Doe-cert.pem'
      cert.KeyOrigin←'DER' (Path,'John Doe-key.pem')
      certs←('X509' cert)('SSLValidation' 16)
     DRC.Clt 'C1' 'localhost' 713 'Text', certs
0 C1
```
In this example, ReadCertFromFile reads the certificate called **client-cert.pem** and records all of its information in a new instance of the X509Cert class. The next line specifies the location of the **John Doe-key.pem** file, which contains the private key.

The sixth line creates a variable comprising the parameters required for the creation of the secure client and the last line includes this information when creating the secure client.

Alternatively, the locations of the certificate and key files can be explicitly specified:

```
certs←⊂('PublicCertFile' ('DER' (Path,
                                           'John Doe-cert.pem')))
      certs,←⊂('PrivateKeyFile' ('DER' (Path,
                                          'John Doe-cert.pem')))
      certs,←⊂('SSLValidation' 16)
     DRC.Clt 'C1' 'localhost' 713 'Text', certs
0 C1
```
where PublicCertFile and PrivateKeyFile identify the files containing the public certificate and private key respectively.

The SSLValidation parameter that is included when creating a secure client indicates the TLS flags that control the certificate checking process (see *[Appendix C](#page-118-0)* for a complete list of TLS flag values). A typical flag value for a client connection is 16 (accept the server certificate even if its hostname does not match the one it was trying to connect to).

A certificate is not mandatory when creating a secure client; many secure servers accept connections from clients without certificates (known as *anonymous connections*). In this situation, although the server cannot verify the identity of the client, the connection is still encrypted and safe from tampering. Most commercial web sites use anonymous connections as they mean that sensitive data is protected when transmitted over the internet but customers are not required to have a digital signature. To enable an anonymous connection, an empty certificate can be created as follows:

```
'X509' (⎕NEW DRC.X509Cert)
X509 #.[X509Cert]
```

```
EXAMPLE
      args←'C1' 'www.dyalog.com' 443 'Text' 100000
      args,←⊂('X509' (⎕NEW DRC.X509Cert))
      DRC.Clt args
0 C1
```
This is successful even though the RootCertDir property has not been explicitly set because, on many platforms, Conga will use the operating system's CA certificate collection.

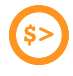

If a secure server's RootCertDir parameter has not been defined to point to a valid CA certificate, then a client will be unable to make a secure connection to that server.

EXAMPLE

```
args←'C1' 'ssltest.dyalog.com' 713 'Text' 100000
     args,←⊂('X509' (⎕NEW DRC.X509Cert))
     DRC.Clt args
1202 ERR_INVALID_PEER_CERTIFICATE /* The peers
                           certificate is not valid */ 66
```
Without access to a valid CA certificate, validation fails. However, the connection is successful if validation is disabled; this means that, when trying to determine why a connection is failing, it can be useful to set the value of the SSLValidation parameter to 32 (accept the server certificate without validating it):

```
args←'C1' 'ssltest.dyalog.com' 713 'Text' 100000
      args,←⊂('X509' (⎕NEW DRC.X509Cert))
      DRC.SetProp '.' 'RootCertDir' 'path/TestCertificates/ca/'
\OmegaDRC.Clt args,⊂'SSLValidation' 32
0 C1
```
Having connected without validation, the certificate information can be retrieved and a decision made whether to proceed with the conversation with this server.

EXAMPLE

```
rc cert←DRC.GetProp 'C1' 'PeerCert'
      ,[1.5]1⊃cert.Formatted.(ValidFrom ValidTo Issuer Subject)
Wed Apr 01 15:28:02 2015
Fri May 04 17:32:04 2018
```

```
C=BE,O=GlobalSign nv-sa,CN=GlobalSign Organization Validation CA
                                                   - SHA256 - G2
C=GB,ST=Hampshire,L=Alton,OU=IT,O=Dyalog Limited,CN=*.dyalog.com
```
Once a secure server and client have been linked, operations are exactly the same as for a non-secure server and client.

#### <span id="page-35-0"></span>**5.3.1 Upgrading to a Secure Client**

A non-secure client can be upgraded to be secure (as long as the host allows such upgrades) by setting the client's StartTLS property. To use StartTLS on a client you need to:

- supply the public certificate data from your certificate. This is most easily accomplished by creating an X509Cert instance and using its AsArg method.
- provide the address of the host in the Address parameter.
- optionally, provide any appropriate SSLValidation settings.

EXAMPLE

```
cert←⎕NEW DRC.X509Cert
⍝ create an non-secure connection
(rc clt)←DRC.Clt '' 'some-address' 5000 'text'
⍝ upgrade to a secure connection
rc←DRC.SetProp clt 'StartTLS' (cert.AsArg,('SSLValidation'
                            32)('Address' 'some-address'))
```
## <span id="page-35-1"></span>**5.4 Creating a Secure Server**

Usually, a server should be defined as secure when it is created. However, a non-secure client connection can be upgraded to be secure by setting its StartTLS property – see *[Section 5.4.1](#page-36-0)*.

Secure servers are created in the same way as secure clients (see *[Section 5.3](#page-32-2)*) with the additional rule that a secure server must have a certificate.

EXAMPLE

 $\Omega$ 

```
DRC.SetProp '.' 'RootCertDir' 'path\TestCertificates\ca\'
cert←⊃DRC.ReadCertFromFile 'path\TestCertificates\
                                   server\server-cert.pem'
```
```
cert.KeyOrigin←'DER' 'path\TestCertificates\server\x
                                                xserver-key.pem'
      certs←('X509' cert)('SSLValidation' 64)
     DRC.Srv 'S1' '' 713 'Text',certs
0 S1
```
When a client is connected to a secure server, the server can request the client's certificate information by calling the DRC.GetProp function on the connection object (see *[Section A.15](#page-87-0)*). However, it is not mandatory for a client to have a certificate and a server can only request information about a client's certificate if the SSLValidation parameter that is included when creating a secure server indicates (see *[Section A.29](#page-100-0)*) includes one of the following TLS flags (see *[Appendix C](#page-118-0)* for a complete list of TLS flag values):

- <sup>l</sup> *RequestClientCertificate* (64) including this flag means that connections are permitted from clients even if they do not have a certificate; if a client does have a certificate then information on that certificate is passed to the server.
- <sup>l</sup> *RequireClientCertificate* (128) including this flag means that connections are only permitted from clients that have a certificate.

If no client certificate is requested, or no certificate exists, then certificate information will have zero rows when queried.

The validation of client certificates requires access to root certificates; before requesting any client certificate information the DRC.SetProp function (see *[Section A.28](#page-99-0)*) must be called on the root object to identify the folder containing these certificates. For example:

```
DRC.SetProp '.' 'RootCertDir' 'path\TestCertificates\ca'
```
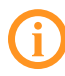

Connections that are rejected due to certificate validation failure do not generate events on the server, so no application code is required to handle this situation.

### **5.4.1 Upgrading to a Secure Connection**

A non-secure connection can be upgraded to be secure by setting the connection's StartTLS property. To use StartTLS on a server connection you need to:

- supply the public certificate data from a valid certificate for the server. This is most easily accomplished by reading in a certificate as an X509Cert instance and using its AsArg method.
- optionally, provide any appropriate SSLValidation settings.

```
EXAMPLE
      ⍝ read the server test certificate
      cert←DRC.ReadCertFromFile 'path\TestCertificates\server\
                                              localhost-cert.pem'
      ⍝ create the server
      (rc srv)←DRC.Srv '' '' 5000 'text'
      ⍝ wait for connection (assume one arrives before time out)
      (err con evt dat)←DRC.Wait srv 1000
      ⍝ upgrade the connection
      DRC.SetProp con 'StartTLS' (cert.AsArg,('SSLValidation'
                                                            64))
```
## <span id="page-37-0"></span>**5.5 Using the DRC.X509Cert Class**

Conga includes a class to encapsulate certificate handling – DRC.X509Cert. For a complete description of the DRC.X509Cert class, see *[Section A.33](#page-108-0)*.

Certificate information is returned as an X509Cert object. This can:

- be used to validate a peer certificate in combination with flags such as CertAcceptWithoutValidating (see *[Table](#page-118-1) C-1*).
- enable a server to confirm the identity of a client without requiring a login.

The specific information can vary, but usually includes the certificate issuer, subject, public key algorithm, certificate format version, serial number and valid from/to dates. If no certificate exists or, in the case of a server object, no certificate information has been requested (see *[Table](#page-118-1) C-1*), then the X509Cert object is an empty vector.

To read one or more certificates from a file:

```
dyalog←2 ⎕NQ '.' 'GetEnvironment' 'DYALOG'
path←dyalog,'/TestCertificates/'
file←path,'client/Jane Doe-cert.pem'
⍴myCert←DRC.ReadCertFromFile file
```

```
1
```
As only a single certificate is present, the outermost layer of nesting can be removed:

```
⊢myCert←⊃myCert
#.[LIB].[X509Cert]
```

```
myCert.⎕NL ¯2 ⍝ examine its properties
Cert CertOrigin Elements Extended Formatted KeyOrigin LDRC
ParentCert UseMSStoreAPI
```
Elements, Extended and Formatted contain specific information about the certificate. Elements contains the information in a basic format while Formatted and Extended have the same elements in a more human-readable format (Extended may, in some instances, contain more information). For example:

```
myCert.Elements.⎕NL ¯2
AlgorithmID AlgorithmParams Description EnhancedKeyUsage
Extensions FriendlyName Issuer IssuerID Key KeyContainer
KeyHex KeyID KeyLength KeyParams KeyProvider KeyProviderType
SerialNo Subject SubjectID ValidFrom ValidTo Version
     myCert.Elements.(ValidFrom ValidTo)
2018 5 17 3 33 24 0 2028 5 14 3 33 24 0
     myCert.Formatted.(ValidFrom ValidTo)
Thu May 17 03:33:24 2018
Sun May 14 03:33:24 2028
     myCert.Extended.(ValidFrom ValidTo)
Thu May 17 03:33:24 2018
Sun May 14 03:33:24 2028
```
#### **5.5.1 Certificate Chains**

A *certificate chain* (also known as a *certification path*) is a hierarchy of certificates used for authentication. The first entity in the chain is the certificate for a specified Conga object. Progressing through the chain, each certificate is signed by the owner of the next entity in the chain (that is, the Issuer of the lower certificate is the Subject for the certificate above it in the chain), as shown in *[Figure 5-1](#page-38-0)*. The final entity in the chain is a root CA certificate.

<span id="page-38-0"></span>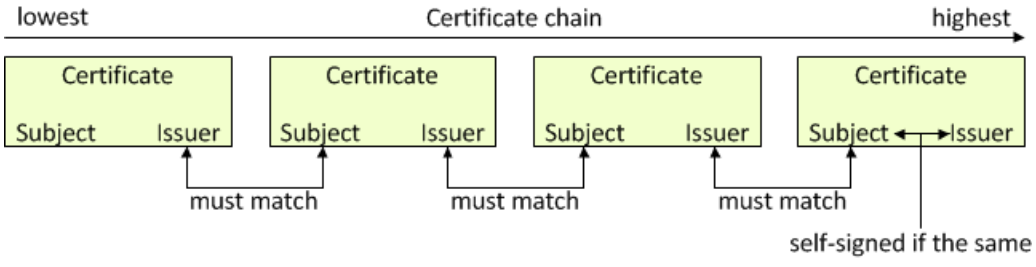

*Figure 5-1: Certificate chain*

Continuing the example in *[Section 5.5](#page-37-0)*:

myCert.Chain #.[LIB].[X509Cert] #.[LIB].[X509Cert]

This is the certificate chain for the test client certificate; it comprises two certificates, the client certificate and the test CA certificate. This can be verified by inspecting the Issuer for the lower certificate in the chain and the Subject for the higher certificate in the chain – they should be the same:

]DISPLAY myCert.Chain.Formatted.Subject

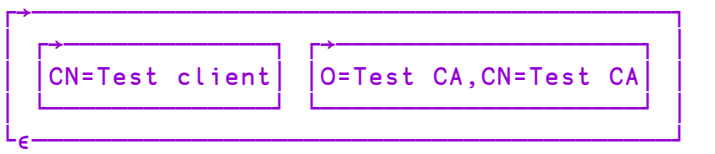

]DISPLAY myCert.Chain.Formatted.Issuer

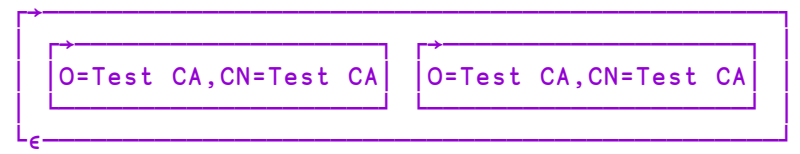

The lowest certificate in the chain (in this case, the client certificate) is always shown on the left, and the highest certificate in the chain (in this case, the test CA certificate) is always shown on the far right, with any intermediate certificates in the appropriate location between them. In this example, the Issuer for the lower certificate in the chain and the Subject for the higher certificate in the chain can be seen to be the same, confirming the authenticity of the client certificate.

In addition, the test CA certificate has the same value for its Issuer as it does for its Subject; this certificate is, therefore, *self-signed*.

## **6 HTTP Mode**

Hypertext Transfer Protocol (HTTP) is the foundation for communications on the World Wide Web. Prior to Conga v.3.0, applications that wanted to use HTTP would be required to parse and compose HTTP messages in the application. Conga v3.0 introduced *HTTP* mode which can do most of the processing of HTTP messages internally, passing the parsed elements of the HTTP message to your application. *HTTP* mode can be enabled for both clients and servers. Doing so means that Conga will parse messages that are received using the HTTP specification.

*HTTP* mode is enabled by specifying 'http' as the mode parameter when the client or server is created. For example:

```
client ← DRC.Clt 'C1' 'www'dyalog.com' 80 'http'
server ← DRC.Srv 'S1' 'localhost' 8080 'http'
```
*HTTP* mode greatly simplifies the task of building web-enabled server applications, for example, web servers (which are typically accessed using web browsers) or web services that implement a standard medium for client and server applications to communicate. A Conga-based *HTTP*-mode client can be used to retrieve data from web services.

Several of Dyalog's utilities and frameworks use HTTP, including MiServer, JSONServer and HttpCommand.

This document describes how Conga has implemented *HTTP* mode. It is not a comprehensive treatment of HTTP.

### **6.1 Receiving HTTP Messages**

Whether acting as a client or server, the process of receiving HTTP messages is the same and follows one of three patterns:

 $\bullet$  Header only

The entire message is contained in the message header. This is typical with the

HTTP GET method – all information is passed in the HTTP header and there is no body. This is indicated by a 0 (zero) value in the Content-Length HTTP header field.

- Header then Body The message is split between the HTTP header block and the HTTP body block. The body contains the data or payload for the message. The size of the body is indicated by the Content-Length header field.
- Header, then one or more Chunks, then a Trailer When the payload is large, or is being generated spontaneously, the payload can be split and transmitted in several chunks. A trailer, possibly empty, is sent after the last chunk. Chunked mode is indicated by the Transfer-Encoding header field having the value "chunked" and there being no Content-Length header field.

### **6.2 HTTP Mode Events**

Four events are associated with Conga's HTTP mode:

- HTTPHeader (see *[Section 6.2.1](#page-42-0)*)
- HTTPBody (see *[Section 6.2.2](#page-43-0)*)
- HTTPChunk (see *[Section 6.2.3](#page-43-1)*)
- <sup>l</sup> HTTPTrailer (see *[Section 6.2.4](#page-43-2)*)

When any of these events occur, the format of the event's data element depends on whether Conga has been instructed to decode the data. This is determined by the Options parameter.

EXAMPLE

```
DRC.Obj '' 'localhost' 8080 'http' ('Options'
DRC.Options.DecodeHttp)
```
where Obj is either Clt or Srv.

For more information on the Options parameter, see *[Section 9.8](#page-62-0)*.

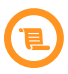

For backwards compatibility, whether Conga has been instructed to decode the data can also be set using the deprecated server/client/connection object's DecodeBuffers property. This can take the values of 0 (Conga returns a simple character vector that needs to be parsed outside Conga) or 15 (Conga return an array of elements that are meaningful to the particular event and more convenient for processing). For example:

```
DRC.SetProp obj 'DecodeBuffers' 15
```
where obj is a server, connection or client object.

### <span id="page-42-0"></span>**6.2.1 Event: HTTPHeader**

The HTTPHeader event is always the first event when receiving an HTTP request or response. The data received with the HTTPHeader event depends on whether the object is a client or server. In both scenarios the header values can require additional processing, for example, the value of the header might be Base64-encoded.

When a server receives an HTTP request from a client, the HTTPHeader data contains:

- [1] the HTTP method
- [2] the requested resource (URL)
- [3] the HTTP version
- $[4]$  a 2-column matrix of header name/value pairs

EXAMPLE

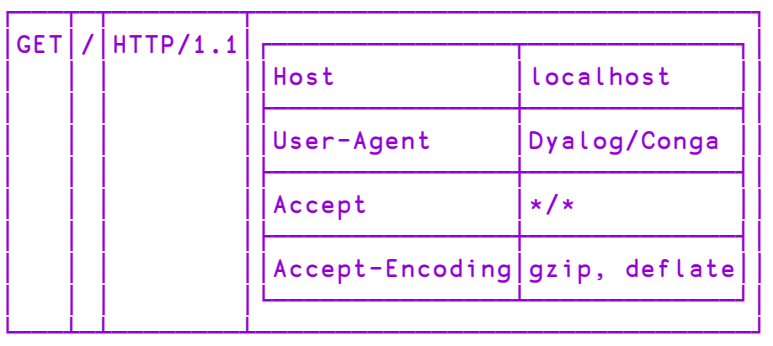

When a client receives an HTTP response from a server, the HTTPHeader data contains:

- [1] the HTTP version
- [2] the HTTP status code
- [3] the HTTP status message
- [4] a 2-column matrix of header name/value pairs

EXAMPLE

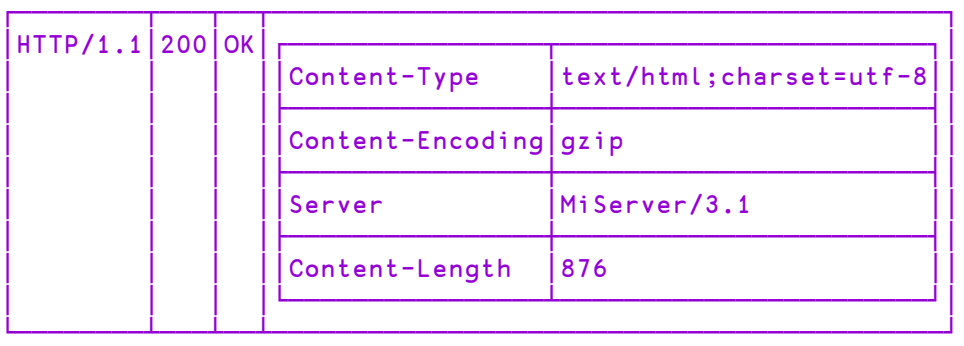

### <span id="page-43-0"></span>**6.2.2 Event: HTTPBody**

The HTTPBody event occurs when there is a payload for the HTTP message that has not been broken into chunks by specifying a Transfer-Encoding header value of 'chunked'. The data received is a character vector containing the entire payload (body) of the message. Depending on the value of the Content-Type header, the data might require additional parsing and processing.

### <span id="page-43-1"></span>**6.2.3 Event: HTTPChunk**

The HTTPChunk event occurs when the message has a Transfer-Encoding header with a value of 'chunked'. Chunked transfer encoding splits the payload for the message into chunks. Each chunk can have *chunk extensions*, which are name/value pairs. Chunk extensions can be used to convey information like progress, a message digest or digital signature. The data for the HTTPChunk event contains:

[1] the data for the chunk

<span id="page-43-2"></span>[2] a 2-column matrix of chunk extension name/value pairs

### **6.2.4 Event: HTTPTrailer**

Like the HTTPChunk event, the HTTPTrailer event occurs when the message has a Transfer-Encoding header with a value of 'chunked'. It is effectively a 0-length chunk, and signals the end of the message. However, instead of chunk extensions, the HTTPTrailer event's data comprises 0 or more headers (name/value pairs) – these should be treated as additional headers similar to those received with the HTTPHeader event. Normally, such header fields would be sent in the message's header; however, it may be more efficient to determine them after processing the

entire message. In this situation, it is useful to send those headers in the trailer. The data for the HTTPTrailer event contains a 2-column matrix (possibly with 0 rows) of any header name/value pairs.

### **6.2.5 Event: HTTPFail**

The HTTPFail event occurs if Conga cannot parse the data received for an HTTPHeader, HTTPChunk or HTTPTrailer event. In this situation, the unparsable data is returned as a character vector in the data element of the event.

### **6.2.6 Event: HTTPError**

The HTTPError event occurs when the connection is closed during the receipt of an HTTP header, leaving the header portion of the HTTP message incomplete. In this situation, the received data is returned in the data element of the event.

## **6.3 Limiting HTTP Message Size**

It is a good practice to set a limit for the maximum message size that an HTTP server or client can process. One technique used in denial-of-service (DOS) attacks is to send very large messages with the intent of crashing or crippling a server; limiting the message size can help mitigate these attacks.

By default, an HTTP server or client's BufferSize parameter is only used to check the length of data of the HTTPHeader event. If the length exceeds BufferSize, then error 1135 is generated and the connection is closed. No length checking is done on subsequent HTTPBody, HTTPChunk, or HTTPTrailer events.

There are two ways to impose length checking on all HTTP events. Both of these enforce length checking by:

- checking the value of the content-length header, if it exists, in the HTTPHeader event's headers.
- checking the length of the data in the HTTPHeader, HTTPBody, HTTPChunk, and HTTPTrailer events.

The first of these techniques can be achieved by setting the DOSLimit property on the root object. DOSLimit is independent of BufferSize. For example:

DRC.SetProp '.' 'DOSLimit' 100000

The second of these techniques can be achieved using DRC.Options.EnableBufferSizeHttp on the server or client (see *[Section 9.8](#page-62-0)*). This causes a BufferSize check on all HTTP event data. For example:

```
DRC.Srv 'S1' 'localhost' 8080 'http' 10000 ('Options'
            DRC.Options.(DecodeHttp+EnableBufferSizeHttp))
```
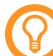

If both DOSLimit and BufferSize are set, then the smaller value applies. Dyalog Ltd recommends using a modest BufferSize and not setting EnableBufferSizeHttp to ensure that abnormally large headers are not processed, then setting an appropriate DOSLimit to accommodate the expected size messages.

If the event data length exceeds BufferSize, then error 1135 is returned and the connection is closed. If the event data length exceeds DOSLimit, then error 1146 is returned and the connection is closed.

## **6.4 Sending HTTP Messages**

To send an HTTP message, do one of the following:

- Compose a properly formatted HTTP message as a character vector and pass it to the DRC. Send function.
- Pass the DRC. Send function an array of up to 5 elements.

If passing an array of up to 5 elements to the DRC.Send function, the content of these elements depends on whether the message is a request or a response.

When sending a request the elements are:

- [1] HTTP method (for example, 'GET' or 'POST')
- [2] URL of the requested resource
- [3] HTTP version (for example, 'HTTP/1.1')
- [4] 2-column matrix of head name/value pairs

[5] – Either a character vector representing the message body or a 2 or 3-element array of ('' 'filename' ['gzip|deflate']) where filename is the name of a file to send (without having to first read it into the workspace) and gzip|deflate indicates the acceptable optional compression schemes that can be applied when sending the file.

When sending a response the elements are:

 $[1]$  – HTTP version (for example, 'HTTP/1.1')

- [2] HTTP status code (for example, '200')
- [3] HTTP status message (for example, 'OK')
- [4] 2-column matrix of head name/value pairs

[5] – Either a character vector representing the message body or a 2 or 3-element array of ('' 'filename' ['gzip|deflate']) where filename is the name of a file to send (without having to first read it into the workspace) and  $qzip$  deflate is the compression scheme applied when sending the file – this must be one that the request specified as being acceptable in the accept-encoding header.

## **6.5 WebSocket Protocol**

WebSocket protocol provides full-duplex communication channels over a single TCP connection. When an established HTTP connection is upgraded to a bi-directional WebSocket connection, both client and server can transmit data at any time rather than being restrained by the normal cycle of the client making a request followed by a server response. Conga client and server objects both support WebSockets.

### <span id="page-46-0"></span>**6.5.1 Client-side WebSocket Upgrade**

Requests to upgrade an existing HTTP connection to use the WebSocket protocol are always initiated by the client. Before initiating an upgrade, the client needs to know whether to automatically accept a positive response to an upgrade request from the server. This is achieved either by setting the value of the WSFeatures property (deprecated but retained for backwards compatibility) or by specifying the WSAutoUpgrade option in the client's Options parameter.

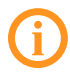

Dyalog Ltd recommends allowing automatic upgrades unless you have a good understanding of the WebSocket protocol.

EXAMPLE

There are three ways in which the client can be configured to automatically accept positive WebSocket upgrade responses from the server:

```
⍝ Recommended approach
     DRC.Clt 'C1' 'localhost' 8080 'http' ('Options'
                                      DRC.Options.WSAutoUpgrade)
⍝ Alternative approach (possibility of race conditions)
     DRC.Clt 'C1' 'localhost' 8080 'http'
     DRC.SetProp 'C1' 'Options' DRC.Options.WSAutoUpgrade
⍝ Deprecated approach but retained for backwards compatibility
     DRC.Clt 'C1' 'localhost' 8080 'http'
     DRC.SetProp 'C1' 'WSFeatures' 1
```
The subsequent upgrade process depends on the automatic upgrade setting; *[Table](#page-48-0) 6-1* summarises the steps this process follows.

|                                                        |           |                                                                                                    | <b>Automatic Upgrade on Server</b>                             |  |
|--------------------------------------------------------|-----------|----------------------------------------------------------------------------------------------------|----------------------------------------------------------------|--|
|                                                        |           | No                                                                                                    | Yes                                                            |  |
| <b>Automatic</b><br><b>Upgrade on</b><br><b>Client</b> | <b>No</b> | 1. Client sets the WSUpgrade<br>property                                                                                | Client sets the WSUpgrade<br>1.<br>property                    |  |
|                                                        |           | 2. Server receives a<br>WSUpgradeReq event                                                                              | 2. Server receives (and<br>automatically accepts) a            |  |
|                                                        |           | 3. Server inspects headers<br>and, if acceptable, sets the<br><b>WSAccept property</b>                                  | WSUpgrade event<br>Client receives a<br>3.<br>WSResponse event |  |
|                                                        |           | 4. Client receives a<br>WSResponse event                                                                                | Client inspects headers<br>4.<br>(and optional additional      |  |
|                                                        |           | Client inspects headers<br>5.<br>(and optional additional<br>data) and, if acceptable,<br>sets the WSAccept<br>property | data) and, if acceptable,<br>sets the WSAccept<br>property     |  |
|                                                        | Yes       | 1. Client sets the WSUpgrade<br>property                                                                                | Client sets the WSUpgrade<br>1.<br>property                    |  |
|                                                        |           | 2. Server receives a<br>WSUpgradeReq event                                                                              | 2. Server receives (and<br>automatically accepts) a            |  |
|                                                        |           | 3. Server inspects headers<br>and, if acceptable, sets the<br><b>WSAccept property</b>                                  | WSUpgrade event<br>3. Client receives a<br>WSUpgrade event     |  |
|                                                        |           | Client receives a<br>4.<br>WSUpgrade event                                                                              |                                                                |  |

<span id="page-48-0"></span>*Table 6-1: Effect of setting Automatic Upgrade on the Server/Client*

#### EXAMPLE

This example creates a client object and upgrades it to use the WebSocket protocol. The WSAutoUpgrade property on this example client object is not set (responses must be manually validated/confirmed)

Create an HTTP client:

```
DRC.Clt 'C1' 'localhost' 8080 'http' ('Options'
                                        DRC.Options.DecodeHttp)
0 C1
```
Initiate the upgrade process by setting the WSUpgrade property. This property's value is a 3-element vector specifying:

[1] – the path that follows the hostname in the URL – setting it to / means use the default page/resource for the host.

[2] – the hostname (usually that of the server that the client is connected to).

The server needs to know what page that the WebSocket is going to be associated with. A complete URL specification includes a protocol (ws:// or  $wss://$ , host and page in a single string, for example, ws://demos.kaazing.com/echo – when breaking it down, the protocol is implicit (based on whether the client connection was opened as a secure connection), the host is demos. kaazing.com and the page is /echo.

[3] – any additional header information that the server being connecting to might need to determine how it handles the connection.

```
DRC.SetProp 'C1' 'WSUpgrade' ('/' 'localhost'
                                                          'prop:
value')
\Omega
```
Call the DRC.Wait function. If the server accepts the request then the client will receive a WSResponse event including data containing status and header information from the server (this is a means of passing additional information between the client and server and is part of the WebSocket protocol – the specific information is determined by the developer, for example, a unique hash code for security):

```
⎕←res←DRC.Wait 'C1'
0 C1 WSResponse HTTP/1.1 101 Switching Protocols
                  Upgrade: websocket
                   Connection: Upgrade
                   Sec-Websocket-Accept:
                                       G/cEt4HtsYEnP0MnSVkKRk459
```
The WSResponse event was received because WSFeatures was set to 0; if WSFeatures had been set to 1, then the response would have been a WSUpgrade event:

0 C1 WSUpgrade 0

As auto-accept is not enabled, the headers must be validated manually. If they are acceptable then the WSAccept property should be set. You are required to confirm the headers that you want to accept as the first element. The second element is not used but is required for symmetry with the server call (see *[Section 6.5.2](#page-50-0)*).

```
If the headers are not acceptable then an HTTP response with a 4XX status
code can be sent (see https://developer.mozilla.org/en-
US/docs/Web/HTTP/Status) or the connection can be closed.
 DRC.SetProp 'C1' 'WSAccept' ((4⊃res)'')
```

```
\Omega
```
The next call to the DRC.Wait function should return a WSResponse event, after which the socket can be used as a WebSocket:

```
DRC.Wait 'C1'
0 C1 WSResponse HTTP/1.1 101 Switching Protocols
                   Upgrade: websocket
                   Connection: Upgrade
                   Sec-Websocket-Accept:
                                       G/cEt4HtsYEnP0MnSVkKRk459
```
### <span id="page-50-0"></span>**6.5.2 Server-side WebSocket Upgrade**

When a client requests an upgrade to use the WebSocket protocol, the server can automatically accept the request (Dyalog Ltd recommends allowing automatic upgrades unless you have a good understanding of the WebSocket protocol). This is achieved either by setting the value of the WSFeatures property (deprecated but retained for backwards compatibility) or by specifying the WSAutoUpgrade option in the server's Options parameter. If requests to upgrade to use the WebSocket protocol are automatically accepted, then the server will receive a WSUpgrade event when such an upgrade is requested by a client; otherwise the request will generate a WSUpgradeReq event from a call to the DRC.Wait function.

```
EXAMPLE
```

```
⎕←res←DRC.Wait 'S1'
0 S1.CON00000000 WSUpgradeReq GET / HTTP/1.1
                                 Host: localhost
                                 Upgrade: websocket
                                 Connection: Upgrade
                                 some-setting: value
                                 Sec-WebSocket-Version: 13
                                 Sec-WebSocket-Key:KSO+hOFs1q5
                                                  SkEnx8bvp6w==
```
Any information that needs to be sent to the client comprises HTTP header properties; each key-value pair must be CRLF-terminated. The format of the messages is the same for both a WSUpgrade event and a WSUpgradeReq event. If a WSUpgrade event is received then element [4] is for information purposes only and the upgrade has been performed. If a WSUpgradeReq event is received then you need to follow a similar pattern as for the client-side upgrade (see *[Section 6.5.1](#page-46-0)*), either closing the connection if the request is denied or responding with a confirmation of the received headers plus any information that need to be sent to the client:

```
DRC.SetProp 'S1.CON00000000' 'WSAccept' ((4⊃res)
                              ('server-says: hello',CRLF))
```
 $\Omega$ 

The socket is considered open and the server should be able to transmit data, even before the client has received a WSResponse event (if it is a Conga client or the equivalent in JavaScript or some other programming language). However, as confirmation that the WebSocket is operational, it might be prudent to wait for the client to initiate communications.

### <span id="page-51-0"></span>**6.5.3 Transmitting WebSocket Data**

Once an HTTP connection has been upgraded to a WebSocket, the DRC. Send function can be used to transmit data. This data can be sent in one or more fragments.

The argument to the DRC. Send function must be a 2- or 3-element vector, where:

[1] is a character or integer vector of the data to be transmitted

[2] is a Boolean that declares whether this is the final fragment in a sequence:

- O indicates that this is not the final fragment in a sequence
- $\bullet$  1 indicates that this is the final (or only) fragment in a sequence

[3] (optional) specifies the "operation code" (if an operation code is not specified then it is inferred from the data). Possible values are:

- 1 for Text (data must be character and will be converted to UTF-8)
- 2 for Binary (values between -128 and +255)
- O for a continuation (the data must have the same type as your earlier transmission)

When sending data:

- Binary data can be sent as single-byte (signed) integer ( $\Box$ DR 83) in the range -128 to 127 or in the range 0 to 255, which could be single-byte or double-byte (⎕DR 83 or ⎕DR 163). Data in the range -128 to 127 is mapped to hexadecimal values 80-FF (128 to 255).
- Single-byte character data ( $\Box$ DR 80 or  $\Box$ DR 82) can be sent as binary by specifying an operation code of 2.

```
EXAMPLES
```

```
DRC.Send 'C1' ('Hello there' 1 1)
\Omega⍝ Send 'Hello there' in 2 fragments
      DRC.Send 'C1' ('Hello ' 0 1)
\OmegaDRC.Send 'C1' ('there' 1 0) A FIN flag set to 1
\Omega
```
#### **6.5.4 Receiving WebSocket Data**

Incoming data is returned by the DRC.Wait function in the form of a WSReceive event; this comprises the same data elements as the argument to the DRC.Send function used to transmit the data (see *[Section 6.5.3](#page-51-0)*).

A FIN flag of 0 indicates that the incoming data is split into multiple fragments; an application should buffer or concatenate the fragments until receiving a FIN flag of 1 (for an explanation of FIN flags, see *[Section 6.5.3](#page-51-0)*).

#### **6.5.5 Secure WebSockets**

To use secure WebSockets, the client or server needs to be established using secure connections (see *[Chapter 5](#page-29-0)*).

EXAMPLE

This example demonstrates using secure WebSockets with a publicly-visible WebSocket-echo server.

```
⍝ Create an empty certificate
      cert← INEW DRC.X509 Cert \theta⍝ Connect to the server (enabling automatic upgrade)
      DRC.Clt 'c1' 'echo.websocket.org' 80 'http' ('X509' cert)
                            ('Options' DRC.Options.WSAutoUpgrade)
```
### $0|c1|$ └─┴──┘ ⍝ Request the upgrade DRC.SetProp 'c1' 'WSUpgrade' ('/' 'echo.websocket.org' '') 0

⍝ Get the response DRC.Wait 'c1'

┌─┬──┐

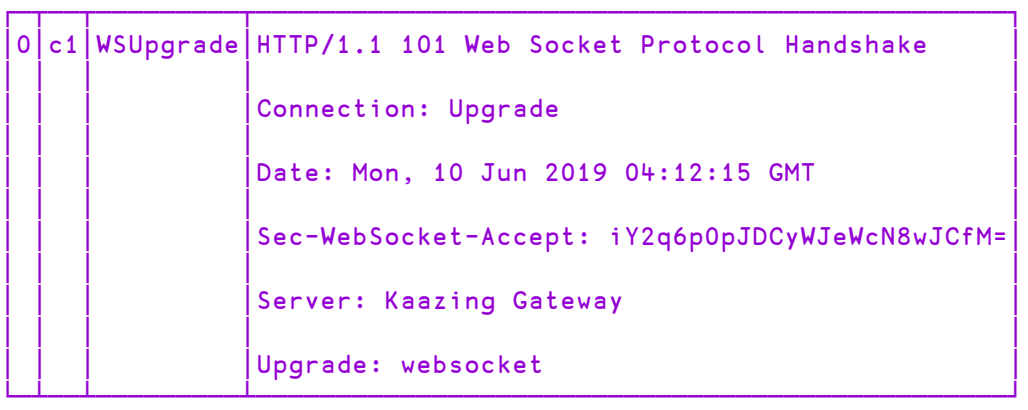

```
⍝ Send a message...
      DRC.Send 'c1' ('hello' 1)
```
┌─┬───────────────┐ 0 c1.Auto00000000 └─┴───────────────┘

⍝ ...which is simply echoed back DRC.Wait 'c1'

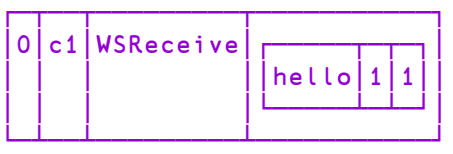

```
⍝ Close the connection
     DRC.Close 'c1'
0
```
# **7 The Conga Workspace**

<span id="page-54-0"></span>*[Table](#page-54-0) 7-1* summarises the contents of the conga workspace.

*Table 7-1: Contents of the* conga *workspace*

| <b>Name</b> | <b>Description</b>                                                                                                    |
|-------------|----------------------------------------------------------------------------------------------------|
| <b>DRC</b>  | Deprecated namespace supplied for backwards compatibility with<br>existing applications that copy this from the conga workspace. Contains<br>the Conga interface functions and methods - these are detailed fully in<br>Appendix A. |
| Conga       | Namespace containing the Conga interface functions and methods -<br>these are detailed fully in Appendix A.                                                                                                    |

## **8 Utilities and Samples**

### **8.1 Utilities**

Conga utilities are located in **[DYALOG]/Library/Conga**, which includes the following:

- **FTPClient** a class that implements an FTP client and is used to send and retrieve files with FTP servers.
- HttpCommand a general-purpose HTTP client that can be used to (for example) retrieve data from the web, communicate with web services and read web pages (HttpCommand.Documentation will display the documentation relating to HttpCommand).
- InitConga a utility that helps a user to safely initialise Conga in an environment where other components might also be using Conga.

Each of these utilities can be loaded into your workspace using the ]Load user command.

EXAMPLE

]Load HttpCommand

The most recently-updated versions of these Conga utilities are in Dyalog's GitHub repository at [https://github.com/Dyalog/library-conga;](https://github.com/Dyalog/library-conga) documentation for each of these utilities is in Dyalog's GitHub repository at [https://github.com/Dyalog/library](https://github.com/Dyalog/library-conga/tree/master/Documentation)[conga/tree/master/Documentation.](https://github.com/Dyalog/library-conga/tree/master/Documentation)

### **8.2 Samples**

Conga samples are located in **[DYALOG]/Samples/Conga**, which includes the following sub-directories:

**CertTool** – contains the CertTool namespace, which demonstrates how the GnuTLS certTool can be used to generate self-signed certificates.

**• HttpServers** – contains several sample HTTP servers, including a WebSocketbased chat server.

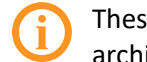

These servers are based on a new, experimental, class-based architecture.

- **RPCServices** contains several simple remote procedure call servers that use Conga's *Command* mod, which allows APL processes to exchange APL data directly.
- **TODServer** contains the TODServer namespace containing two functions, RunText and RunCommand (for example usage, see *[Section 4.4](#page-23-0)*and *[Section 4.5](#page-24-0)*).

Each of these samples can be loaded into your workspace using the ]Load user command.

EXAMPLE

#### ]Load [DYALOG]/Samples/Conga/CertTool/CertTool

The most recently-updated versions of these Conga samples are in Dyalog's GitHub repository at <https://github.com/Dyalog/samples-conga>.

## **9 Advanced Usage**

## **9.1 ConnectionOnly Property**

Some server applications have a structure that makes it convenient to launch an APL thread for each client connection and leave that thread running for the duration of that client session. The ConnectionOnly property allows a user to specify that calling the DRC.Wait function on the server object should not report all events but only Connect events; individual application threads are expected to call the DRC.Wait function on the connection that they are managing.

The ConnectionOnly property is set using the DRC. SetProp function.

EXAMPLE

DRC.SetProp 's1' 'ConnectionOnly' 1

**[DYALOG]/Samples/Conga/RPCServices/ThreadedRPC** contains an example of a server that has the ConnectionOnly property set to 1 and runs a thread for each connection.

## **9.2 Sending Files**

In addition to sending data directly from an APL workspace, the contents of a file can be sent without having to load it into the workspace first.

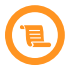

Prior to Conga version 3.0, the contents of a file had to be loaded into the workspace before they could be sent.

The syntax required for the DRC.Send functions data element depends on the mode.

In *Text*/*BlkText*/*Raw*/*BlkRaw* mode, data is a 2-element vector comprising:

- $\bullet$  [1] any data to be transmitted before the contents of the file this allows you to prepend information to the transmission if required
- $\bullet$  [2] the full path and name of the file to send

```
EXAMPLE
```

```
DRC.Send 'c1' ('' 'c:\tmp\foo.txt')
```
In *HTTP* mode (when not upgraded to use the WebSocket protocol), data is one of the following:

- $\bullet$  a 2-element vector in which:
	- $\circ$  [1] an empty vector (that is,  $\prime \prime$ )
	- $\circ$  [2] the name of a file to send (containing a complete, properlyformatted, HTTP message)

EXAMPLE

```
DRC.Send obj ('' '/sample.txt')
```
• an array of up to 5 elements; the content of these elements depends on whether the message is a request or a response:

When sending a request the elements are:

- [1] HTTP method (for example, 'GET' or 'POST')
- [2] URL of the requested resource
- $\circ$  [3] HTTP version (for example, 'HTTP/1.1')
- $\circ$  [4] 2-column matrix of head name/value pairs
- $\circ$  [5] Either a character vector representing the message body or a 2 or 3element array of ('' 'filename' ['gzip|deflate']) where filename is the name of a file to send (containing only the message body to be sent) and  $gz$  ip  $\vert$  deflate indicates the acceptable optional compression schemes that can be applied when sending the file.

When sending a response the elements are:

- $\circ$  [1] HTTP version (for example, 'HTTP/1.1')
- <sup>o</sup> [2] HTTP status code (for example, '200')
- [3] HTTP status message (for example, 'OK ')
- $\circ$  [4] 2-column matrix of head name/value pairs
- [5] Either a character vector representing the message body or a 2 or 3element array of ('' 'filename' ['gzip|deflate']) where

filename is the name of a file to send (containing only the message body to be sent) and gzip|deflate is the compression scheme applied when sending the file – this must be one that the request specified as being acceptable in the accept-encoding header.

EXAMPLE

```
DRC.Send obj ('HTTP/1.1' 200 'OK' headers (''
'/foo.txt' 'gzip'))
```
In *HTTP* mode (when upgraded to use the WebSocket protocol), data is a 2- or 3 element vector, where:

- $\bullet$  [1] is a 2-element vector comprising:
	- $\circ$  [1] any data to be transmitted before the contents of the file
	- $\circ$  [2] the full path and name of the file to send
- $\bullet$  [2] is a Boolean that declares whether this is the final transmission in a sequence:
	- $\circ$  0 indicates that this is not the final transmission in the sequence
	- $\circ$  1 indicates that this is the final transmission in the sequence
- [3] (optional) specifies the "operation code". Possible values are:
	- $\circ$  1 for Text (data must be character and will be converted to UTF-8)
	- $\degree$  2 for Binary (values between -128 and +127)
	- $\circ$  0 for a continuation (the data must have the same type as your earlier transmission)

EXAMPLE

```
DRC.Send 'ws1' (('' 'c:\tmp\foo.txt') 1 1)
```
In *Command* mode, the file transfer mechanism is not possible.

### **9.3 Compression Level**

The CompLevel property specifies the level of compression to use when sending data in *Command* mode or a file in *HTTP* mode. Valid values are 0-9, where 0 indicates no compression and 9 offers maximum compression. Higher levels of compression might consume more CPU time, so you may need to balance the performance of your network versus your CPU. The default is 6.

The compression level can be set either using the DRC.SetProp function (see *[Section A.28](#page-99-0)*) or by specifying it when creating the client or server. Dyalog Ltd recommends the latter approach to avoid potential race conditions.

```
DRC.Srv '' '' 8080 'http' ('CompLevel' 9)
DRC.SetProp '.' 'CompLevel' 9
```
## **9.4 Temporarily Prevent New Connections**

The Pause property sets the status of the server's listening socket. This is useful if a server needs a break from incoming connections because, for example, it is preparing to shut down for maintenance or is overloaded. Possible values are:

- 0 : Continue normal operations. This is the default.
- 1 : Keep the server's listening socket open but do not accept new incoming connections; connection attempts that have not timed out on the client side will be accepted when Pause is set to 0.
- 2: Close the server's listening socket but keep the server object alive; recreate the server's listening socket when Pause is set to 0.

EXAMPLE

DRC.SetProp 's1' 'Pause' 1 A do not accept connections

## **9.5 Allow/Deny Connections from Specific Address Ranges**

Ranges of IPv4 and IPv6 addresses can automatically be granted/denied connections. This alleviates the need to perform validation of valid peer addresses in APL application code.

Address ranges are specified using the AllowEndPoints or DenyEndPoints properties when a server is started (using the DRC.Srv function). Each set of ranges is specified with a / character as the separator. Ranges can be specified using the IPv4 and/or IPv6 connection protocol, and any number of ranges can be specified with a , character as the separator. If both types of ranges are specified, then any overlap between the ranges will be disallowed.

EXAMPLE

To tell the server being created to only accept connections from IP addresses 192.168.1.1 through 192.168.1.127 and 10.17.221.67 through 10.17.221.75:

```
allow←,⊂'IPV4' '192.168.1.1/127,10.17.221.67/75'
DRC.Srv '' 'localhost' 8080 ('AllowEndPoints' allow)
```
## **9.6 Timeout and Closed Events**

The EventMode property determines whether a socket closing/timing out results in an error message being generated or is reported as event. It is set on the root object and applies to all clients and servers created as children of that root. Possible values are:

- 0 : Closing a socket generates error number 1119; a socket timing out generates error number 100. This is the default.
- 1: Closing a socket generates a Closed event; a socket timing out generates a Timeout event.

The EventMode property is set using the DRC.SetProp function. For example, for a socket closing/timing out to generate an event rather than report an error:

```
DRC.SetProp '.' 'EventMode' 1
```
<span id="page-61-0"></span>The effect that setting the EventMode property has on what is returned by the DRC.Wait function is shown in *[Table](#page-61-0) 9-1*.

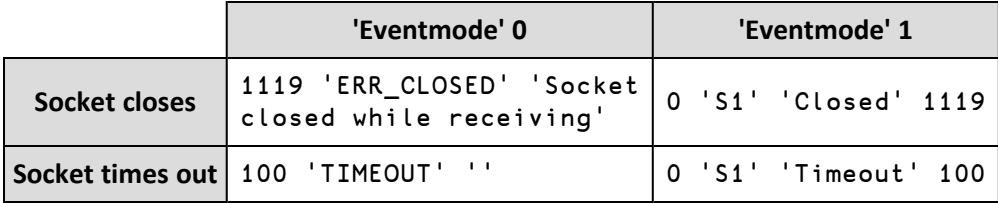

*Table 9-1: Returned by the* DRC.Wait *function*

Returning events instead of errors is potentially a breaking change for legacy code; it is, therefore, not enabled by default. However, Dyalog Ltd recommends that you set the EventMode property to 1, and it is likely that this will become the default in a future version of Conga.

## **9.7 Sent Event**

Conga can make repeated calls to the DRC.Send function without waiting for the previous call to the DRC.Send function to complete. This can cause large amounts of data to accumulate in buffers (either in Conga or the network layer), which can be undesirable – it also makes it difficult to cancel an operation, as a large number of operations could be in the queue.

To mitigate these issues, a receipt can be requested on completion of a transmission; this receipt takes the form of a Sent event. Receiving a Sent event indicates that data has been transmitted and is no longer in the buffer; this means that there is capacity for more DRC.Send function calls to be made.

A Sent event is requested by setting the DRC.Send function's close parameter to 3.

EXAMPLE

```
DRC.Send 'C1' data 3
\OmegaDRC.Wait 'C1'
0 C1 Sent 0
```
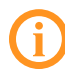

<span id="page-62-0"></span>When running in *Command* mode, the Sent event is suppressed by the response to the command if that is received before the next call to the DRC.Wait function.

## **9.8 Options Parameter**

Some client/server parameters can be set using the Options parameter (see *[Table](#page-63-0) 9- [2](#page-63-0)*).

| DRC.Options.*        | Value         | <b>Applicable</b><br><b>Modes</b> | <b>Action When Specified</b>                                                                                                    |
|----------------------|---------------|-----------------------------------|----------------------------------------------------------------------------------------------------|
| WSAutoUpgrade        | $\mathbf{1}$  | Http                              | Requests to upgrade to use<br>the WebSocket protocol are<br>automatically accepted                                                                                                    |
| RawAsByte            | $\mathcal{P}$ | Raw,<br>BlkRaw                    | Returns data as type 83<br>(single-byte <sup>-</sup> 128-127);<br>otherwise type 163 (0-255)                                                                                                    |
| DecodeHttp           | 4             | Http                              | HTTP messages are parsed<br>into an array of elements that<br>are meaningful to the<br>particular event and more<br>convenient for processing;<br>otherwise character streams<br>are left for the application to<br>parse                            |
| EnableBufferSizeHttp | 16            | Http                              | The BufferSize parameter<br>specified at the creation of an<br>HTTP client or server is used<br>to check the size of HTTP<br>header, body, chunk and<br>trailer messages; messages<br>that exceed BufferSize<br>cause error 1135 to be<br>generated. |
| EnableFifo           | 32            | all                               | Conga processes requests in<br>their order of arrival (First-In-<br>First-Out). This overrides the<br>object's ReadyStrategy<br>property.                                                                                                    |

<span id="page-63-0"></span>*Table 9-2: Settings/Values of the Options parameter*

The values are additive, and should all be set in a single call. The cumulative value can be used instead of the names (names are used throughout this document for transparency). Not all settings apply to all Conga modes.

The Options parameter can be set either when creating a server/client or subsequently with the DRC. SetProp function. Dyalog Ltd recommends the former (at object creation) to eliminate the small window of exposure between the creation of the object and the setting of the parameter where a request could be received but not processed.

The DRC.Options namespace contains named enumerations for each of the settings (see *[Section A.18](#page-89-0)*).

EXAMPLE

To create a Conga client that automatically accepts positive WebSocket upgrade responses from the server and decodes HTTP messages:

```
⍝ Recommended
     DRC.Clt 'C1' 'localhost' 8080 'http' ('Options'
                         DRC.Options.(DecodeHttp+WSAutoUpgrade))
⍝ Using the enumerated (less transparent) equivalent
     DRC.Clt 'C1' 'localhost' 8080 'http' ('Options' 5)
⍝ Alternative
     DRC.Clt 'C1' 'localhost' 8080 'http'
      DRC.SetProp 'C1' 'Options'
                          DRC.Options.(DecodeHttp+WSAutoUpgrade)
```
### **9.9 Magic Parameter**

The Magic parameter is only relevant for servers/clients/connections in *BlkText* or *BlkRaw* mode. In these modes, Dyalog Ltd recommends that the Magic parameter is used, as its value is a 32-bit integer that is unique to the blocks in a single data transmission and can, therefore, be used to check the integrity of the received data.

A non-Conga client or server can communicate with a Conga peer if the non-Conga component adheres to the message format by pre-pending the result of the following expression to the data to be sent:

```
,⍉(4⍴256)⊤8 0+(⍴data) MagicNumber
```
EXAMPLE

Generate a 32-bit integer from a specified string using the Conga.Magic function:

```
⎕←magic←Conga.Magic 'my secret'
1836654707
```
This integer is used as the Magic parameter value for servers/clients/connections in *BlkText* or *BlkRaw* mode. For information on the Conga.Magic function, see *[Section A.4](#page-77-0)*.

Start a server using the Magic parameter and generated value:

```
DRC.Srv 'server' '' 8000 'blktext' ('Magic' magic)
0 server
```
There are then two different usage patterns, depending on whether the Magic parameter is set when the client is created ("pre-negotiated") or not.

Usage pattern 1: Pre-negotiated (the Magic parameter is set when the client is created)

```
DRC.Clt 'client' '' 8000 'blktext' ('Magic' magic)
0 client
```
Usage pattern 2: Not pre-negotiated (the Magic parameter is not set when the client is created, so the client needs to find out the magic number from the server)

```
⍝ The client is started without specifying the Magic parameter:
      DRC.Clt 'client' '' 8000 'blktext'
0 client
⍝ The server sets the Magic property on the incoming connection:
      conx←2⊃ ⎕←DRC.Wait 'server'
0 server.CON00000000 Connect
      DRC.SetProp conx 'Magic' magic
\Omega⍝ The server sends the value to the client over the connection:
      DRC.Send conx ''
\Omega⍝ The client receives this and sets its own Magic property:
     msg←4⊃DRC.Wait 'client'
      DRC.SetProp 'client' 'Magic' (Conga.Magic msg)
```
### **9.10 HTTP/1.1 Tunnelling**

HTTP tunnelling can be used to make a connection to a proxy server (and, subsequently, to the destination server) using the CONNECT HTTP method. Optionally, a non-secure (HTTP) connection to the proxy server can be upgraded to a secure (HTTPS) connection to the destination server by setting the StartTLS property on the client.

First, connect to the proxy server:

(rc clt)←DRC.Clt '' proxyAddr proxyPort 'http'

Next, use the CONNECT HTTP method to connect to the destination server. proxyHeaders are any headers required by the destination server, for example, a Proxy-Authorization header might be necessary to supply credentials for the proxy connection:

```
(rc msg)←DRC.Send clt ('CONNECT' (destAddr:destPort)
'HTTP/1.1' proxyHeaders '')
```
If the destination server requires a secure (HTTPS) connection, create (or read) a certificate and set the client's StartTLS property using the destination server address and any appropriate SSLValidation settings:

```
cert←⎕NEW DRC.X509Cert
rc←DRC.SetProp clt 'StartTLS' (cert.AsArg,('SSLValidation'
                                   0)('Address' destAddr))
```
# <span id="page-67-0"></span>**A Technical Reference**

The functions, methods and objects in the Conga and DRC namespace are intended for use by applications; these are documented in this appendix. Any additional functions in these namespaces are for internal use and should not be called by application code.

The notation used when describing the syntax for a function/method in this document is as follows:

- square brackets [ ] indicate an optional argument
- curly braces  $\{\}$  indicate a mandatory argument
- a vertical line | separates mutually exclusive arguments
- italic text indicates an element that must be populated by the user

The order in which parameters are specified must be as shown in the syntax; however, individual parameters can be specified using parenthesised name-value pairs to eliminate the need to specify all parameters, for example, ('X509' myCert) or ('EOM' (⎕UCS 13 10)).

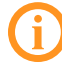

Functions, methods and objects that start "DRC." refer to both objects within the legacy DRC namespace and objects in an instance of the Conga.LIB class (they are syntactically identical).

## **A.1 Return Codes**

Many of the functions generate a *return code* as the first element of their result. The value of this return code indicates whether the function was successful in its action:

• If the return code is *0*, then the function successfully performed its requisite actions; the rest of the result is as described in this appendix.

• If the return code is not *0*, then the function did not successfully perform its requisite actions; the rest of the result vector comprises *error name* (vector element [2]) and *error description*, if available (vector element [3]).

Dyalog Ltd recommends that you check the return code in the result before attempting to process other elements of the result. As the number of items returned can vary depending on whether the function successfully performed its requisite actions, this requires code resembling the following:

```
:if 0≠1↑res ← DRC.Certs arg
  rc err desc ← res
  ... A error processing
:else
  rc stores ← res
  ... A normal processing
```
## **A.2 Conga Object Properties**

Different Conga object types can have different properties. The values of these properties are usually specified using the DRC.SetProp function (see *[Section A.28](#page-99-0)*) or when a server/client is created using the DRC.Srv/DRC.Clt function (see *[Section A.29](#page-100-0)* and *[Section A.10](#page-82-0)* respectively), and can be retrieved using the DRC.GetProp function (see *[Section A.15](#page-87-0)*).

<span id="page-68-0"></span>The possible Conga object properties are described in *[Table](#page-68-0) A-1*. Deprecated properties are described in *[Table](#page-74-0) A-2*.

| Property                     | <b>Object Type</b> | <b>Description/Syntax</b>                                                                                                    |
|------------------------------|--------------------|----------------------------------------------------------------------------------------------------|
| CompLevel<br>Get: Y   Set: Y | all                | Limitation: Command and HTTP modes only<br>The compression level to apply/in use when<br>sending data in Command mode or a file in<br>HTTP mode. Valid values are 0-9, where 0<br>indicates no compression and 9 indicates<br>maximum compression.<br>The default is 6. |

*Table A-1: Conga object properties*

| Property                           | <b>Object Type</b> | <b>Description/Syntax</b>                                                                                                    |
|------------------------------------|--------------------|----------------------------------------------------------------------------------------------------|
|                                    | Server             | Whether all or only Connect events are<br>reported when calling the DRC. Wait function<br>on the server object. Possible values are:                                                                                                    |
| ConnectionOnly                     |                    | • 0: Calling the DRC. Wait function on the<br>server object reports all events.                                                                                                    |
| Get: Y   Set: Y                    |                    | 1 : Calling the DRC. Wait function on the<br>server object only reports Connect<br>events; individual application threads are<br>expected to call the DRC. Wait function<br>on the connection that they are<br>managing.<br>The default is 0. |
|                                    |                    | The size limit for HTTPHeader, HTTPBody,                                                                                                    |
| <b>DOSLimit</b><br>Get: Y   Set: Y | Root               | HTTPChunk and HTTPTrailer events. Used to<br>mitigate denial-of-service (DOS) attacks.<br>The default is 1 MB.                                                                                                    |
| EventMode<br>Get: Y   Set: Y       | Root               | Whether a socket closing/timing out results in<br>an event or an error message being generated.<br>Possible values are:                                                                                                    |
|                                    |                    | • 0: Closing a socket generates error<br>number 1119; a socket timing out<br>generates error number 100.                                                                                                    |
|                                    |                    | • 1: Closing a socket generates a Closed<br>event; a socket timing out generates a<br>Timeout event.                                                                                                    |
|                                    |                    | The default is 0.                                                                                                    |
| HostName<br>Get: Y   Set: N        | Server             | The hostname of the server.                                                                                                    |
| <b>HttpDate</b><br>Get: Y   Set: N | Root               | Today's date in the format defined by the HTTP<br>protocol (Internet Standard RFC 1123).                                                                                                    |

*Table A-1: Conga object properties (continued)*

| Property                     | <b>Object Type</b>                                   | <b>Description/Syntax</b>                                                                                                    |
|------------------------------|------------------------------------------------------|----------------------------------------------------------------------------------------------------|
| KeepAlive<br>Get: Y   Set: Y | Set: Client,<br>Server,<br>Connection<br>Get: Server | The frequency with which periodic heartbeat<br>messages are sent to verify that the connection<br>is live. A 2-element vector in which:                        |
|                              |                                                      | • [1] is the time (in ms) to wait before<br>sending the first heartbeat                                                                                        |
|                              |                                                      | • [2] is the time interval (in ms) between<br>heartbeats                                                                                                    |
|                              | Client,<br>Server,<br>Connection                     | A 4-element vector in which:                                                                                                    |
|                              |                                                      | • [1] is the communication protocol                                                                                                    |
| LocalAddr<br>Get: Y   Set: N |                                                      | • [2] is the IP address (formatted<br>according to the communication<br>protocol) and port number                                                              |
|                              |                                                      | • [3] is the address bytes                                                                                                    |
|                              |                                                      | [4] is the port number being used                                                                                                    |
| Magic<br>Get: Y   Set: Y     | Client,<br>Connection                                | Limitation: BlkRaw and BlkText modes only<br>A 32-bit integer unique to the blocks in a single<br>data transmission and used to check their<br>integrity.      |
| Options<br>Get: Y   Set: Y   | Client,<br>Server,<br>Connection                     | The requisite options for the object. Possible<br>values for individual options are detailed in<br>Section 9.8.<br>The default is 0.                           |
|                              |                                                      | Dyalog Ltd recommends using the<br>Options parameter on the<br>DRC.CLt/DRC.Srv functions to set<br>options rather than using this property<br>on DRC. SetProp. |
| OwnCert<br>Get: Y   Set: N   | Client,<br>Server,<br>Connection                     | The X509Cert object containing information<br>about the certificate of the specified Conga<br>object.                                                          |

*Table A-1: Conga object properties (continued)*

| Property                         | <b>Object Type</b>    | <b>Description/Syntax</b>                                                                                                    |
|----------------------------------|-----------------------|----------------------------------------------------------------------------------------------------|
|                                  | Server                | The "pause" status of the server's listening<br>socket. Possible values are:                                                                                                    |
|                                  |                       | • 0 : Continue normal operations.                                                                                                    |
| Pause<br>Get: Y   Set: Y         |                       | 1: Keep the server's listening socket<br>open but do not accept new incoming<br>connections; connection attempts that<br>have not timed out on the client side will<br>be accepted when Pause is set to 0. |
|                                  |                       | • 2: Close the server's listening socket but<br>keep the server object alive; recreate the<br>server's listening socket when Pause is<br>set to 0.                                                         |
|                                  |                       | The default is 0.                                                                                                    |
|                                  | Client,<br>Connection | The address of the specified Conga object's<br>peer. A 4-element vector in which:                                                                                                    |
|                                  |                       | • [1] is the communication protocol                                                                                                    |
| PeerAddr<br>Get: Y   Set: N      |                       | • [2] is the IP address (formatted<br>according to the communication<br>protocol) and port number                                                                                                    |
|                                  |                       | • [3] is address bytes                                                                                                    |
|                                  |                       | • [4] is the port number being used                                                                                                    |
| PeerCert<br>Get: Y   Set: N      | Client,<br>Connection | The X509Cert object containing information<br>about the certificate of the specified Conga<br>object's peer.                                                                                               |
| PropList<br>Get: $Y \mid Set: N$ | all                   | A list of the properties relevant for the object's<br>type.                                                                                                    |

*Table A-1: Conga object properties (continued)*
| <b>Property</b>                  | <b>Object Type</b> | <b>Description/Syntax</b>                                                                                                    |
|----------------------------------|--------------------|----------------------------------------------------------------------------------------------------|
| Protocol<br>Get: Y   Set: Y      | Root               | The communication protocol to use. Possible<br>values are:                                                                                                    |
|                                  |                    | • IPv4 : use the IPv4 connection protocol;<br>if this is not possible then generate an<br>error                                                                                                    |
|                                  |                    | • IPv6 : use the IPv6 connection protocol;<br>if this is not possible then generate an<br>error                                                                                                    |
|                                  |                    | • IP : use the IPv6 connection protocol; if<br>this is not possible then use the IPv4<br>connection protocol                                                                                          |
|                                  |                    | The default is IP.<br>This property value is inherited when creating a<br>connection unless a different value is specified.                                                                           |
| ReadyStrategy<br>Get: Y   Set: Y | Root               | The strategy by which the next connection to<br>process is determined when more than one<br>connection has received data. Possible values<br>are:                                                     |
|                                  |                    | • 0: "Use First" - process the first<br>connection in the object tree (for<br>information on the object tree, see<br>Section A.30). This approach can result in<br>connections not being serviced.    |
|                                  |                    | 1: "Round Robin" – process the first<br>connection in the object tree after the<br>one that has just been processed.                                                                                  |
|                                  |                    | 2: "Oldest First" - process the<br>connection that has been waiting for the<br>longest time. This is considered to be the<br>least biased approach but consumes<br>slightly more CPU than strategy 1. |
|                                  |                    | The default is 2.<br>If FifoMode is set on a server object then<br>ReadyStrategy for that server object is<br>overridden.                                                                             |

*Table A-1: Conga object properties (continued)*

| Property                              | <b>Object Type</b>    | <b>Description/Syntax</b>                                                                                                    |
|---------------------------------------|-----------------------|----------------------------------------------------------------------------------------------------|
| <b>RootCertDir</b><br>Get: Y   Set: Y | Root                  | The full path to (and name of) the directory<br>that contains Certificate Authority root<br>certificates.                                                                                                    |
| <b>StartTLS</b><br>Get: N   Set: Y    | Client,<br>Connection | Upgrades an unsecure client/connection to a<br>secure client/connection.                                                                                                    |
| TCPLookup<br>Get: Y   Set: N          | Root                  | Requires an additional argument comprising a<br>2-element vector in which:<br>• [1] is a URL or IP address as a character<br>string<br>• [2] is the port number (0 means all<br>ports at the URL/IP address) or service<br>name<br>The address of the specified URL/IP address and<br>port. A 4-element vector in which:<br>• [1] is the communication protocol<br>• [2] is the IP address (formatted<br>according to the communication<br>protocol) and port number<br>• [3] is the address bytes<br>• [4] is the port number<br>Multiple 4-element vectors can be returned if<br>both IPv4 and IPv6 information is available. |
| WSAccept<br>Get: N   Set: Y           | Connection            | Limitation: HTTP mode only<br>The positive response to send to a<br>WSUpgradeReq request from a client. A<br>2-element vector in which:<br>$[1]$ is the data element (element $[4]$ )<br>$\bullet$<br>of the WSUpgradeReq event received<br>from the client<br>[2] is a character vector of any<br>additional headers that the server might<br>want to send                                                                                                    |

*Table A-1: Conga object properties (continued)*

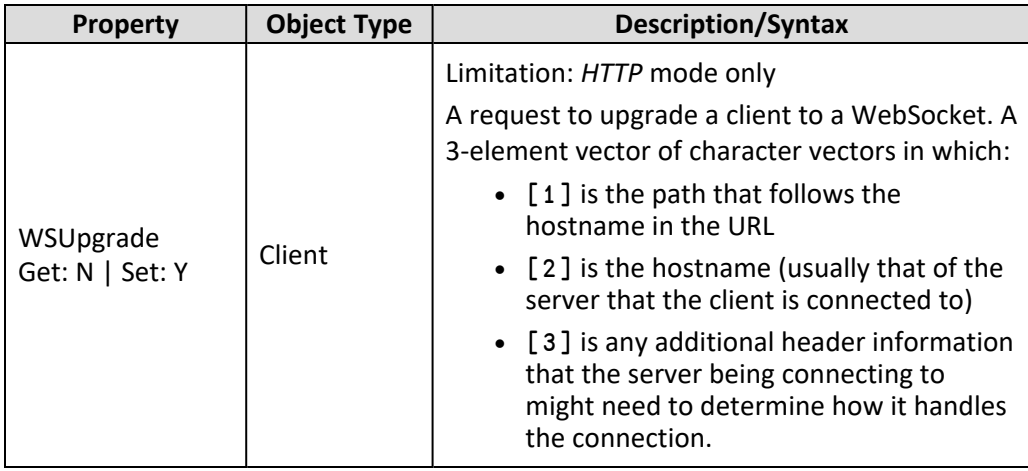

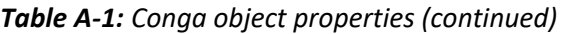

*Table A-2: Deprecated Conga object properties*

| <b>Property</b>                              | <b>Object Type</b>               | <b>Description/Syntax</b>                                                                                                    |
|----------------------------------------------|----------------------------------|----------------------------------------------------------------------------------------------------|
| Certificates<br>Get: Y   Set: N              | Root                             | Deprecated: use DRC. Certs (see Section A.7)<br>Limitation: Microsoft Windows only<br>Retrieves the contents of the Microsoft<br>certificate store named in the argument.                                                                                                    |
| <b>DecodeBuffers</b><br>Get: $N \mid$ Set: Y | Client,<br>Server,<br>Connection | Deprecated: use DRC. Options (see<br>Section A.18)<br>Limitation: HTTP mode only<br>Whether HTTP events should return data in a<br>decoded format. Possible values are:<br>• 0 : do not decode any HTTP-related events<br>(a simple character vector is returned)<br>• 15: decode the data for all HTTP-related<br>events (HTTPHeader, HTTPTrailer,<br>HTTPChuck and HTTPBody)<br>The default is 0. |
| ErrorText<br>Get: $Y \mid Set: N$            | Root                             | Deprecated: use DRC. Error (see Section A.13)<br>Requires an additional argument comprising the<br>single error number of interest; returns the error<br>text corresponding to the error number.                                                                                                    |

| <b>Property</b>                       | <b>Object Type</b> | <b>Description/Syntax</b>                                                                                                    |
|---------------------------------------|--------------------|----------------------------------------------------------------------------------------------------|
| FifoMode<br>Get: Y   Set: Y           | Server             | Deprecated: use DRC. Options (see<br>Section A.18)                                                                            |
|                                       |                    | Boolean indicating whether Conga handles<br>requests in their order of arrival (First-In-First-<br>Out). Possible values are: |
|                                       |                    | • 0: Conga handles requests in the order<br>defined in the ReadyStrategy property                                             |
|                                       |                    | • 1: Conga handles requests in their order<br>of arrival (this overrides the<br>ReadyStrategy property)                       |
| <b>Stores</b><br>Get: $Y \mid Set: N$ | Root               | Deprecated: use DRC. Certs (see Section A.7)<br>Limitation: Microsoft Windows only                                            |
|                                       |                    | Retrieves the names of the Microsoft certificate<br>stores defined on the local machine.                                      |

*Table A-2: Deprecated Conga object properties (continued)*

| Property                                  | <b>Object Type</b> | <b>Description/Syntax</b>                                                                                                    |
|-------------------------------------------|--------------------|----------------------------------------------------------------------------------------------------|
| <b>WSFeatures</b><br>Get: $N \mid$ Set: Y | Client, Server     | Deprecated: use DRC. Options (see<br>Section A.18)<br>Limitation: HTTP mode only                                                                                                    |
|                                           |                    | The details of how an HTTP client should be<br>upgraded to use the WebSocket protocol.<br>Possible values are:                                                                                                    |
|                                           |                    | • 0: a WSUpgrade request received by the<br>server results in a WSResponse event<br>being received by the client; this positive<br>response is not automatically accepted,<br>giving the client the opportunity to<br>validate and confirm the upgrade.                                                  |
|                                           |                    | • 1: a WSUpgrade request from the client<br>generates a WSUpgrade event from the<br>server, sent to the client; this positive<br>response is automatically accepted by the<br>client. This is the recommended approach<br>unless you have a good understanding of<br>the WebSocket protocol.             |
|                                           |                    | In both cases, the WSUpgrade request from the<br>client also generates a WSUpgradeReq event on<br>the server. The server can then validate the<br>request and, if acceptable, send a positive<br>response by setting the WSAccept property on<br>the connection. For more information see Table 6-<br>1. |
|                                           |                    | The default is 0.                                                                                                    |

*Table A-2: Deprecated Conga object properties (continued)*

# <span id="page-76-0"></span>**A.3 Function: Conga.Init**

**Purpose:** Initialises Conga (if not already initialised) and returns a reference to the new instance of Conga.LIB. Use Conga.Init in preference to Conga.New if an existing root can be reused.

**Syntax:** ref ← Conga.Init {rootname}

where:

- ref is a reference to the instance of Conga.LIB.
- rootname is the name of the Conga root. An empty rootname ('') causes Conga to use the default root name of 'DEFAULT'. If the specified root name does not already exist, Conga creates a new instance of Conga.LIB and returns a reference to the new instance. If the specified root name already exists, Conga.Init returns a reference to the existing root.

**EXAMPLES** 

i1←Conga.Init '' i2←Conga.Init '' i3←Conga.New ''

Conga.RootNames

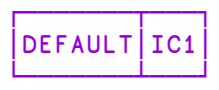

(i1 i2 i3).RootName

┌────────┬───────────────── │DEFAULT│DEFAULT│IC1│ └───────┴───────┴───┘

Related functions:

- <sup>l</sup> Conga.New see *[Section A.5](#page-78-0)*
- <sup>l</sup> Conga.RootNames see *[Section A.6](#page-79-0)*
- <sup>l</sup> DRC.RootName see *[Section A.25](#page-94-0)*

# **A.4 Function: Conga.Magic**

**Purpose:** Returns a 32-bit integer generated from a specified string. This integer is used as the Magic parameter value for servers/clients/connections in *BlkText* or *BlkRaw* mode. It is useful when setting the Magic parameter on a client when the client and server have not pre-negotiated the value of the Magic parameter. For more information on the Magic parameter, see *[Section 9.9](#page-64-0)*.

#### **Syntax:** int ← Conga.Magic '{string}'

where:

- int is a 32-bit integer encoding generated from the specified string.
- $\bullet$  string is an arbitrary string of Unicode text.

EXAMPLE

```
Conga.Magic 'Secret'
1399153522
```
### <span id="page-78-0"></span>**A.5 Function: Conga.New**

**Purpose:** Initialises Conga (if not already initialised) and returns a reference to the new instance of Conga.LIB. Use Conga.New in preference to Conga.Init if a new, unique root must be created (that is, an existing root must not be reused).

```
Syntax: ref ← Conga.New {rootname}
```
where:

- ref is a reference to the instance of Conga.LIB.
- rootname is the name of the Conga root. An empty rootname ('') causes Conga to generate a new instance of Conga.LIB with a unique root name and return a reference to the instance. If the root name already exists, Conga.New generates an error.

EXAMPLES

```
i1←Conga.New ''
      i2←Conga.New ''
      (i1 i2).RootName
┌───┬───┐
 │IC1│IC2│
└───┴───┘
      i3←Conga.New 'IC1'
Name in use: IC1
      i3←Conga.New'IC1'
         ∧
      i3←Conga.Init ''
      (i1 i2 i3).RootName
┌───┬───┬───────┐
 │IC1│IC2│DEFAULT│
└───┴───┴───────┘
```
Related functions:

- <sup>l</sup> Conga.Init see *[Section A.3](#page-76-0)*
- <sup>l</sup> Conga.RootNames see *[Section A.6](#page-79-0)*

<span id="page-79-0"></span><sup>l</sup> DRC.RootName – see *[Section A.25](#page-94-0)*

# **A.6 Function: Conga.RootNames**

**Purpose:** Returns the root names of all Conga.LIB instances.

```
Syntax: rootnames ← Conga.RootNames
```
where:

• rootnames is a vector of the root names of the Conga root.

**Example**

```
i1←Conga.Init ''
      Conga.RootNames
┌───────┐
DEFAULT
└───────┘
      i2←Conga.New 'myRoot'
      Conga.RootNames
┌───────┬──────┐
│DEFAULT│myRoot│
└───────┴──────┘
```
Now use the DRC namespace to initialise Conga. This is not something that you would normally do but is being shown here to illustrate the difference in root reporting between root objects generated from the legacy DRC namespace and those generated from an instance of Conga.LIB.

```
DRC.Init ''
┌─┬─────────────────────────────┐
│0│Conga loaded from: conga32_64│
```
└─┴─────────────────────────────┘

Conga.RootNames ⍝ The DRC root name is not in the result...

```
┌───────┬──────┐
│DEFAULT│myRoot│
└───────┴──────┘
```
DRC.RootName **A** ...even though the DRC ns has a RootName DRC

```
DRC←Conga.New '' ⍝ Make DRC refer to a Conga.LIB instance
      DRC.RootName
TC1Conga.RootNames ⍝ The root name is now shown
┌───────┬─────┬────┬────┬──┐
 │DEFAULT│myRoot│IC1│
└───────┴──────┴───┘
```
Related functions:

- <sup>l</sup> Conga.Init see *[Section A.3](#page-76-0)*
- <sup>l</sup> Conga.New see *[Section A.5](#page-78-0)*
- <span id="page-80-0"></span><sup>l</sup> DRC.RootName – see *[Section A.25](#page-94-0)*

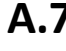

### **A.7 Function: DRC.Certs**

This only applies when running on the Microsoft Windows operating system and is limited to client-side certificates.

**Purpose:** Returns information from the current user certificate store defined on the local machine.

```
Syntax: rc data ← DRC.Certs {'ListMSStore'|'MSStore' 'storename'}}
```
where:

- rc is the return code (see *[Section A.1](#page-67-0)*)
- $\bullet$  data is one of:
	- $\circ$  a vector of character vectors each containing a store name, for example, **My** and **Root**
	- $\degree$  a vector of integer vectors containing the certificates from the specified store
- <sup>l</sup> 'ListMSStore' is an instruction to include Microsoft certificate store names in the returned vector
- ''MSStore' 'storename' is an instruction to return the list of certificates held in the certificate store named storename

EXAMPLES:

```
]Display DRC.Certs 'ListMSStore'
┌→───────────────────────────────────────────────────────────┐
│ ┌→─────────────────────────────────────────────────────┐ │
│ 0 │ ┌→─┐ ┌→───┐ ┌→────┐ ┌→─┐ ┌→─────┐ ┌→───────────────┐ │ │
│ │ │My│ │Root│ │Trust│ │CA│ │UserDS│ │TrustedPublisher│ │ │
```

```
│ │ └──┘ └────┘ └─────┘ └──┘ └──────┘ └────────────────┘ │ │
│ └∊─────────────────────────────────────────────────────┘ │
└∊───────────────────────────────────────────────────────────┘
```

```
≢ca←2⊃DRC.Certs 'MSStore' 'CA' ⍝ how many in CA?
```
111

```
⍝ Display some information about the second certificate
      (⎕NEW DRC.X509Cert (2⊃ca)).Formatted.Issuer
```

```
C=US,O=VeriSign\, Inc.,OU=VeriSign Trust Network,OU=(c) 2006
VeriSign\, Inc. - For authorized use only,CN=VeriSign Class 3
Public Primary Certification Authority - G5
```
# **A.8 Function: DRC.ClientAuth**

<span id="page-81-0"></span>Integrated Windows Authentication is only available on a Microsoft Windows domain – both client and server must be running on Microsoft Windows.

**Purpose:** Performs client-side Integrated Windows Authentication (IWA). Only valid for a *Command*-mode client connected to a *Command*-mode server

```
Syntax: rc ← DRC.ClientAuth {clientname} [{userid} {password}]
```
where:

- rc is the return code (see *[Section A.1](#page-67-0)*)
- clientname is the name of the *Command*-mode client.
- userid is the user's Microsoft Windows User ID.
- password is the user's Microsoft Windows password.

DRC.ClientAuth and DRC.ServerAuth (see *[Section A.27](#page-99-0)*) must be run at the same time.

# **A.9 Function: DRC.Close**

**Purpose:** Closes the specified Conga object.

```
Syntax: rc ← DRC.Close
{servername|clientname|connectionname|commandname}
```
where:

- rc is the return code (see *[Section A.1](#page-67-0)*)
- <sup>l</sup> servername|clientname|connectionname|commandname is the name of the Conga server/client/connection/command to close (respectively).

**EXAMPLE** 

```
DRC.Close 'C1'
```
 $\Omega$ 

### **A.10 Function: DRC.Clt**

**Purpose:** Creates a Conga client object.

```
Syntax: rc name ← DRC.Clt {clientname} {Address} [Port] [Mode]
[BufferSize] [SSLValidation] [EOM] [IgnoreCase] [Protocol]
[PublicCertData] [PrivateKeyFile] [PrivateKeyPass]
[PublicCertFile] [PublicCertPass] [PrivateKeyData] [Priority]
[Magic] [X509] [CompLevel] [Options]
```
where:

- rc is the return code (see *[Section A.1](#page-67-0)*)
- name is the name of the Conga client that has been created. If no client name was specified ('') then this is auto-generated.
- clientame is the name of the Conga client to create. If '' is specified rather than a specific name, then the name will be auto-generated.
- Address is the address of the server
- Port is the port number that the server will listen on
- Mode is the connection protocol (see *[Section 4.1.3](#page-17-0)*). Possible values are *Command*, *Text*, *Raw*, *BlkText* or *BlkRaw*. The default is *Command*.
- BufferSize is the maximum size (in bytes) allocated to the buffer that receives data transmissions. The default is 16,384. Only valid for clients in *Raw*/*Text*/*BlkRaw*/*BlkText* mode, not those in *Command* mode.
- **SSLValidation is the sum of the relevant TLS flags (see** *[Appendix C](#page-118-0)***). Only** valid when creating a secure client (see *[Section 5.3](#page-32-0)*).
- EOM is a simple character vector or a vector of vectors indicating the termination string(s) (see *[Section 4.1.3](#page-17-0)*). Only valid for clients in *Raw*/*Text* mode, not those in *BlkRaw*/*BlkText*/*Command* mode.
- IgnoreCase is a Boolean indicating whether searches for the termination string defined in EOM are case sensitive. Possible values are:
	- $\circ$  0 : do not ignore case when searching for termination strings
	- $\degree$  1 : ignore case when searching for termination strings

Only valid for clients in *Raw*/*Text* mode, not those in *BlkRaw*/*BlkText*/*Command* mode.

- Protocol is the communication protocol to use. Possible values are:
	- $\circ$  IPv4 : use the IPv4 connection protocol; if this is not possible then generate an error
	- $\circ$  IPv6 : use the IPv6 connection protocol; if this is not possible then generate an error
	- $\circ$  IP : use the IPv6 connection protocol; if this is not possible then use the IPv4 connection protocol.

The default is to inherit the protocol defined for the root object.

- PublicCertData has been deprecated but is retained for backwards compatibility. Only valid when creating a secure client (see *[Section 5.3](#page-32-0)*).
- PrivateKeyFile has been deprecated but is retained for backwards compatibility. Only valid when creating a secure client (see *[Section 5.3](#page-32-0)*).
- PrivateKeyPass has been deprecated but is retained for backwards compatibility. Only valid when creating a secure client (see *[Section 5.3](#page-32-0)*).
- PublicCertFile has been deprecated but is retained for backwards compatibility. Only valid when creating a secure client (see *[Section 5.3](#page-32-0)*).
- PublicCertPass has been deprecated but is retained for backwards compatibility. Only valid when creating a secure client (see *[Section 5.3](#page-32-0)*).
- PrivateKeyData has been deprecated but is retained for backwards compatibility. Only valid when creating a secure client (see *[Section 5.3](#page-32-0)*).
- Priority is the GnuTLS priority string (for complete documentation of this, see [http://www.gnutls.org/manual/gnutls.html#Priority-Strings\)](http://www.gnutls.org/manual/gnutls.html#Priority-Strings).
- Magic is a 32-bit integer used to check that the data has not been corrupted. Only valid for clients in *BlkRaw*/*BlkText* mode, not those in *Raw*/*Text*/*Command* mode.
- X509 is a reference to an instance of the X509Cert class. Only valid when creating a secure client (see *[Section 5.3](#page-32-0)*).
- CompLevel is the level of compression to use when sending data in *Command* mode or a file in *HTTP* mode (see *[Section 9.3](#page-59-0)*).

• Options is as integer representing the additive values of the client's parameters (see *[Section 9.8](#page-62-0)*).

The [PublicCertData], [PrivateKeyFile], [PrivateKeyPass], [PublicCertFile], [PublicCertPass] and [PrivateKeyData] arguments are mutally exclusive with the [X509] argument.

**EXAMPLES** 

To create C1, a *Command* mode client of a server at 192.168.1.1 listening on port 5050:

```
DRC.Clt 'C1' '192.168.1.1' 5050
0 C1
```
To create a secure *Command* mode client of the secure *Command* mode server at 192.168.1.1 listening on port 5050:

```
mycert←⊃DRC.ReadCertFromFile 'path/client-cert.pem'
mycert.KeyOrigin←'DER' 'path/client-key.pem'
DRC.Clt 'C1' '192.168.1.1' 5050,⊂('X509' mycert)
                                      ('SSLValidation' 16)
```
0 C1

To create a *Text* mode client (with an auto-generated name) of a server on the same machine, listening on port 30, with a maximum buffer size of 1000 characters and a termination sequence of <CRLF>:

```
DRC.Clt '' 'localhost' 30 'Text' 1000 ('EOM' (⎕UCS 13 10))
0 CLT00000000
```
Related function:

<sup>l</sup> DRC.Srv – see *[Section A.29](#page-100-0)*

### **A.11 Function: DRC.DecodeOptions**

Purpose: Returns a description of the settings represented by an Options value.

```
Syntax: desc ← DRC.DecodeOptions {optval}
```
where:

- desc is the name of the DRC. Options.  $*$  setting(s) represented by optval.
- optval is the value of the Options parameter.

EXAMPLES DRC.DecodeOptions 5 DecodeHttp+WSAutoUpgrade DRC.DecodeOptions¨1 2 4 ┌─────────────┬─────────┬──────────┐ │WSAutoUpgrade│RawAsByte│DecodeHttp│ └─────────────┴─────────┴──────────┘

# <span id="page-85-0"></span>**A.12 Function: DRC.Describe**

**Purpose:** Returns a description of the specified Conga object. Similar to the DRC.Tree function (see *[Section A.30](#page-103-0)*) except that DRC.Describe only returns information for the specified object (not its children) and the descriptions are textual rather than numeric codes.

#### **Syntax:** rc desc ← DRC.Describe {objectname}

where:

- rc is the return code (see *[Section A.1](#page-67-0)*)
- desc is a multi-element vector proving a textual description of the specified object
- objectname is the name of the Conga object to describe

For all objects except the root object, the description desc starts with the following elements:

- $\bullet$  [1] is the name of the object
- [2] is the object's type (see *[Section 4.1.1](#page-12-0)*)
- [3] is the object's state (see *[Section 4.1.2](#page-14-0)*)

The description desc of objects of type 4 (commands) and 5 (messages) has additional elements:

- $\bullet$  [4] is the size of the object that has been processed so far (in bytes)
- [5] is the size of the object that has not yet been processed (in bytes)

For the root object '.', the description desc comprises the following elements:

- $[1]$  is  $[DRC]$
- [2] is the version of Conga
- <sup>l</sup> [3] is the object's state (see *[Section 4.1.2](#page-14-0)*)
- $\bullet$  [4] is the thread count

```
EXAMPLES
     DRC.Describe '.'
0 [DRC] Conga Dynamic Link Library 2.6.956.0 Copyright (C)
2004-2015 Dyalog Ltd. built Nov 2 2015 10:48:51. GnuTLS 3.2.15
Copyright (c) 2000-2015 Free Software Foundation, Inc. Built
Jul 9 2015 at 09:48:37. Revision: 106 State=RootInit
Threads=0
```
DRC.Describe 'C1' 0 CLT00000000 Client Connected

Similar functions:

- <sup>l</sup> DRC.Names see *[Section A.17](#page-88-0)*
- <span id="page-86-0"></span><sup>l</sup> DRC.Tree – see *[Section A.30](#page-103-0)*

### **A.13 Function: DRC.Error**

**Purpose:** Converts an error number into a textual identification or description of the error.

```
Syntax: no name [desc] ← DRC.Error {no}
```
where:

- no is the error number
- $\bullet$  name is the name of the error
- $\bullet$  desc is a description of the error, for example,  $/*$  unable to complete a TLS handshake with the peer \*/

EXAMPLE

```
DRC.Error 1009
1009 ERR_NAME_IN_USE
```
### **A.14 Function: DRC.Exists**

**Purpose:** Verifies whether a specified Conga object exists.

**Syntax:** bool ← DRC.Exists {objectname}

where:

- bool indicates whether the object exists. Possible values are:
	- $\circ$  0 the object does not exist
	- $\circ$  1 the object exists
- objectname is the name of the Conga object whose existence is being verified

EXAMPLE

```
DRC.Exists 'C1'
```
1

# **A.15 Function: DRC.GetProp**

**Purpose:** Retrieves property values for the specified Conga object.

```
Syntax: rc res ← DRC.GetProp {objectname} {property} [arg]
```
where:

- rc is the return code (see *[Section A.1](#page-67-0)*)
- res is the retrieved property value; its format depends on the property requested (see *[A.15](#page-87-0)*)
- objectname is the name of the Conga object for which to retrieve the value of the specified property
- property is the name of the property to retrieve the value for; not all properties are relevant for all object types (see *[A.15](#page-87-0)*)
- arg is an additional argument that might be required depending on the property requested (see *[A.15](#page-87-0)*)

The property values that can be retrieved depend on the type of the specified Conga object; they are described in *[Appendix A.2](#page-68-0)*. These values are usually specified using the DRC.SetProp function (see *[Section A.28](#page-99-1)*) or when a server/client is created using the DRC.Srv/DRC.Clt function (see *[Section A.29](#page-100-0)* and *[Section A.10](#page-82-0)* respectively).

EXAMPLES

```
DRC.GetProp '.' 'PropList'
0 Certificates DecodeCert PropList Protocol ReadyStrategy
RootCertDir Stores TCPLookup
```

```
DRC.GetProp '.' 'TCPLookup' 'www.dyalog.com' 80
0 IPv6 [2a02:2658:1012::35]:80 42 2 38 88 16 18 0 0 0 0 0 0
0 0 0 53 80 IPv4 81.94.205.35:80 81 94 205 35 80
     DRC.GetProp 'C1' 'OwnCert'
0 #.DRC.[X509Cert]
```
Related functions:

<sup>l</sup> DRC.SetProp – see *[Section A.28](#page-99-1)*

### **A.16 Function: DRC.Init**

**Purpose:** Loads and initialises (or reinitialises) the Conga Dynamic Link Library (Microsoft Windows) or Shared Library (UNIX/Linux).

```
Syntax: rc \leftarrow [reset] DRC.Init {''}
```
where:

- rc is the return code (see *[Section A.1](#page-67-0)*)
- reset is a code indicating the action to take if Conga has already been initialised. Possible values are:
	- $\circ$  1 : close any existing Conga objects
	- $\circ$   $\overline{\phantom{a}}$  1 : reload the library

For any other value, a message is returned stating that Conga has already been loaded.

The right argument to this function is currently unused but is reserved for future extensions.

EXAMPLE

```
DRC.Init ''
0 Conga loaded from: ...\conga27x64Uni
```
### **A.17 Function: DRC.Names**

**Purpose:** Returns the names of existing Conga objects that are first-level descendants of the specified Conga object.

**Syntax:** names ← DRC.Names {objectname}

where:

- names is a list of the names of all first-level descendants of the specified Conga object. If there are no first-level descendants of the specified Conga object, then names is an empty vector.
- objectname is a character vector of the name of the Conga object for which to return the names of its first-level descendants

```
EXAMPLES
```

```
DRC.Names ''
C1 C2 C3
     DRC.(Close¨Names '')
0 0 0
```
Similar functions:

- <sup>l</sup> DRC.Describe see *[Section A.12](#page-85-0)*
- <span id="page-89-0"></span><sup>l</sup> DRC.Tree – see *[Section A.30](#page-103-0)*

# **A.18 Namespace: DRC.Options**

**Purpose:** Contains named enumerations for the Options parameter (see *[Section 9.8](#page-62-0)*). While numeric values result in smaller source code, the enumerations are more descriptive. For example, the following statements are equivalent:

```
DRC.Clt '' '' 8080 'http' ('Options'
                             DRC.Options.
(WSAutoUpgrade+DecodeHttp))
      DRC.Clt '' '' 8080 'http' ('Options' (1+4))
      DRC.Clt '' '' 8080 'http' ('Options' 5)
```
The enumerations in the Options namespace are:

```
DRC.Options.(↑((⊂∘⍋)⌷⊢){(⍎⍵)⍵}¨⎕NL ¯3)
1 WSAutoUpgrade
2 RawAsByte
4 DecodeHttp
16 EnableBufferSizeHttp
32 EnableFifo
```
## <span id="page-90-1"></span>**A.19 Function: DRC.Progress**

**Purpose:** Sends an APL array to a client in response to a command received from that client. Only valid for a *Command*-mode server.

A server can call the DRC.Progress function any number of times before calling the DRC.Respond function (see *[Section A.24](#page-93-0)*).

```
Syntax: rc ← DRC.Progress {commandname} {data}
```
where:

- rc is the return code (see *[Section A.1](#page-67-0)*)
- commandname is the name of the command received from the client. It must match the objectname returned by the DRC.Wait function (see *[Section A.32](#page-105-0)*)
- data is any array

#### EXAMPLE

A *Command*-mode client sends data to a *Command*-mode server using the DRC.Wait function. The server stores the result in waitresult. The following expression can be used to send a progress report to the client:

DRC.Progress (2⊃waitresult) 'Task 50% completed'

Related functions:

- <sup>l</sup> DRC.Respond see *[Section A.24](#page-93-0)*
- <sup>l</sup> DRC.Send see *[Section A.26](#page-94-1)*
- <span id="page-90-0"></span><sup>l</sup> DRC.Wait – see *[Section A.32](#page-105-0)*

### **A.20 Function: DRC.ReadCertFromFile**

**Purpose:** Reads one or more certificates from a **.pem** certificate file as X509Cert instances.

#### **Syntax:** X509 ← DRC.ReadCertFromFile {filename}

where:

• X509 is an instance of the X509Cert class for each certificate found within the file.

<sup>l</sup> filename is the complete path and filename of the **.pem** certificate to be read. If a relative path is specified, it will relative to the current directory as reported by >1 □NPARTS.

EXAMPLE

```
Dyalog←2 ⎕NQ '.' 'GetEnvironment' 'DYALOG'
      certfile←Dyalog,'/TestCertificates/client/
                                          Jane Doe-cert.pem'
      DRC.ReadCertFromFile certfile
#.[LIB].[X509Cert]
```
Related functions:

- <sup>l</sup> DRC.ReadCertFromFolder see *[Section A.21](#page-91-0)*
- <sup>l</sup> DRC.ReadCertFromStore see *[Section A.22](#page-92-0)*
- <span id="page-91-0"></span><sup>l</sup> DRC.ReadCertUrls – see *[Section A.23](#page-92-1)*

### **A.21 Function: DRC.ReadCertFromFolder**

**Purpose:** Reads one or more certificates from each certificate file in a directory and returns them as instances of the X509Cert class.

#### **Syntax:** X509 ← DRC.ReadCertFromFolder {folderspec}

where:

- X509 is a vector of X509Cert instances created from the certificates that were read. If a certificate file contains more than one certificate, the corresponding element in X509 will be a vector of instances of X509Cert representing the certificates in the file.
- folderspec is the name of the directory containing the certificate files to be read. Note that:
	- $\circ$  it can contain the wildcard characters '?' and ' $\star$ '.
	- <sup>o</sup> only files conforming to the **.pem** certificate file format will be processed.
	- $\circ$  any files matching folderspec that do not confirm to the .pem certificate file format will be ignored.

EXAMPLE

```
Dyalog←2 ⎕NQ '.' 'GetEnvironment' 'DYALOG'
      folder←Dyalog,'/TestCertificates/server/'
      DRC.ReadCertFromFolder folder
#.[LIB].[X509Cert] #.[LIB].[X509Cert]
```
Related functions:

- <sup>l</sup> DRC.ReadCertFromFile see *[Section A.20](#page-90-0)*
- <sup>l</sup> DRC.ReadCertFromStore see *[Section A.22](#page-92-0)*
- <span id="page-92-0"></span><sup>l</sup> DRC.ReadCertUrls – see *[Section A.23](#page-92-1)*

### **A.22 Function: DRC.ReadCertFromStore**

**Purpose:** Reads all certificates in the current user's Microsoft Windows Certificate Store and returns them as instances of X509Cert.

**Syntax:** X509 ← DRC.ReadCertFromStore {storename}

where:

- X509 is a vector of X509Cert instances created from the certificates that were read from the certificate store.
- storename is the name of a Microsoft Certificate Store; it must match one of the entries returned by DRC.Certs 'ListMSStore'.

#### EXAMPLE

Return the number of certificates in the 'Root' Certificate Store. This corresponds to the "Trusted Root Certification Authorities" store found in the Microsoft Certificate Manager:

```
≢DRC.ReadCertFromStore 'Root'
```
98

Related functions:

- <sup>l</sup> DRC.Certs see *[Section A.7](#page-80-0)*
- <sup>l</sup> DRC.ReadCertFromFile see *[Section A.20](#page-90-0)*
- <sup>l</sup> DRC.ReadCertFromFolder see *[Section A.21](#page-91-0)*
- <span id="page-92-1"></span><sup>l</sup> DRC.ReadCertUrls – see *[Section A.23](#page-92-1)*

### **A.23 Function: DRC.ReadCertUrls**

**Purpose:** Reads all certificates in a current user's "Personal" Microsoft Windows Certificate Store and returns them as instances of X509Cert.

```
Equivalent to running DRC.ReadCertFromStore 'My'.
```
#### **Syntax:** X509 ← DRC.ReadCertUrls

where:

• X509 is a vector of X509Cert instances created from the certificates that were read.

EXAMPLE

Return the number of certificates in the current user's "Personal" Microsoft Windows Certificate Store:

```
≢DRC.ReadCertUrls
```
13

Related functions:

- <sup>l</sup> DRC.Certs see *[Section A.7](#page-80-0)*
- <span id="page-93-0"></span><sup>l</sup> DRC.ReadCertFromStore – see *[Section A.22](#page-92-0)*

### **A.24 Function: DRC.Respond**

**Purpose:** Sends an APL array to a client in response to a command received from that client. Only valid for a *Command*-mode server.

**Syntax:** rc ← DRC.Respond {commandname} {data}

where:

- rc is the return code (see *[Section A.1](#page-67-0)*)
- commandname is the name of the command received from the client. It must match the objectname returned by the DRC.Wait function (see *[Section A.32](#page-105-0)*)
- data is any array

#### EXAMPLE

A *Command*-mode client sends data to a *Command*-mode server using the DRC.Wait function. The server stores the result in waitresult. The following expression can be used to call the Process function on the data that accompanied the most recent command and send the result to the client:

DRC.Respond (2⊃waitresult) (Process 4⊃waitresult)

Related functions:

- <sup>l</sup> DRC.Progress see *[Section A.19](#page-90-1)*
- DRC. Send see *[Section A.26](#page-94-1)*
- <span id="page-94-0"></span><sup>l</sup> DRC.Wait – see *[Section A.32](#page-105-0)*

# **A.25 Function: DRC.RootName**

**Purpose:** Returns the root name for the DRC namespace or Conga.LIB instance.

```
Syntax: rootname ← DRC.RootName
```
where:

- rootname is the name of the Conga root:
	- $\circ$  If DRC refers to the DRC namespace, then rootname is the hard-coded character vector 'DRC'.
	- $\circ$  If DRC refers to an instance of Conga. LIB, then the rootname is the root name generated when the instance was created.

EXAMPLES

```
DRC.Init ''
┌─┬─────────────────────────────┐
  │0│Conga loaded from: conga32_64│
└─┴─────────────────────────────┘
```

```
DRC.RootName ⍝ DRC namespace has a RootName of 'DRC'
DRC
     DRC←Conga.New 'myDRC' ⍝ DRC refers to a Conga.LIB instance
     DRC.RootName 		 A RootName is as specified
myDRC
```
Related functions:

- <sup>l</sup> Conga.Init see *[Section A.3](#page-76-0)*
- <sup>l</sup> Conga.New see *[Section A.5](#page-78-0)*
- <span id="page-94-1"></span><sup>l</sup> Conga.RootNames – see *[Section A.6](#page-79-0)*

# **A.26 Function: DRC.Send**

**Purpose:** Send data to the peer client/server. Not valid for a *Command*-mode server (see *[Section A.24](#page-93-0)* for sending a response from a *Command*-mode server).

```
Syntax: rc clientname|connectionname.commandname|messagename ←
DRC.Send {clientname[.commandname|.messagename]|connectionname}
{data} [close]
```
where:

- rc is the return code (see *[Section A.1](#page-67-0)*)
- clientname[.commandname]|connectionname is dependent on the mode and whether a full name is supplied or auto-generation is required:
	- <sup>o</sup> for client objects and server objects in *Text* mode or *Raw* mode:
		- $\blacksquare$  if clientname is supplied, Conga auto-generates a messagename and returns it as the second element of the result in the format clientname.messagename.
		- $\blacksquare$  if connectionname is supplied, Conga auto-generates a messagename and returns it as the second element of the result in the format connectionname.messagename.
		- if clientname.messagename or connectionname.messagename is supplied, Conga returns it unaltered as the second element of the result.

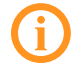

messagename is not the name of a message object.

- <sup>o</sup> for client objects in *Command* mode:
	- $\blacksquare$  if clientname is supplied, Conga auto-generates a commandname and returns it as the second element of the result in the format clientname.commandname.
	- $\blacksquare$  if clientname.commandname is supplied, Conga returns it unaltered as the second element of the result.
- data is the array to send to the peer server/client object; its format is dependent on the mode:
	- <sup>o</sup> *Command* mode (sending data) any APL data array (including namespaces but not classes or instances of classes)
	- <sup>o</sup> *Command* mode (sending a file) not possible
	- <sup>o</sup> *Text/BlkText* mode (sending data) character strings comprising characters with Unicode code points less than 256. To transmit characters outside this range, Dyalog Ltd recommends that you either use UTF-8 character encoding (for information on this, see □UCS in the *Dyalog APL Language Reference Guide*) or switch to *Raw* mode and convert the character string to the appropriate format (for example, by

applying **□UCS**).

- <sup>o</sup> *Raw/BlkRaw* mode (sending data) a vector of integers in the range 0 to 255 (negative integers -128 to -1 are also accepted and mapped to 128- 255).
- <sup>o</sup> *Text/BlkText/Raw/BlkRaw* mode (sending a file) a 2-element vector comprising:

[1] any data to be transmitted before the contents of the file

[2] the full path and name of the file to send

- <sup>o</sup> HTTP mode (not upgraded to use the WebSocket protocol) one of the following:
	- $\blacksquare$  a character vector comprising the entire HTTP message
	- $\blacksquare$  a 2-element vector where:
		- $\blacksquare$  [1] an empty vector (that is, '')
		- $\blacksquare$  [2] the name of a file to send (containing a complete, properly-formatted, HTTP message)
	- $\blacksquare$  an array of up to 5 elements; the content of these elements depends on whether the message is a request or a response:

When sending a request the elements are:

- [1] HTTP method (for example, 'GET' or 'POST')
- $\blacksquare$  [2] URL of the requested resource
- $[3]$  HTTP version (for example, 'HTTP/1.1')
- $[4]$  2-column matrix of head name/value pairs
- [5] Either a character vector representing the message body or a 2 or 3-element array of ('' 'filename' ['gzip|deflate']) where filename is the name of a file to send (containing only the message body to be sent) and gzip|deflate indicates the acceptable optional compression schemes that can be applied when sending the file.

When sending a response the elements are:

- $\blacksquare$  [1] HTTP version (for example, 'HTTP/1.1')
- $[2]$  HTTP status code (for example, '200')
- $\blacksquare$  [3] HTTP status message (for example, 'OK')
- $[4]$  2-column matrix of head name/value pairs
- $\blacksquare$  [5] Either a character vector representing the message body or a 2 or 3-element array of ('' 'filename' ['gzip|deflate']) where filename is the name of a file to send (containing only the message body to be sent) and gzip|deflate is the compression scheme applied when sending the file – this must be one that the request specified as being acceptable in the accept-encoding header.
- *HTTP* mode (upgraded to use the WebSocket protocol) a 2- or 3element vector, where:

[1] is one of the following:

- $\blacksquare$  when sending data a character or integer vector of the data to be transmitted
- $\blacksquare$  when sending a file a 2-element vector comprising:

[1] any data to be transmitted before the contents of the file

[2] the full path and name of the file to send

[2] is the FIN flag, a Boolean that declares whether this is the final fragment in a sequence. Possible values are:

- $\blacksquare$  0 indicates that this is not the final fragment in a sequence
- $\blacksquare$  1 indicates that this is the final (or only) fragment in a sequence

[3] (optional) specifies the "operation code" (if an operation code is not specified then it is inferred from the data). Possible values are:

- $\blacksquare$  1 for Text (data must be character and will be converted to UTF-8)
- 2 for Binary (values between -128 and +255)
- $\blacksquare$  0 for a continuation (the data must have the same type as your earlier transmission)
- close indicates the action to take after sending the data to the peer object. Possible values are:
	- $\degree$  0 : no action taken. This is the default value.
	- $\degree$  1 : the connection will be closed.

 $\degree$  2 : the connection remains open, the command object will be closed  $$ only relevant for client objects in *Command* mode

3 : generate a receipt (a Send event) on completion of the transmission of the data

#### EXAMPLES

*A client object in Command mode:*

To create a command with an auto-generated name below client C1 and send an APL array to the server:

```
DRC.Send 'C1' ('PlusReduce' (110))
```
*A server object in Command mode:*

Not applicable – server objects in *Command* mode use the DRC.Respond function rather than the DRC.Send function (see *[Section A.24](#page-93-0)*).

*A server or client object in Raw mode or Text mode:*

To send the text 'Bye' on client C1 and subsequently close the connection:

DRC.Send 'C1' ('Bye', ⎕UCS 13) 1

*A server or client object in HTTP mode :*

To send the file **foo.txt** (containing only the message body to be sent) using the gzip compression scheme:

```
DRC.Send obj ('HTTP/1.1' 200 'OK' headers ('' '/foo.txt'
                                                   'gzip'))
```
To send the file **sample.txt** (containing a complete, properly-formatted, HTTP message) :

DRC.Send obj ('' '/sample.txt')

*A server or client object sending a file after being upgraded to use the WebSocket protocol:*

DRC.Send 'ws1' (('' 'c:\tmp\foo.txt') 1 1)

Related functions:

- <sup>l</sup> DRC.Progress see *[Section A.19](#page-90-1)*
- <sup>l</sup> DRC.Respond see *[Section A.24](#page-93-0)*
- <span id="page-99-0"></span><sup>l</sup> DRC.Wait – see *[Section A.32](#page-105-0)*

# **A.27 Function: DRC.ServerAuth**

Integrated Windows Authentication is only available on a Microsoft Windows domain – both client and server must be running on Microsoft Windows.

**Purpose:** Performs server-side Integrated Windows Authentication (IWA).

```
Syntax: rc ← DRC.ServerAuth {connectionname}
```
where:

- rc is the return code (see *[Section A.1](#page-67-0)*)
- connectionname is the name of the connection through which a *Command*-mode server responds to a *Command*-mode client.

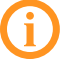

<span id="page-99-1"></span>DRC.ClientAuth (see *[Section A.8](#page-81-0)*) and DRC.ServerAuth must be run at the same time.

# **A.28 Function: DRC.SetProp**

**Purpose:** Updates the qualified properties of the specified Conga object.

```
Syntax: DRC. SetProp { objectname} { property { value}
```
where:

- objectname is the Conga object for which to set a new property value
- property is the name of the property to set
- value is the value to set the specified property to

The property values that can be set depend on the type of the specified Conga object; they are described in *[Appendix A.2](#page-68-0)*. Some of these values can also be specified when a server/client is created using the DRC.Srv/DRC.Clt function (see *[Section A.29](#page-100-0)* and *[Section A.10](#page-82-0)* respectively). The current values can be retrieved using the DRC.GetProp function (see *[Section A.15](#page-87-0)*).

EXAMPLES

```
DRC.SetProp '.' 'RootCertDir' 'C:\..\TestCertificates\ca'
```
 $\Omega$ 

```
DRC.SetProp 'C1' 'KeepAlive' (1000 2000)
```
 $\Omega$ 

Related functions:

<span id="page-100-0"></span><sup>l</sup> DRC.GetProp – see *[Section A.15](#page-87-0)*

# **A.29 Function: DRC.Srv**

**Purpose:** Creates a Conga server to listen on a specified port. If certificate information is provided, then a secure server is created.

```
Syntax: rc name ← DRC.Srv {Name} [Address] [Port] [Mode]
[BufferSize] [SSLValidation] [EOM] [IgnoreCase] [Protocol]
[PublicCertData] [PrivateKeyFile] [PrivateKeyPass]
[PublicCertFile] [PublicCertPass] [PrivateKeyData] [Priority]
[Magic] [X509] [AllowEndPoints] [DenyEndPoints] [CompLevel]
[Options]
```
where:

- rc is the return code (see *[Section A.1](#page-67-0)*)
- name is the name of the Conga server that has been created. If no Name was specified ('') then this is auto-generated.
- Name is the name of the Conga server to create. If '' is specified rather than a specific name, then the name will be auto-generated.
- Address is the address of the server
- Port is the port number that the server will listen on
- Mode is the connection protocol (see *[Section 4.1.3](#page-17-0)*). Possible values are *Command*, *Text*, *Raw*, *BlkText* or *BlkRaw*. The default is *Command*.
- $\bullet$  BufferSize is the maximum size (in bytes) allocated to the buffer that receives data transmissions. The default is 16,384. Only valid for clients in *Raw*/*Text*/*BlkRaw*/*BlkText* mode, not those in *Command* mode.
- **SSLValidation is the sum of the relevant TLS flags (see** *[Appendix C](#page-118-0)***). Only** valid when creating a secure client (see *[Section 5.3](#page-32-0)*).
- EOM is a simple character vector or a vector of vectors indicating the termination string(s) (see *[Section 4.1.3](#page-17-0)*). Only valid for clients in *Raw*/*Text* mode, not those in *BlkRaw*/*BlkText*/*Command* mode.
- IgnoreCase is a Boolean indicating whether searches for the termination string defined in EOM are case sensitive. Possible values are:
	- $\degree$  0 : do not ignore case when searching for termination strings

 $\degree$  1 : ignore case when searching for termination strings Only valid for clients in *Raw*/*Text* mode, not those in *BlkRaw*/*BlkText*/*Command* mode

- Protocol is the communication protocol to use. Possible values are:
	- $\circ$  IPv4 : use the IPv4 connection protocol; if this is not possible then generate an error
	- $\circ$  IPv6 : use the IPv6 connection protocol; if this is not possible then generate an error
	- $\circ$  IP : use the IPv6 connection protocol; if this is not possible then use the IPv4 connection protocol.

The default is to inherit the protocol defined for the root object.

- PublicCertData has been deprecated but is retained for backwards compatibility. Only valid when creating a secure server (see *[Section 5.4](#page-35-0)*).
- PrivateKeyFile has been deprecated but is retained for backwards compatibility. Only valid when creating a secure server (see *[Section 5.4](#page-35-0)*).
- PrivateKeyPass has been deprecated but is retained for backwards compatibility. Only valid when creating a secure server (see *[Section 5.4](#page-35-0)*).
- PublicCertFile has been deprecated but is retained for backwards compatibility. Only valid when creating a secure server (see *[Section 5.4](#page-35-0)*).
- PublicCertPass has been deprecated but is retained for backwards compatibility. Only valid when creating a secure server (see *[Section 5.4](#page-35-0)*).
- PrivateKeyData has been deprecated but is retained for backwards compatibility. Only valid when creating a secure server (see *[Section 5.4](#page-35-0)*).
- Priority is the GnuTLS priority string (for complete documentation of this, see [http://www.gnutls.org/manual/gnutls.html#Priority-Strings\)](http://www.gnutls.org/manual/gnutls.html#Priority-Strings).
- Magic is a 32-bit integer used to check that the data has not been corrupted. Only valid for servers in *BlkRaw*/*BlkText* mode, not those in *Raw*/*Text*/*Command* mode.
- X509 is a reference to an instance of the X509Cert class. Only valid when creating a secure server (see *[Section 5.4](#page-35-0)*).
- AllowEndPoints is a range or set of ranges of addresses that are automatically granted connections without validation. Each set of ranges is specified with a / character as the separator. Ranges can be specified using the IPv4 and/or IPv6 connection protocol, and any number of ranges can be specified with a , character as the separator. Any addresses that are also included in the range specified for DenyEndPoints will be denied connection (see *[Section 9.5](#page-60-0)*).
- DenyEndPoints is a range or set of ranges of addresses that are automatically denied connections without validation. Each set of ranges is specified with a / character as the separator. Ranges can be specified using the IPv4 and/or IPv6 connection protocol, and any number of ranges can be specified with a , character as the separator (see *[Section 9.5](#page-60-0)*).
- **CompLevel is the level of compression to use when sending data in** *Command* mode or a file in *HTTP* mode (see *[Section 9.3](#page-59-0)*).
- Options is as integer representing the additive values of the server's parameters (see *[Section 9.8](#page-62-0)*).

The [PublicCertData], [PrivateKeyFile], [PrivateKeyPass], [PublicCertFile], [PublicCertPass] and [PrivateKeyData] arguments are mutally exclusive with the [X509] argument.

**EXAMPLES** 

To create APLRPC, a *Command* mode server listening on port 5050:

```
DRC.Srv 'APLRPC' '' 5050 'Command'
0 APLRPC
```
To create a secure *Command* mode server on port 5050 of the local machine using the named certificate/key files and a TLS flag value of 64 (RequestClientCertificate):

```
cert←⊃DRC.ReadCertFromFile 'path/server-cert.pem'
      cert.KeyOrigin←'DER' 'path/server-key.pem'
      certs←('X509' cert)('SSLValidation' 64)
     DRC.Srv 'APLRPC' '' 5050 'Command',certs
0 APLRPC
```
To create a *Text* mode server (with an auto-generated name) listening on port 23, with a maximum buffer size of 1000 characters and a termination sequence of  $\langle$ CR>:

```
DRC.Srv '' '' 23 'Text' 1000 ('EOM' (⎕UCS 13))
0 SRV00000000
```
Related function:

<span id="page-103-0"></span><sup>l</sup> DRC.Clt – see *[Section A.10](#page-82-0)*

# **A.30 Function: DRC.Tree**

**Purpose:** Returns information about the specified Conga object and all of its first generation children (or all existing Conga objects if the specified object is root).

```
Syntax: rc tree ← DRC.Tree {objectname}
```
where:

- rc is the return code (see *[Section A.1](#page-67-0)*)
- tree is a 2-element vector in which the first element describes the specified object and the second element is a vector of trees describing each of its firstgeneration children (the second element is empty if the specified object has no children and it contains all existing Conga objects if the specified object is root).
- objectname is the name of the Conga object to describe.

For all objects, the description starts with the following elements:

- $\bullet$  [1] is the name of the object
- [2] is the object's type (see *[Section 4.1.1](#page-12-0)*)
- [3] is the object's state (see *[Section 4.1.2](#page-14-0)*)

Some types of Conga object also include additional elements:

- Conga objects of type  $0$  (root):
	- $\circ$  [4] is the version of Conga
	- $\circ$  [5] is the thread count
- Conga objects of type 4 (commands) or 5 (messages):
	- $\circ$  [4] is the size of the object that has been processed so far (in bytes)
	- $\circ$  [5] is the size of the object that has not yet been processed (in bytes)

#### EXAMPLE

DRC.Srv 'S1' '' 5000

0 S1

```
DRC.Clt 'C1' 'localhost' 5000
0 C1
     DRC.Wait 'S1' 100
0 S1.CON00000000 Connect 0
      (rc (root subtree)) ← DRC.Tree '.'
      ]Disp root
┌→┬─┬─┬───────────────────────────────────────────────────┬─┐
    │.│0│2│Conga.Dynamic.Link.Library 2.7.1020.0 Copyright....│1│
└⊖┴─┴─┴───────────────────────────────────────────────────┴─┘
```
This elements in this result indicate that:

- $[1]$  : The root object has no name (element is empty)
- $[2]$ : The object type code is 0 (Root)
- [3] : The object state code is 2 (RootInit)
- $[4]$ : The version number (and additional information) is available
- [5] : The number of semaphores currently in use for thread synchronisation is 1

#### ]Disp subtree

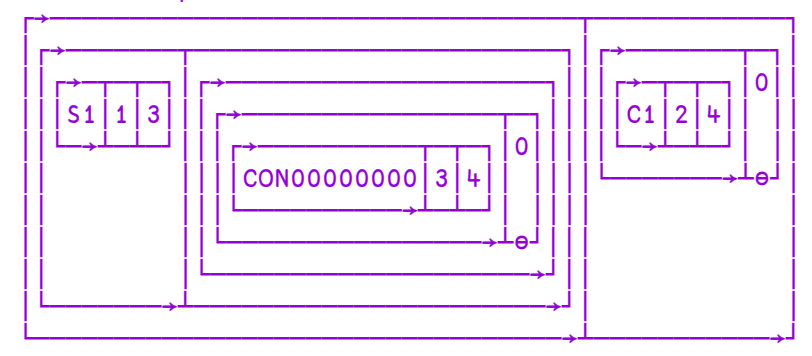

The elements in this result indicate that there are two first-level children of the root:

- Conga object S1:
	- $\circ$  its object type code is 1 (server)
	- $\circ$  it is in state 3 (Listen)
	- <sup>o</sup> it has a child object, CON00000000:
		- $\blacksquare$  its object type is 3 (Connection)
		- $\blacksquare$  it is in state 4 (Connected)
- Conga object C1:
	- $\circ$  its object type code is 2 (client)
	- $\circ$  it is in state 4 (Connected)

Similar functions:

- <sup>l</sup> DRC.Describe see *[Section A.12](#page-85-0)*
- <sup>l</sup> DRC.Names see *[Section A.17](#page-88-0)*

# **A.31 Function: DRC.Version**

**Purpose:** Returns the Conga version number.

```
Syntax: ver ← DRC.Version
```
where:

- $\bullet$  ver is a 3-element vector in which:
	- $\circ$  [1] is the major version number
	- $\circ$  [2] is the minor version number
	- $\circ$  [3] is the build number

EXAMPLE

```
DRC.Version
3 5 1642
```
# **A.32 Function: DRC.Wait**

**Purpose:** Waits for an event to occur.

```
Syntax: rc objectname event data ← DRC.Wait
{clientname|servername|connectionname|commandname} [timeout]
```
where:

- rc is the return code (a return code of 100 indicates a timeout, for other return codes see *[Section A.1](#page-67-0)*)
- objectname is the name of the object on which the event occurred.
- <sup>l</sup> event is the name of the event that occurred– see *[Table](#page-106-0) A-3*
- $\bullet$  data is the received data.
- clientname|servername|connectionname|commandname is the name of the object waiting for an event:
- $\circ$  if a servername or connectionname name is specified, the DRC. Wait function will report events on the named object or any of its children.
- <sup>o</sup> If a *Command*-mode client is waiting on a specific command, the full commandname can be specified.
- <span id="page-106-0"></span>• timeout is the number of ms to wait before timing out. The default is 1,000.

*Table A-3: Types of event that can occur*

| <b>Event Name</b>  | <b>Description</b>                                                                                                    |
|--------------------|----------------------------------------------------------------------------------------------------|
| <b>Block</b>       | Text or Raw mode only: A block of data was received and the<br>connection is still open.                                                                                                    |
| <b>BlockLast</b>   | Text or Raw mode only: A block of data was received and the<br>connection was closed; no more data is expected. If the<br>connection is closed while it is inactive, a BlockLast event<br>will be reported with empty data.                              |
| Closed             | The socket has been closed. Only valid when EventMode is set<br>to 1 (see Section A.28).                                                                                                    |
| Connect            | The Conga object has been created but has not yet participated<br>in any data transmissions.                                                                                                    |
| Error              | An error occurred.                                                                                                    |
| <b>HTTPBody</b>    | HTTP mode only: The body of an HTTP message (representing<br>the end of an HTTP message) was received. Only valid when<br>receiving an HTTP message with the Transfer-Encoding header<br>not set to 'chunked' and a Content-Length header that is not 0. |
| <b>HTTPChunk</b>   | HTTP mode only: A chunk was received. Only valid when<br>receiving an HTTP message with the Transfer-Encoding header<br>set to 'chunked'.                                                                                                    |
| <b>HTTPHeader</b>  | HTTP mode only: an HTTP header (the start of an HTTP<br>message) was received.                                                                                                    |
| <b>HTTPTrailer</b> | HTTP mode only: an HTTP trailer (representing the end of an<br>HTTP message) was received. Only valid when receiving an<br>HTTP message with the Transfer-Encoding header set to<br>'chunked'.                                                           |

| <b>Event Name</b> | <b>Description</b>                                                                                                    |
|-------------------|----------------------------------------------------------------------------------------------------|
| Progress          | Command-mode client only: The server transmitted data using<br>the DRC. Progress function.                                                                                                    |
| Receive           | Command mode only: Data has been received.                                                                                                    |
| Sent              | The transmission of data has been completed. Only valid when<br>the DRC. Send function's close parameter is set to 3 (see<br>Section A.26).                                                                                                    |
| Timeout           | The DRC. Wait function has timed out. Only valid when<br>EventMode is set to 1 (see Section A.28).                                                                                                    |
| WSReceive         | HTTP mode only: Data has been received using the WebSocket<br>protocol.                                                                                                    |
| WSResponse        | HTTP-mode client only: The server has accepted a request from<br>the client to upgrade the connection to use the WebSocket<br>protocol. Only valid when WSFeatures on the client is set to 0<br>(see Section A.28).                                                                         |
| WSUpgrade         | HTTP mode only: The client has requested that the connection<br>is upgraded to use the WebSocket protocol or the server has<br>accepted a request from the client to upgrade the connection<br>to use the WebSocket protocol. Only valid when WSFeatures<br>is set to 1 (see Section A.28). |
| WSUpgradeReq      | HTTP-mode server only: The client has requested that the<br>connection is upgraded to use the WebSocket protocol. Only<br>valid when WSF eatures on the server is set to 0 (see<br>Section A.28).                                                                                           |

*Table A-3: Types of event that can occur (continued)*

#### EXAMPLES

DRC.Srv 'S1' '' 5000 0 S1 DRC.Clt 'C1' 'localhost' 5000 0 C1 DRC.Wait 'S1' 5000 0 S1.CON00000000 Connect 0
```
DRC.Send 'C1.fakename' 'Testing'
0 C1.fakename
     DRC.Wait 'S1' 5000
0 S1.CON00000000.fakename Receive Testing
```
In *Command* mode, command names are carried over to the server.

Related functions:

- <sup>l</sup> DRC.Progress see *[Section A.19](#page-90-0)*
- <sup>l</sup> DRC.Respond see *[Section A.24](#page-93-0)*
- <span id="page-108-0"></span>• DRC. Send – see *[Section A.26](#page-94-0)*

## **A.33 Class: DRC.X509Cert**

**Purpose:** Provides a container to encapsulate X.509-style certificates. Dyalog Ltd recommends that this class is used when providing secure communications.

#.DRC.X509Cert.[X509Cert] is an instance of the X509Cert class.

**Syntax – Shared Methods:** These read certificates from various sources; they are not instance-specific.

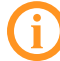

These shared methods have been superseded by functions of the same name but are included in this document for backwards-compatibility purposes. Dyalog Ltd recommends using the following:

- <sup>l</sup> DRC.ReadCertFromFile (see *[Section A.20](#page-90-1)*) instead of DRC.X509Cert.ReadCertFromFile
- <sup>l</sup> DRC.ReadCertFromFolder (see *[Section A.21](#page-91-0)*) instead of DRC.X509Cert.ReadCertFromFolder
- DRC.ReadCertFromStore (see *[Section A.22](#page-92-0)*) instead of DRC.X509Cert.ReadCertFromStore
- <sup>l</sup> DRC.ReadCertURLs (see*[Section A.23](#page-92-1)*) instead of DRC.X509Cert.ReadCertURLs

To return certificate instances of all the certificates in a specified file:

certs ← DRC.X509Cert.ReadCertFromFile {filename}

To return certificate instances of all the certificates in a specified directory that match the specified pattern:

certs ← DRC.X509Cert.ReadCertFromFolder {pathname}

To return certificate instances of all the certificates in "My" certificate store:

certs ← DRC.X509Cert.ReadCertUrls

where:

- $\bullet$  certs is a vector of certificate instances where each element is of type DRC.X509Cert.
- filename is a certificate file name as a character vector, for example, 'server-cert.pem'. Although it is a single file name, the file can contain multiple certificates.
- pathname is a character vector specifying the path to the directory that contains certificate files. It can be fully-qualified or relative to the current working directory. Wildcard characters can be used, for example, **'c:\mycerts\\*.pem'**, although if files match the pattern but are not valid certificate files then certs will be an empty vector.

**Syntax – Instance Methods:** These act on specific certificate instances.

To return the certicate's PublicCertFile and PrivateKeyFile parameters in a format suitable for use with DRC.Clt and DRC.Srv:

parms ← #.DRC.X509Cert.[X509Cert].AsArg

To identify the keys that the certificate has access to:

```
keys ← #.DRC.X509Cert.[X509Cert].IsCert
```
To return the certificate chain for the certificate:

```
certs ← #.DRC.X509Cert.[X509Cert].Chain
```
To save the certificate instance to a file:

#### result ← [name] #.DRC.X509Cert.[X509Cert].Save path

To follow the certificate chain from the current certificate until a root certificate is found and, if possible, updates the DRC.GetProp function's PeerCert property so that the certificate chain is complete:

#### chain ← #.DRC.X509Cert.[X509Cert].CopyCertificateChainFromStore

where:

- keys indicates the keys that the certificate has access to (determines how it can be used):
	- $\circ$  0 : the certificate does not have access to either a public key or a private key; connections will be anonymous
- $\degree$  1 : the certificate has access to a public key but not a private key; can be used to authenticate a certificate chain
- $\degree$  2: the certificate has access to both a public key and a private key; can be used for full Conga functionality
- certs is a vector of certificate instances where each element is of type DRC.X509Cert
- result indicates whether the file saved successfully:
	- $\circ$  0 : the file saved successfully
	- $\circ$   $\Box$ EN : the file did not save successfully
- name is the name under which to save the file. If not specified, a name is built from the instance's Subject.
- path is a character vector specifying the path to the directory in which to save the certificate file. It can be fully-qualified or relative to the current working directory.
- chain is the number of certificates in the chain (including the calling instance and the root certificate).

**EXAMPLES** 

Identify the keys that john (an instance of the X509Cert class in the Samples namespace) has access to:

```
Samples.john.IsCert
1 ⍝ access to public key but not private key
```
Return the issuer information for john (an instance of the X509Cert class in the Samples namespace):

```
(Samples.john.Chain).Formatted.Issuer
O=Test CA,CN=Test CA
```
#### **A.33.1 Instances of the DRC.X509Cert Class**

<span id="page-110-0"></span>Each instance of the DRC.X509Cert class has the properties detailed in *[Table](#page-110-0) A-4*.

*Table A-4: Properties of each instance of the* DRC.X509Cert *class*

| <b>Property</b> | <b>Description</b>                      |  |
|-----------------|-----------------------------------------|--|
| Cert            | Integer vector of raw certificate data. |  |

| Property                          | <b>Description</b>                                                                                                    |  |
|-----------------------------------|----------------------------------------------------------------------------------------------------|--|
| CertOrigin                        | For certificates read from a certificate store this is:<br>'MSStore' storename<br>For certificates read from a file this is:<br>'DER' and a fully qualified filename<br>For example:<br>'DER'<br>C:\apps\dyalog141U64\TestCertificates\client\Jo<br>hn Doe-cert.pem                                                                   |  |
| Elements<br>Extended<br>Formatted | Elements, Extended, and Formatted are namespaces that<br>contain specific information about the certificate. Elements<br>contains the information in a basic format, while Formatted<br>and Extended have the same elements in a more human-<br>readable format (Extended may, in some instances, contain<br>additional information). |  |
| KeyOrigin                         | For keys read from a certificate store this is:<br>'MSStore' storename<br>For keys read from a file this is:<br>'DER' and a fully qualified filename<br>For example:<br>'DER'<br>C:\apps\dyalog141U64\TestCertificates\client\Jo<br>hn Doe-key.pem                                                                                    |  |
| LDRC                              | Internal reference to the local DRC namespace.                                                                                                    |  |
| ParentCert                        | An instance of the certificate directly above this one in the<br>certificate chain. Only relevant if this certificate is part of a<br>certificate chain but not at the top of the chain.                                                                                                    |  |
| UseMSStoreAPI                     | Boolean indicating which API to use to decode certificate<br>information. Possible values are:<br>• 0: Use the GnuTLS API<br>• 1 Use the Microsoft certificate store API<br>For applications that could be deployed on an operating<br>system other than Microsoft Windows, the GnuTLS API<br>should be used.                         |  |

*Table A-4: Properties of each instance of the DRC.X509Cert class (continued)*

<span id="page-112-0"></span>Not all certificates have values for all of the elements that are contained in the Elements, Extended, and Formatted properties, and some elements are more useful than others.*[Table](#page-112-0) A-5* lists some of the more useful of the possible elements (it is not a comprehensive reference of X.509 certificate structure).

*Table A-5: Some of the elements that can comprise the* Elements*,* Extended*, and* Formatted *properties of each instance of the* DRC.X509Cert *class*

| <b>Property</b>      | <b>Description</b>                                                                                                    |
|----------------------|----------------------------------------------------------------------------------------------------|
| AlgorithmID          | The cryptographic algorithm used to generate the signature, for<br>example, RSA-SHA1 and DSA-SIGN.                                                                                                    |
| Description          | A text description of the certificate.                                                                                                    |
| <b>Issuer</b>        | The issuer of the certificate. Useful when validating certificate<br>chains (the Issuer of a certificate should match the Subject of its<br>parent certificate). Self-signed certificates have identical Issuer and<br>Subject elements. |
| Key                  | The certificate's key in Boolean format.                                                                                                    |
| KeyHex               | The certificate's key in hexadecimal format.                                                                                                    |
| KeyID                | The certificate's key's cryptosystem, for example, RSA or DHE.                                                                                                    |
| KeyLength            | The length of the certificate's key (in bits). Maximum value is<br>16,384.                                                                                                    |
| SerialNo             | A number that uniquely identifies the certificate and is issued by<br>the certification authority.                                                                                                    |
| Subject              | The subject of the certificate. Useful when validating certificate<br>chains (the Subject of a certificate should match the Issuer of its<br>child certificate). Self-signed certificates have identical Issuer and<br>Subject elements. |
| ValidFrom<br>ValidTo | Together, these two elements define the period of validity for the<br>certificate.                                                                                                    |
| Version              | The version of the X.509 standard applied when creating the<br>certificate (currently this is 3).                                                                                                    |

# **B Certificates**

Many different file formats can be used for storing X.509 certificates, including PEM, DER, PFX, P7C and P12; the popularity of these formats varies between platforms. Conga supports the PEM and DER format files on all platforms; these have file extensions **.pem** and **.der** respectively. Certificates in other formats can be used after they have been converted to PEM or DER format files; this conversion can be performed using open source tools such as GnuTLS and OpenSSL (see the guide at <http://gagravarr.org/writing/openssl-certs/general.shtml> for information on converting between formats using OpenSSL).

### <span id="page-113-0"></span>**B.1 PEM File Format**

Files that have the PEM file format start with:

-----BEGIN CERTIFICATE-----

and end with:

-----END CERTIFICATE-----

They contain a base64-encoded version of the certificates and do not include any control characters.

The secure communications library GnuTLS ([http://www.gnu.org/software/gnutls/\)](http://www.gnu.org/software/gnutls/) comes with a command line tool called **certtool** that can be used for creating certificates, keys and certificate requests as **.pem** files. It is documented at [http://www.gnu.org/software/gnutls/manual/html\\_node/Invoking-certtool.html](http://www.gnu.org/software/gnutls/manual/html_node/Invoking-certtool.html).

# **B.2 Generating Certificates and Keys**

This is not supported on the AIX operating system.

The following example creates a set of certificates similar to the test certificates provided in the **[DYALOG]/TestCertificates** directory. This example is operatingsystem-independent and uses the GnuTLS open source secure communications library (see *[Section B.1](#page-113-0)*).

The CertTool namespace includes code that checks whether **certtool.exe** exists in the location specified by EXEC. It then checks the version number of **certtool.exe** and signals a DOMAIN ERROR if it is less than 3.4.0 (version 3.4.0 introduced support for PKCS#7 and PKCS#12 encoded certificates).

#### **To create a set of example certificates**

1. Download and unzip the latest version of the GnuTLS secure communications library from [ftp://ftp.gnutls.org/gcrypt/gnutls/.](ftp://ftp.gnutls.org/gcrypt/gnutls/)

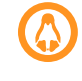

Download and unzip the latest version of the GnuTLS secure communications library from your distribution's repository rather than using the above link.

2. Start a Dyalog Session and load the CertTool namespace into the workspace. For example:

]LOAD [DYALOG]/Samples/Conga/CertTool/CertTool.dyalog

3. Edit the values of the following names in the CertTool namespace:

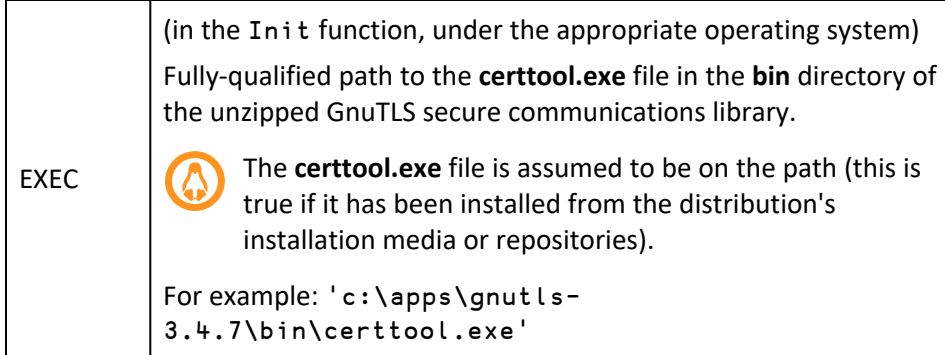

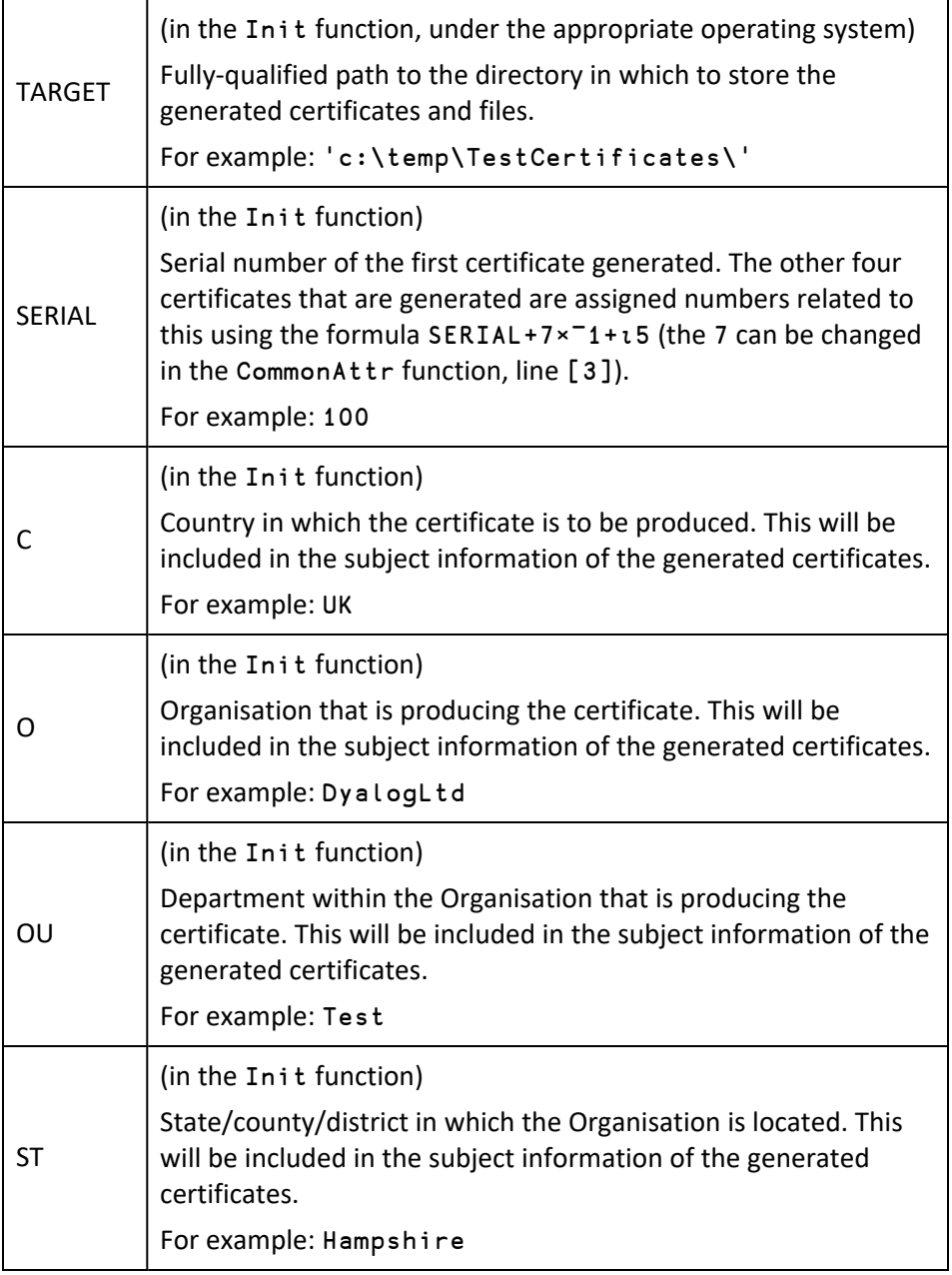

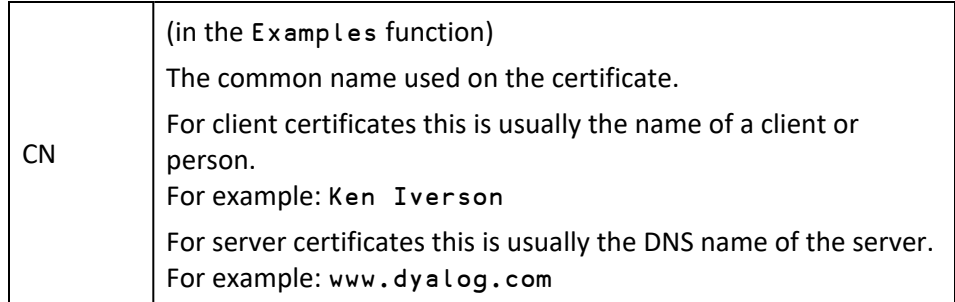

4. Run the CertTool.Examples function. The directory specified by TARGET is created and populated with further directories and files.

The generated output is as follows:

- **CA** directory:
	- <sup>o</sup> **ca-cert.pem**

The public certificate for the example CA. Used to authenticate client/server certificates.

- <sup>o</sup> **caconf.cfg** Information about the CA certificate's properties.
- <sup>o</sup> **ca-key.pem** The private key for the example CA. Used to sign client/server and CA certificates.
- **client** directory four files for each ClientCert name defined in the Examples function. In this example, these are John Doe and Jane Doe (see lines [17] and [18] in the Examples function):
	- <sup>o</sup> **<name>.cer** A password-encrypted ASCII file containing the client's key and certificate in PKCS #7 file format.
	- <sup>o</sup> **<name>.p12** A binary file containing the client's key and certificate in PKCS #12 file format.
	- <sup>o</sup> **<name>-cert.pem** With **<name>-key.pem**, forms a client certificate's certificate/key pair.
	- <sup>o</sup> **<name>-key.pem** With <name>-cert.pem, forms a client certificate's certificate/key pair.
- **server** directory four files for each ServerCert name defined in the Examples function. In this example, these are localhost and myserver (see lines [15] and [16] in the Examples function):
	- <sup>o</sup> **<name>.cer**
		- A password-encrypted ASCII file containing the server's key and

certificate in PKCS #7 file format.

- <sup>o</sup> **<name>.p12** A binary file containing the server's key and certificate in PKCS #12 file format.
- <sup>o</sup> **<name>-cert.pem** With **localhost-key.pem**, forms a server certificate's certificate/key pair.
- <sup>o</sup> **<name>-key.pem** With **localhost-cert.pem**, forms a server certificate's certificate/key pair.

# <span id="page-118-1"></span>**C TLS Flags**

TLS flags are employed as part of the certificate checking process; they determine whether a secure client or server can connect with a peer that does not have a valid certificate.

The code numbers of the TLS flags described in *[Table](#page-118-0) C-1* can be added together and passed to the DRC.Clt / DRC.Srv functions to control the certificate checking process. If you do not require any of these flags, then the SSLValidation parameter of these functions should be set to 0.

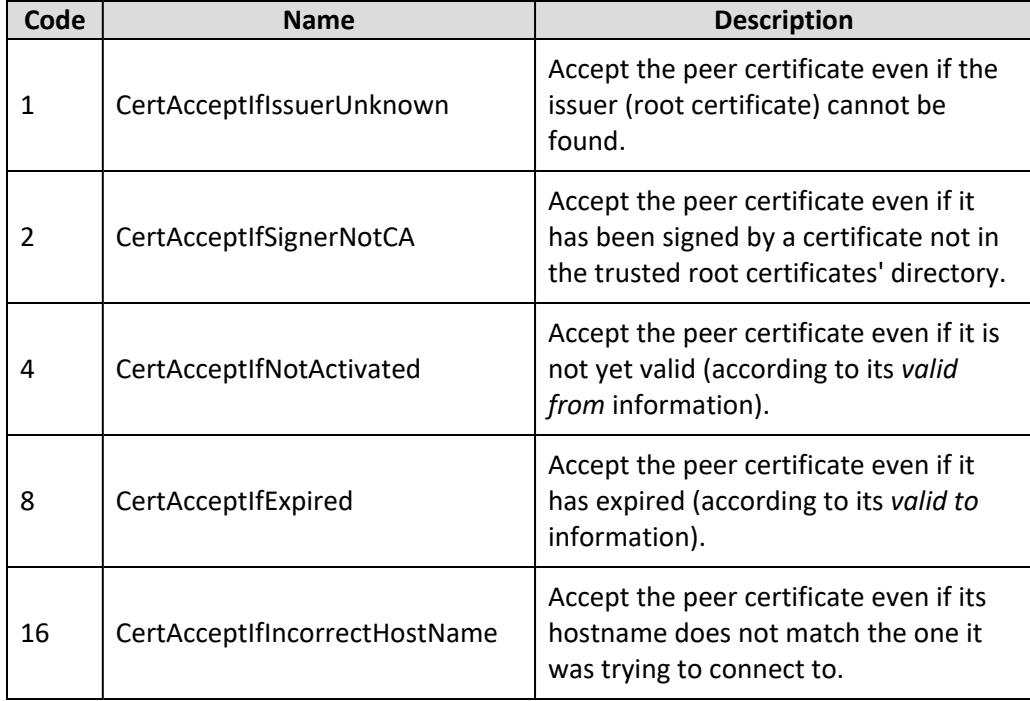

#### <span id="page-118-0"></span>*Table C-1: TLS Flags*

*Table C-1: TLS Flags (continued)*

| Code | <b>Name</b>                 | <b>Description</b>                                                                                                    |
|------|-----------------------------|----------------------------------------------------------------------------------------------------|
| 32   | CertAcceptWithoutValidating | Accept the peer certificate without<br>checking it (useful if the certificate is to<br>be checked manually - see<br>Section A.15).                                                   |
| 64   | RequestClientCertificate    | Only valid for a server; asks the client<br>for a certificate but allows connections<br>even if the client does not provide one.                                                     |
| 128  | RequireClientCertificate    | Only valid for a server; asks the client<br>for a certificate and refuses the<br>connection if a valid certificate (subject<br>to any other flags) is not provided by<br>the client. |

TLS flags have the same meanings for a server as for a client. However, for a server they are applied each time a new connection is established whereas for a client they are only applied when the client object is created.

# <span id="page-120-1"></span>**D Conga Libraries**

If an application that includes the conga workspace is shipped, then the relevant libraries will also need to be shipped. The libraries depend on the interpreter that is shipped with the application. *[Table](#page-120-0) D-1* shows the necessary libraries for each platform ("<br/>bits>" indicates the width – possible values are 64 or 32).

| Platform          | <b>Conga Shared Library</b> | <b>Conga SSL Shared Library</b> |
|-------------------|-----------------------------|---------------------------------|
| <b>AIX</b>        | conga35_<br>bits>.so        | libconga35ssl<br>bits>.so       |
| Linux             | conga35<br>bits>.so         | libconga35ssl<br>bits>.so       |
| macOS             | conga35<br>bits>.dylib      | libconga35ssl<br>bits>.dylib    |
| Microsoft Windows | conga35 <bits>.dll</bits>   | libconga35ssl<br>bits>.dll      |
| Raspberry Pi OS   | conga35_<br>bits>.so        | libconga35ssl<br>bits>.so       |

<span id="page-120-0"></span>*Table D-1: Conga libraries for supported platforms*

# <span id="page-121-1"></span>**E Error Codes**

Errors can be signalled at several levels within the Conga framework, including from the operating system, the Conga shared library or the GnuTLS library and within the APL coded portion of Conga.

If an error is generated when running Conga, then more information on that error can be obtained by entering:

#### DRC.Error {errorcode}

in the Dyalog Session.

<span id="page-121-0"></span>*[Table](#page-121-0) E-1* details some of the errors that can be encountered and provides possible resolutions.

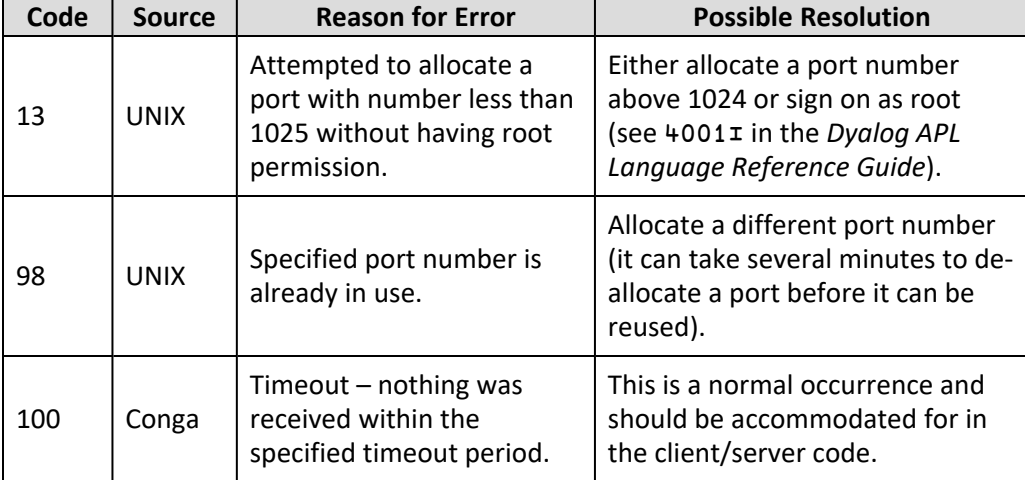

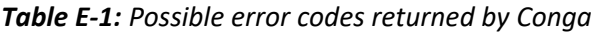

| Code | <b>Source</b> | <b>Reason for Error</b>                                                                                                    | <b>Possible Resolution</b>                                                                                                    |
|------|---------------|----------------------------------------------------------------------------------------------------|----------------------------------------------------------------------------------------------------|
| 1006 | Conga         | The root object could not<br>be found.                                                                                                    | If using the DRC namespace, try:<br>-99<br><sup>-1</sup> DRC. Init                                                                                                    |
|      |               |                                                                                                    | If using the Conga namespace,<br>try:                                                                                                    |
|      |               |                                                                                                    | υt<br>root+Conga. Init                                                                                                    |
| 1105 | Conga         | Could not receive data.                                                                                                    | Re-establish the connection.                                                                                                    |
| 1119 | Conga         | Socket closed while<br>receiving data (occurs<br>when the connection is<br>broken mid-block transfer).                                                       | Reconnect and resend the data.                                                                                                    |
| 1135 | Conga         | Maximum block size (as<br>defined by the<br>BufferSize parameter of<br>the DRC.Clt/DRC.Srv<br>function) exceeded when<br>attempting to send/receive<br>data. | Increase the value of the<br>BufferSize parameter or chunk<br>the data into smaller blocks.                                                                                      |
| 1146 | Conga         | An HTTP message with a<br>size that exceeded the<br>maximum defined by the<br>DOSLimit property was<br>received.                                             | This could be an indication of a<br>denial-of-service (DOS) attack.<br>Investigate and if the cause is not<br>a DOS attack then increase the<br>value of the DOSL imit property. |
| 1201 | <b>TLS</b>    | The handshake process<br>that sets up a secure<br>connection between the<br>client and server before the<br>certificates are exchanged<br>is failing.        | Ensure that the client and server<br>are using the same encryption<br>protocol and that both are using<br>SSL/TLS.                                                               |

*Table E-1: Possible error codes returned by Conga (continued)*

| Code | <b>Source</b> | <b>Reason for Error</b>                                                                                                    | <b>Possible Resolution</b>                                                                                                    |
|------|---------------|----------------------------------------------------------------------------------------------------|----------------------------------------------------------------------------------------------------|
| 1202 | <b>TLS</b>    | The certificate supplied by<br>the peer is not valid.                                                                                                    | Supply the TLS flag<br>CertAcceptWithoutValidating to<br>the DRC.Srv/DRC.CLt function<br>(see<br>Appendix C) to allow this<br>connection and examine the<br>certificate manually. |
| 1203 | <b>TLS</b>    | One or more of the<br>specified certificate files<br>could not be loaded (either<br>the file does not exist, it<br>cannot be read or it is not a<br>valid certificate file). | Ensure that the filenames being<br>passed to the DRC. CLt and<br>DRC. Srv functions are correct,<br>that the files exist and that they<br>are valid certificate files.            |
| 1204 | <b>TLS</b>    | There was an error setting<br>up the TLS libraries.                                                                                                    | Ensure that all GnuTLS files are<br>present and valid.                                                                                                    |

*Table E-1: Possible error codes returned by Conga (continued)*

# **F Change History**

This appendix details the changes made at each version of Conga since the release of Conga version 2.0.

### **F.1 Version 3.5**

Released with Dyalog version 19.0.

This version:

• adds a new property to the DRC. SetProp function – StartTLS – to support upgrading an non-secure proxy connection to a secure end host (client and connection object types only).

### **F.2 Version 3.4**

Released with Dyalog version 18.2.

- adds features to improve protection against denial-of-service (DOS) attacks when running in HTTP mode. Specifically:
	- $\circ$  a new property to the DRC. Set Prop and DRC. Get Prop functions -DOSLimit (root object types only).
	- $\circ$  a new named enumeration for the Options parameter -EnableBufferSizeHttp.
	- $\degree$  a new error code 1146.
- reintroduces support for First-In-First-Out mode. Specifically:
	- a new property to the DRC. SetProp and DRC. GetProp functions -FifoMode (server object types only).
	- $\circ$  a new named enumeration for the Options parameter Enable Fifo
	- $\circ$  two new events HTTPF ail and HTTPError.

## **F.3 Version 3.3**

Released with Dyalog version 18.0.

This version:

- adds two new properties to the DRC. Get Prop function CompLevel (root, client, server and connection object types only) and Options (client, server and connection object types only).
- $\bullet$  adds one new property to the DRC. SetProp function CompLevel (root, client, server and connection object types only) and Options (client, server and connection object types only).
- $\bullet$  adds two new parameters to the DRC. Srv and DRC. Clt functions -CompLevel and Options.
- adds a new namespace, DRC. Options, which contains named enumerations for the Options parameter.
- adds a new function, DRC.DecodeOptions, which translates a numeric options setting into a character description using the named enumerations from the Options namespace.
- **extends the datatypes that can be sent by in** *Raw* **and** *BlkRaw* **mode to include** single-byte characters (type 80 or 82).
- modifies the allowed range of numeric values that can be sent using a WebSocket to include both signed integer (-128 to 127) and unsigned integer (0 to 255).
- deprecates the DecodeBuffers property of HTTP events and limits its possible values to 0 or 15 (any other value will generate an error).

## **F.4 Version 3.2**

Released with Dyalog version 17.1.

- removes samples and utilities from the conga workspace.
	- This removed functionality is available elsewhere, for example, the functionality provided by Samples.HTTPGet, Samples.HTTPReq, Samples.HTTPPost, Samples.HTTPCmd and HTTPUtils is now accessible through **[DYALOG]/Library/Conga/HttpCommand**, which can be loaded using ]Load HttpCommand.
- removes support for the FIFOMode server-only property.
- $\bullet$  adds the ability to set the compression level when directly transmitting a file.

• adds a new ErrorText property to the DRC.GetProp function (root object types only).

### **F.5 Version 3.1**

Released with Dyalog version 17.0.

This version:

• changes the internal format of wide floating-point numbers from DPD to BID.

## **F.6 Version 3.0**

Released with Dyalog version 16.0.

- $\bullet$  adds:
	- $\circ$  four new functions to read certificates and return them as instances of the X509Cert class – DRC.ReadCertFromFile, DRC.ReadCertFromFolder, DRC.ReadCertFromStore, and DRC.ReadCertURLs. These supercede the four methods of the same names in the DRC.X509Cert class (these are still included for backwards compatibility, but Dyalog Ltd recommends using the new functions).
	- $\circ$  two new server-only properties FIFOMode and ConnectionOnly
	- $\circ$  integrated support for HTTP, including four new events (HTTPBody, HTTPChunk, HTTPHeader and HTTPTrailer), a new connection mode (*HTTP*), messages and utility libraries
	- $\circ$  a Sent event to enable the management of data buffers when sending large amounts of data
	- <sup>o</sup> Timeout and Closed events (as an alternative to error codes 100 and 1119)
	- $\degree$  a new Conga. Magic function that generates the Magic property value
	- $\circ$  two new parameters to the DRC. Srv function AllowEndPoints and DenyEndPoints
	- $\circ$  two new properties to the DRC. Get Prop function HttpDate (root object types only) and HostName (server object types only).
	- <sup>o</sup> a new option, *3*, to the DRC.Send function's close parameter.
	- <sup>o</sup> dynamic loading of secure socket support
- $\circ$  numerous new samples and utilities in GitHub repositories (<https://github.com/Dyalog/samples-conga> and <https://github.com/Dyalog/library-conga> respectively)
- adds support for:
	- <sup>o</sup> multiple isolated Conga root objects
	- <sup>o</sup> WebSockets, enabling bi-directional asynchronous data transmission, including four new events (WSReceive, WSResponse, WSUpgrade and WSUpgradeReq)
	- <sup>o</sup> UDP (User Datagram Protocol) *experimental*
	- $\circ$  GnuTLS 3.5.16
- $\bullet$  adds the ability to:
	- $\circ$  temporarily prevent new connections by setting the new Pause property
	- $\circ$  transmit files directly without having to first read the data into the workspace
	- $\circ$  permit or deny connections from specific address ranges
- simplifies configuration by establishing a default location for the Conga shared libraries
- replaces support for the deflate compression scheme with compression levels 0-9 (new property CompLevel)
- removes or relocates seldom-used or atrophied samples

### **F.7 Version 2.7**

Released with Dyalog version 15.0.

- adds a new namespace, CertTools; this can be used to generate certificates.
- removes the obsolete Telnet Server and TelnetClient classes from the conga workspace (the associated TestTelnetServer and TestSecureTelnetServer functions and Parser utility in the Samples namespace are also removed).
- merges the WebServer. HttpsRun method into the WebServer.Run method.
- allows an empty left argument to be supplied to the Samples. HTTPGet function.

## **F.8 Version 2.6**

Released with Dyalog version 14.1.

This version:

- adds support for "blocked" raw and ASCII communications modes.
- adds a new DRC.X509Cert.Save method that saves the current certificate to file.
- adds a new strategy option (3) to the DRC.GetProp function's ReadyStrategy property; this selects the oldest connection but has improved performance over strategy option *2*.
- adds new HTTPCmd operator and HTTPPost function to the Samples namespace.
- removes the need to specify protocol IPv4 on machines that do not support IPv6; in this situation, IPv4 will be selected by default.

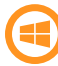

In addition, this version:

- when using SSL/TLS, uses the Microsoft Windows "Trusted Root Certification Authorities" certificate store to verify system trust if the folder specified by the DRC.GetProp function's RootCertDir parameter contains no certificates
- adds a new DRC.X509Cert.CopyCertificationChainFromStore method that follows the certificate chain from the current certificate until a root certificate is found and, if possible, updates the DRC.GetProp function's PeerCert property so that the certificate chain is complete.

# **F.9 Version 2.5**

Released with Dyalog version 14.0.

This version:

• incorporates a new version of the GnuTLS library to provide secure communications using SSL/TLS – this addresses a bug (CVE-2014-0092) whereby attackers could bypass the SSL/TLS protections.

# **F.10 Version 2.4**

*An internal update incorporating features in support of the Remote Interactive Development Environment (RIDE).*

## **F.11 Version 2.3**

Released with Dyalog version 13.2.

This version:

• adds a new KeepAlive property to the DRC.GetProp function; this causes a server to send periodic (heartbeat) messages to a client to determine whether the a connection is still live.

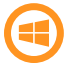

In addition, this version:

• now supports Integrated Windows Authentication (IWA), using the domain credentials of a Windows user for authentication. Two new functions, DRC.ClientAuth and DRC.ServerAuth provide client and server side IWA capabilities respectively.

### **F.12 Version 2.2**

Released with Dyalog version 13.1.

- adds a new DRC. Version function that returns the current version of Conga.
- adds a new DRC. f Late class that implements the deflate compression scheme (one of several content encoding schemes used by all major web servers and browsers to optimise the flow of data across networks) using the zlib open source compression library (for more information on zlib, see [http://zlib.net](http://zlib.net/)).
- adds a new option, 2, to the DRC. Send function's close parameter; this sends a command without expecting a response. On the client side, the command is disposed of after sending. On the server side, the command is disposed of after receipt, thereby preventing the server from subsequently calling the DRC.Respond function.
- adds support for deflate HTTP compression in the Samples.HTTPGet function.
- enhances the DRC. Describe function to report the GnuTLS version.

## **F.13 Version 2.1**

Released with Dyalog version 13.0.

Version 2.1 modifies how certificates are used to facilitate secure communications. Changes to the DRC.Srv and DRC.Clt functions when using certificates mean that Conga 2.0 applications that use certificates will require minor modification to use Conga 2.1.

This version:

- adds a new DRC.X509Cert class that encapsulates the structure and function necessary to use X.509 certificates with Conga. This is the recommended method for providing certificate information to the DRC.Clt and DRC.Srv functions.
- adds a new DRC. Certs function that provides the underlying functionality used by the DRC.X509Cert class to read and decode certificates.
- adds a new PeerCert property to the DRC. GetProp function; this returns an X509Cert object (certificate information).
- modifies the syntax used to pass certificate information to the DRC. Srv and DRC.Clt functions.
- adds a new strategy option (-1) to the DRC. In it function's reset parameter; this causes Conga to reload its underlying drivers.
- enhances the Samples. HTTPGet function to accept an X509Cert object as its (optional) left argument.
- enhances the WebServer. HttpsRun method to accept an X509Cert object argument.

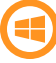

In addition, this version:

• now reads/uses certificates located in Certificate Stores.

# **Index**

#### **B**

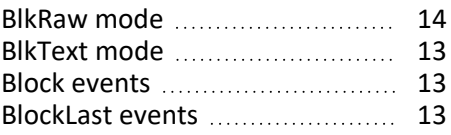

### **C**

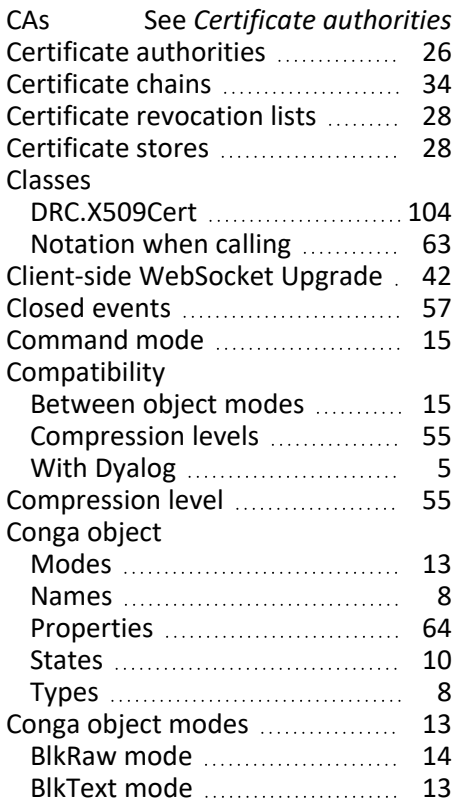

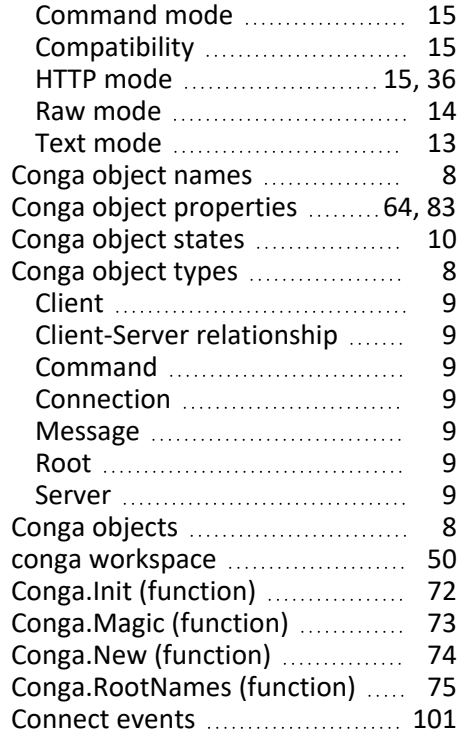

#### **D**

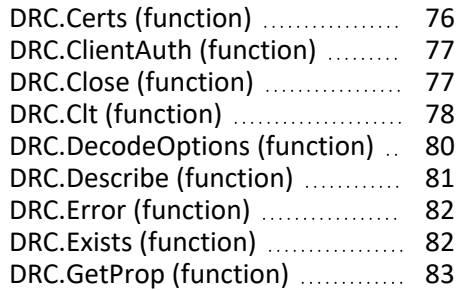

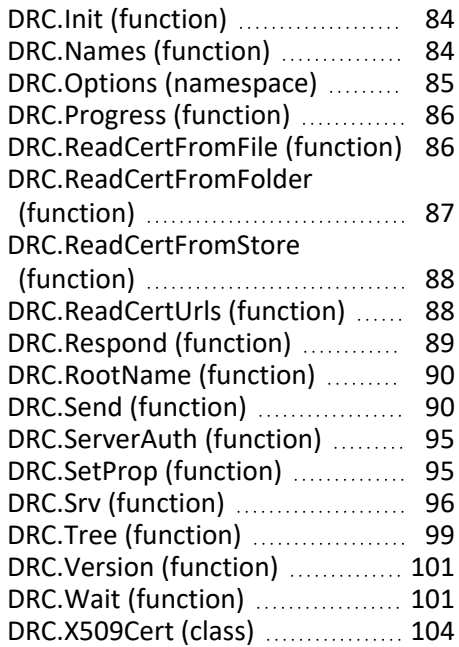

### **E**

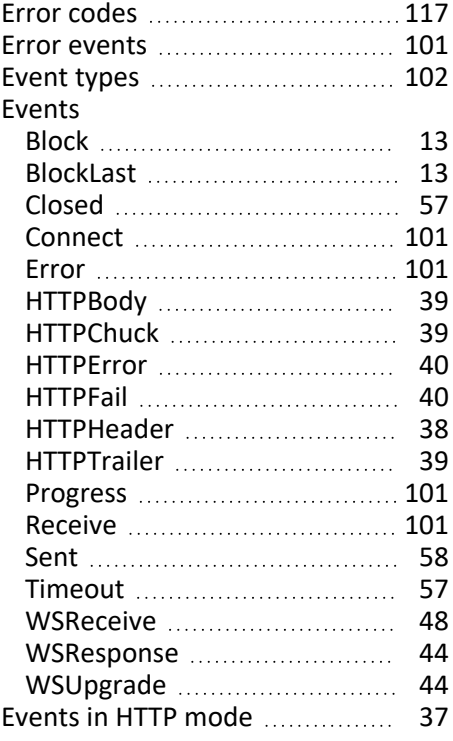

### **F**

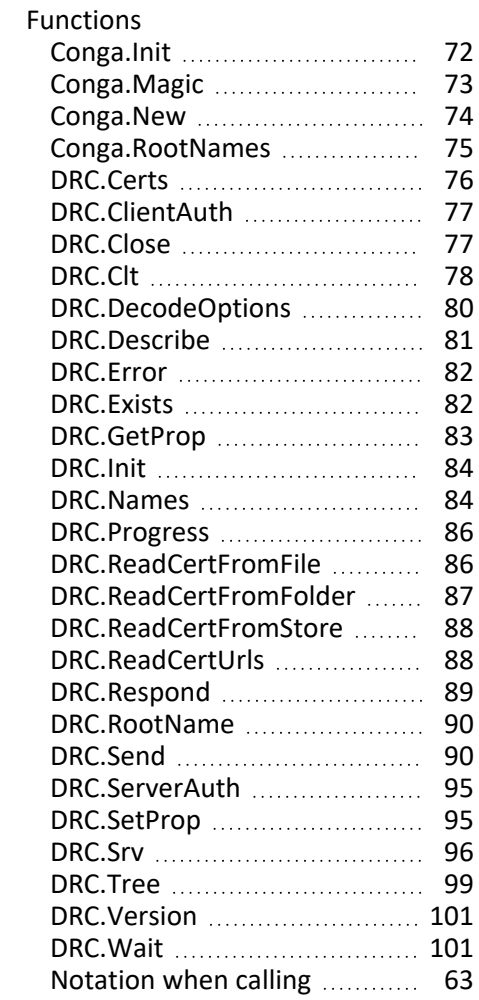

#### **H**

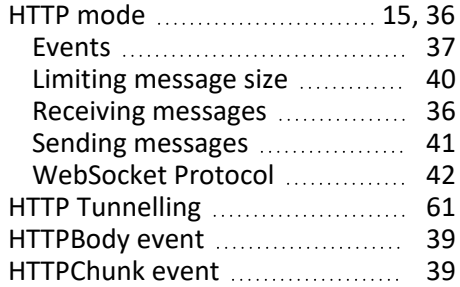

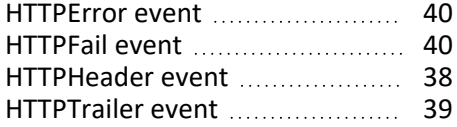

#### **I**

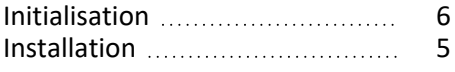

#### **L**

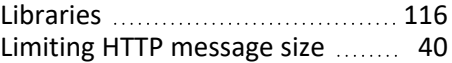

#### **M**

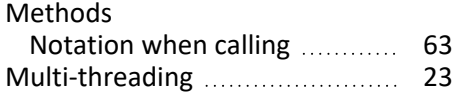

### **N**

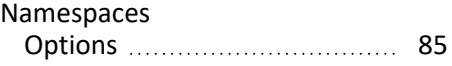

### **O**

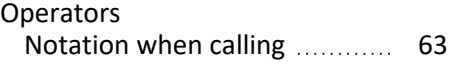

### **P**

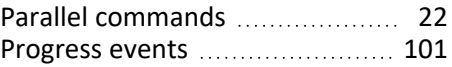

#### **R**

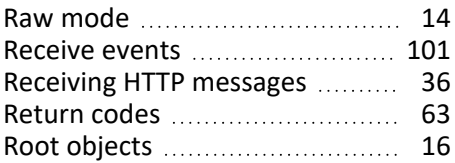

#### **S**

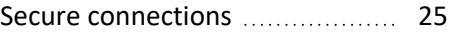

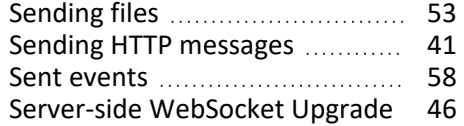

#### **T**

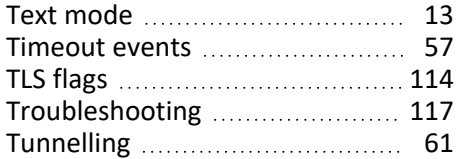

#### **W**

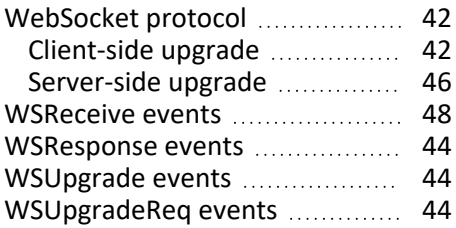